Valid as of version 01.00.zz (Device firmware)

# Operating Instructions **Proline Promag D 400 EtherNet/IP**

Electromagnetic flowmeter

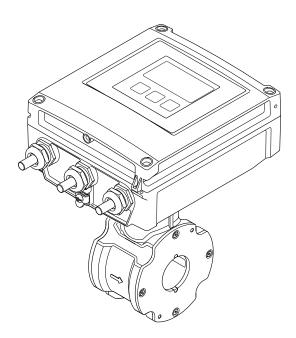

Solutions

- Make sure the document is stored in a safe place such that it is always available when working on or with the device.
- To avoid danger to individuals or the facility, read the "Basic safety instructions" section carefully, as well as all other safety instructions in the document that are specific to working procedures.
- The manufacturer reserves the right to modify technical data without prior notice. Your Endress+Hauser Sales Center will supply you with current information and updates to these Instructions.

## Table of contents

| 1                                           | Document information 6                                                                                                    |     | 6.2.5 Turning the transmitter housing                                                                                                    |                                                                                         |
|---------------------------------------------|----------------------------------------------------------------------------------------------------|-----|----------------------------------------------------------------------------------------------------|-----------------------------------------------------------------------------------------|
| 1.1                                         | Document function 6                                                                                                    | 6.3 | 6.2.6 Turning the display module Post-installation check                                                                                                    |                                                                                         |
| 1.2                                         | Symbols used 6                                                                                                    | 0.5 | 1 OSt mistanation check                                                                                                    | <u></u>                                                                                 |
|                                             | 1.2.1 Safety symbols 6                                                                                                    | 7   | Electrical connection                                                                                                    | 30                                                                                      |
|                                             | 1.2.2 Electrical symbols 6                                                                                                    |     |                                                                                                    |                                                                                         |
|                                             | 1.2.3 Tool symbols                                                                                                    | 7.1 | Connection conditions                                                                                                    |                                                                                         |
|                                             | information                                                                                                    |     | 7.1.1 Required tools                                                                                                    |                                                                                         |
|                                             | 1.2.5 Symbols in graphics                                                                                                    |     | 7.1.2 Requirements for connecting capie                                                                                                    |                                                                                         |
| 1.3                                         | Documentation 8                                                                                                    |     | 7.1.4 Pin assignment, device pluq                                                                                                    |                                                                                         |
|                                             | 1.3.1 Standard documentation 8                                                                                                    |     | 7.1.5 Preparing the measuring device                                                                                                    |                                                                                         |
|                                             | 1.3.2 Supplementary device-dependent                                                                                                    |     | 7.1.6 Preparing the connecting cable for                                                                                                    |                                                                                         |
|                                             | documentation 8                                                                                                    |     | 2 3                                                                                                    | 34                                                                                      |
| 1.4                                         | Registered trademarks 8                                                                                                    | 7.2 | Connecting the measuring device                                                                                                    | 35                                                                                      |
|                                             |                                                                                                    |     | 3                                                                                                    | 36                                                                                      |
| 2                                           | Basic safety instructions 9                                                                                                    |     |                                                                                                    | 36                                                                                      |
| 2.1                                         | Requirements for the personnel 9                                                                                                    |     | 7.2.3 Ensuring potential equalization                                                                                                    |                                                                                         |
| 2.2                                         | Designated use                                                                                                    | 7.3 | Special connection instructions                                                                                                    |                                                                                         |
| 2.3                                         | Workplace safety                                                                                                    | 7 / | 7.3.1 Connection examples                                                                                                    |                                                                                         |
| 2.4                                         | Operational safety                                                                                                    | 7.4 | Hardware settings                                                                                                    |                                                                                         |
| 2.5                                         | Product safety                                                                                                    | 7.5 | 7.4.1 Setting the device address Ensuring the degree of protection                                                                                                    |                                                                                         |
| 2.6                                         | IT security                                                                                                    | /.5 | 7.5.1 Degree of protection IP66/67, Type                                                                                                    | 71                                                                                      |
|                                             |                                                                                                    |     | 4X enclosure                                                                                                    | 41                                                                                      |
| 3                                           | Product description 12                                                                                                    | 7.6 | Post-connection check                                                                                                    |                                                                                         |
| 3.1                                         | Product design                                                                                                    |     |                                                                                                    |                                                                                         |
|                                             | 5                                                                                                    | 8   | Operation options                                                                                                    | 43                                                                                      |
| 4                                           | Incoming acceptance and product                                                                                                    | 8.1 | Overview of operation options                                                                                                    | 43                                                                                      |
|                                             | 5 1                                                                                                    |     |                                                                                                    |                                                                                         |
|                                             | identification                                                                                                    | 8.2 | Structure and function of the operating                                                                                                    |                                                                                         |
|                                             | identification                                                                                                    | 8.2 | menu                                                                                                    | 44                                                                                      |
| 4.1<br>4.2                                  |                                                                                                    | 8.2 | menu                                                                                                    | 44                                                                                      |
| 4.1                                         | identification13Incoming acceptance13                                                                                                    |     | menu                                                                                                    |                                                                                         |
| 4.1                                         | identification13Incoming acceptance13Product identification134.2.1 Transmitter nameplate144.2.2 Sensor nameplate15                                                                                                    | 8.2 | menu                                                                                                    | 44<br>45                                                                                |
| 4.1                                         | identification13Incoming acceptance13Product identification134.2.1 Transmitter nameplate14                                                                                                    |     | menu                                                                                                    | 44<br>45<br>46                                                                          |
| 4.1                                         | identification13Incoming acceptance13Product identification134.2.1 Transmitter nameplate144.2.2 Sensor nameplate15                                                                                                    |     | menu                                                                                                    | 44<br>45                                                                                |
| 4.1                                         | identification13Incoming acceptance13Product identification134.2.1 Transmitter nameplate144.2.2 Sensor nameplate15                                                                                                    |     | menu                                                                                                    | 44<br>45<br>46<br>46<br>48                                                              |
| 4.1<br>4.2<br><b>5</b>                      | identification13Incoming acceptance13Product identification134.2.1Transmitter nameplate144.2.2Sensor nameplate154.2.3Symbols on measuring device15Storage and transport16                                                                                                    |     | menu                                                                                                    | 44<br>45<br>46<br>46<br>48<br>50<br>51                                                  |
| 4.1<br>4.2                                  | identification13Incoming acceptance13Product identification134.2.1Transmitter nameplate144.2.2Sensor nameplate154.2.3Symbols on measuring device15Storage and transport16Storage conditions16                                                                                                    |     | menu                                                                                                    | 44<br>45<br>46<br>46<br>48<br>50<br>51<br>52                                            |
| 4.1<br>4.2<br><b>5</b><br>5.1               | identification13Incoming acceptance13Product identification134.2.1Transmitter nameplate144.2.2Sensor nameplate154.2.3Symbols on measuring device15Storage and transport16                                                                                                    |     | menu                                                                                                    | 44<br>45<br>46<br>46<br>48<br>50<br>51<br>52<br>54                                      |
| 4.1<br>4.2<br><b>5</b><br>5.1<br>5.2        | identification13Incoming acceptance13Product identification134.2.1 Transmitter nameplate144.2.2 Sensor nameplate154.2.3 Symbols on measuring device15Storage and transport16Storage conditions16Transporting the product16                                                                                                    |     | menu                                                                                                    | 44<br>45<br>46<br>46<br>48<br>50<br>51<br>52<br>54                                      |
| 4.1<br>4.2<br><b>5</b><br>5.1<br>5.2<br>5.3 | identification13Incoming acceptance13Product identification134.2.1 Transmitter nameplate144.2.2 Sensor nameplate154.2.3 Symbols on measuring device15Storage and transport16Storage conditions16Transporting the product16Packaging disposal17                                                                                                    |     | menu                                                                                                    | 44<br>45<br>46<br>48<br>50<br>51<br>52<br>54<br>55                                      |
| <b>5 5 5 5 5 5 5 6</b>                      | identification13Incoming acceptance13Product identification134.2.1 Transmitter nameplate144.2.2 Sensor nameplate154.2.3 Symbols on measuring device15Storage and transport16Storage conditions16Transporting the product16Packaging disposal17Mounting17                                                                                                    |     | menu                                                                                                    | 44<br>45<br>46<br>46<br>48<br>50<br>51<br>52<br>54                                      |
| 4.1<br>4.2<br><b>5</b><br>5.1<br>5.2<br>5.3 | identification13Incoming acceptance13Product identification134.2.1 Transmitter nameplate144.2.2 Sensor nameplate154.2.3 Symbols on measuring device15Storage and transport16Storage conditions16Transporting the product16Packaging disposal17Mounting17Installation conditions17                                                                                                    |     | menu                                                                                                    | 44<br>45<br>46<br>48<br>50<br>51<br>52<br>54<br>55<br>56                                |
| <b>5 5 5 5 5 5 5 6</b>                      | identification13Incoming acceptance13Product identification134.2.1 Transmitter nameplate144.2.2 Sensor nameplate154.2.3 Symbols on measuring device15Storage and transport16Storage conditions16Transporting the product16Packaging disposal17Mounting17Installation conditions176.1.1 Mounting position17                                                                                                    |     | menu                                                                                                    | 44<br>45<br>46<br>48<br>50<br>51<br>52<br>54<br>55                                      |
| <b>5 5 5 5 5 5 5 6</b>                      | identification13Incoming acceptance13Product identification134.2.1 Transmitter nameplate144.2.2 Sensor nameplate154.2.3 Symbols on measuring device15Storage and transport16Storage conditions16Transporting the product16Packaging disposal17Mounting17Installation conditions176.1.1 Mounting position176.1.2 Requirements from environment and                                                                                                    |     | menu                                                                                                    | 44<br>45<br>46<br>48<br>50<br>51<br>52<br>54<br>55<br>56                                |
| <b>5 5 5 5 5 5 5 6</b>                      | identification13Incoming acceptance13Product identification134.2.1 Transmitter nameplate144.2.2 Sensor nameplate154.2.3 Symbols on measuring device15Storage and transport16Storage conditions16Transporting the product16Packaging disposal17Installation conditions176.1.1 Mounting position176.1.2 Requirements from environment and                                                                                                    |     | menu                                                                                                    | 44<br>45<br>46<br>48<br>50<br>51<br>52<br>54<br>55<br>55<br>56                          |
| <b>5 5 5 5 5 5 5 6</b>                      | identification13Incoming acceptance13Product identification134.2.1 Transmitter nameplate144.2.2 Sensor nameplate154.2.3 Symbols on measuring device15Storage and transport16Storage conditions16Transporting the product16Packaging disposal17Mounting17Installation conditions176.1.1 Mounting position176.1.2 Requirements from environment and process196.1.3 Special mounting instructions21Mounting the measuring device21                                                                                                    | 8.3 | menu  8.2.1 Structure of the operating menu  8.2.2 Operating philosophy  Access to the operating menu via the local display  8.3.1 Operational display  8.3.2 Navigation view  8.3.3 Editing view  8.3.4 Operating elements  8.3.5 Opening the context menu  8.3.6 Navigating and selecting from list  8.3.7 Calling the parameter directly  8.3.8 Calling up help text  8.3.9 Changing the parameters  8.3.10 User roles and related access authorization  8.3.11 Disabling write protection via access code  8.3.12 Enabling and disabling the keypad lock                                                                                              | 44<br>45<br>46<br>48<br>50<br>51<br>52<br>54<br>55<br>55<br>56                          |
| <b>5 5 5 5 5 6 6</b>                        | identification13Incoming acceptance13Product identification134.2.1 Transmitter nameplate144.2.2 Sensor nameplate154.2.3 Symbols on measuring device15Storage and transport16Storage conditions16Transporting the product16Packaging disposal17Mounting17Installation conditions176.1.1 Mounting position176.1.2 Requirements from environment and process196.1.3 Special mounting instructions21Mounting the measuring device216.2.1 Required tools21                                                                                             |     | menu  8.2.1 Structure of the operating menu  8.2.2 Operating philosophy  Access to the operating menu via the local display  8.3.1 Operational display  8.3.2 Navigation view  8.3.3 Editing view  8.3.4 Operating elements  8.3.5 Opening the context menu  8.3.6 Navigating and selecting from list  8.3.7 Calling the parameter directly  8.3.8 Calling up help text  8.3.9 Changing the parameters  8.3.10 User roles and related access authorization  8.3.11 Disabling write protection via access code  8.3.12 Enabling and disabling the keypad lock  Access to the operating menu via the Web                                                    | 44<br>45<br>46<br>48<br>50<br>51<br>52<br>54<br>55<br>56<br>57<br>57                    |
| <b>5 5 5 5 5 6 6</b>                        | identification13Incoming acceptance13Product identification134.2.1 Transmitter nameplate144.2.2 Sensor nameplate154.2.3 Symbols on measuring device15Storage and transport16Storage conditions16Transporting the product16Packaging disposal17Mounting17Installation conditions176.1.1 Mounting position176.1.2 Requirements from environment and process196.1.3 Special mounting instructions21Mounting the measuring device216.2.1 Required tools216.2.2 Preparing the measuring device21                                                       | 8.3 | menu  8.2.1 Structure of the operating menu  8.2.2 Operating philosophy  Access to the operating menu via the local display  8.3.1 Operational display  8.3.2 Navigation view  8.3.3 Editing view  8.3.4 Operating elements  8.3.5 Opening the context menu  8.3.6 Navigating and selecting from list  8.3.7 Calling the parameter directly  8.3.8 Calling up help text  8.3.9 Changing the parameters  8.3.10 User roles and related access authorization  8.3.11 Disabling write protection via access code  8.3.12 Enabling and disabling the keypad lock  Access to the operating menu via the Web browser                                            | 44<br>45<br>46<br>48<br>50<br>51<br>52<br>54<br>55<br>57<br>57<br>57<br>57              |
| <b>5 5 5 5 5 6 6</b>                        | identification13Incoming acceptance13Product identification134.2.1 Transmitter nameplate144.2.2 Sensor nameplate154.2.3 Symbols on measuring device15Storage and transport16Storage conditions16Transporting the product16Packaging disposal17Mounting17Installation conditions176.1.1 Mounting position176.1.2 Requirements from environment and process196.1.3 Special mounting instructions21Mounting the measuring device216.2.1 Required tools216.2.2 Preparing the measuring device216.2.3 Mounting the sensor22                            | 8.3 | menu  8.2.1 Structure of the operating menu  8.2.2 Operating philosophy  Access to the operating menu via the local display  8.3.1 Operational display  8.3.2 Navigation view  8.3.3 Editing view  8.3.4 Operating elements  8.3.5 Opening the context menu  8.3.6 Navigating and selecting from list  8.3.7 Calling the parameter directly  8.3.8 Calling up help text  8.3.9 Changing the parameters  8.3.10 User roles and related access authorization  8.3.11 Disabling write protection via access code  8.3.12 Enabling and disabling the keypad lock  Access to the operating menu via the Web browser  8.4.1 Function range                      | 444<br>45<br>46<br>480<br>512<br>554<br>555<br>57<br>57<br>57<br>57<br>58               |
| <b>5 5 5 5 5 6 6</b>                        | identification13Incoming acceptance13Product identification134.2.1 Transmitter nameplate144.2.2 Sensor nameplate154.2.3 Symbols on measuring device15Storage and transport16Storage conditions16Transporting the product16Packaging disposal17Installation conditions176.1.1 Mounting position176.1.2 Requirements from environment and process196.1.3 Special mounting instructions21Mounting the measuring device216.2.1 Required tools216.2.2 Preparing the measuring device216.2.3 Mounting the sensor226.2.4 Mounting the transmitter of the | 8.3 | menu  8.2.1 Structure of the operating menu  8.2.2 Operating philosophy  Access to the operating menu via the local display  8.3.1 Operational display  8.3.2 Navigation view  8.3.3 Editing view  8.3.4 Operating elements  8.3.5 Opening the context menu  8.3.6 Navigating and selecting from list  8.3.7 Calling the parameter directly  8.3.8 Calling up help text  8.3.9 Changing the parameters  8.3.10 User roles and related access authorization  8.3.11 Disabling write protection via access code  8.3.12 Enabling and disabling the keypad lock  Access to the operating menu via the Web browser  8.4.1 Function range  8.4.2 Prerequisites | 444<br>45<br>46<br>46<br>48<br>55<br>55<br>55<br>55<br>57<br>57<br>57<br>58<br>58<br>58 |
| 5.5.1 5.5.2 5.3 65.1                        | identification13Incoming acceptance13Product identification134.2.1 Transmitter nameplate144.2.2 Sensor nameplate154.2.3 Symbols on measuring device15Storage and transport16Storage conditions16Transporting the product16Packaging disposal17Mounting17Installation conditions176.1.1 Mounting position176.1.2 Requirements from environment and process196.1.3 Special mounting instructions21Mounting the measuring device216.2.1 Required tools216.2.2 Preparing the measuring device216.2.3 Mounting the sensor22                            | 8.3 | menu  8.2.1 Structure of the operating menu  8.2.2 Operating philosophy  Access to the operating menu via the local display  8.3.1 Operational display  8.3.2 Navigation view  8.3.3 Editing view  8.3.4 Operating elements  8.3.5 Opening the context menu  8.3.6 Navigating and selecting from list  8.3.7 Calling the parameter directly  8.3.8 Calling up help text  8.3.9 Changing the parameters  8.3.10 User roles and related access authorization  8.3.11 Disabling write protection via access code  8.3.12 Enabling and disabling the keypad lock  Access to the operating menu via the Web browser  8.4.1 Function range                      | 445<br>466<br>480<br>552<br>554<br>555<br>57<br>57<br>57<br>58<br>58                    |

|              |          | Logging on                                                  |    | 12           | Diagnostics and troubleshooting                                             | 88         |
|--------------|----------|-------------------------------------------------------------|----|--------------|-----------------------------------------------------------------------------|------------|
|              | 8.4.6    | User interface                                              | 62 | 12.1<br>12.2 | General troubleshooting Diagnostic information via light emitting           | 88         |
| 8.5          |          | Logging out                                                 | 62 | 12.2         | diodes                                                                      |            |
|              | operatin | g tool                                                      | 62 | 12.3         | 12.2.1 Transmitter                                                          |            |
|              |          | Connecting the operating tool                               | 63 | 12.5         | Diagnostic information on local display 12.3.1 Diagnostic message           |            |
|              | 8.5.2    | FieldCare                                                   | 63 |              | 12.3.2 Calling up remedial measures                                         | 93         |
|              |          |                                                             |    | 12.4         | Diagnostic information in the Web browser                                   |            |
| 9            | Systen   | n integration                                               | 65 |              | 12.4.1 Diagnostic options                                                   |            |
| 9.1          | Overviev | w of device description files                               | 65 |              | 12.4.2 Calling up remedy information                                        |            |
|              |          | Current version data for the device                         |    | 12.5         | Diagnostic information in FieldCare                                         | 95         |
|              | 9.1.2    | Operating tools                                             | 65 |              | 12.5.1 Diagnostic options                                                   |            |
| 9.2          | Overviev | w of system files                                           | 65 |              | 12.5.2 Calling up remedy information                                        | 96         |
| 9.3          |          | ing the measuring device in the                             |    | 12.6         | Diagnostic information via communication                                    | 0.1        |
|              | system . |                                                             | 65 |              | interface                                                                   | 96         |
|              |          |                                                             |    | 107          | 12.6.1 Reading out diagnostic information                                   |            |
| 10           | Comm     | issioning                                                   | 67 | 12.7         | Adapting the diagnostic information 12.7.1 Adapting the diagnostic behavior | 96<br>96   |
| 10.1         | Function | n check                                                     | 67 | 12.8         | Overview of diagnostic information                                          | 97         |
| 10.2         | Switchin | ng on the measuring device                                  | 67 |              | Pending diagnostic events                                                   | 99         |
| 10.3         |          | ring the device address via software                        |    |              |                                                                             | 100        |
|              |          | Ethernet network and Web server                             |    |              |                                                                             | 100        |
| 10.4         | _        | the operating language                                      |    |              | 12.11.1 Event history                                                       | 100        |
| 10.5         |          | ring the measuring device                                   |    |              |                                                                             | 101        |
|              |          | Defining the tag name                                       |    |              |                                                                             | 101        |
|              |          | Setting the system units                                    | 69 |              | 3                                                                           | 102        |
|              |          | Configuring the local display Configuring the communication | 70 |              |                                                                             | 102        |
|              |          | interface                                                   | 72 | 12.14        | Firmware history                                                            | 104        |
|              |          | Configuring the low flow cut off                            |    |              |                                                                             |            |
|              |          | Configuring empty pipe detection                            | 74 | 13           | Maintenance 1                                                               | L05        |
| 10.6         |          | ed settings                                                 | 75 | 13.1         | Maintenance tasks                                                           | 105        |
|              | 10.6.1   | Carrying out a sensor adjustment                            | 76 |              | 13.1.1 Exterior cleaning                                                    |            |
|              |          | Configuring the totalizer                                   | 76 |              | 13.1.2 Interior cleaning                                                    |            |
|              |          | Carrying out additional display                             |    | 100          | 13.1.3 Replacing seals                                                      |            |
| 10.7         |          | configurations                                              |    | 13.2         | Measuring and test equipment                                                | 105<br>105 |
| 10.7<br>10.8 | Protecti | on                                                          | 79 | 13.3         | Elittless+riauser services                                                  | 105        |
|              |          |                                                             |    | 14           | Repair                                                                      | L06        |
|              |          | Write protection via access code                            | 80 | 14.1         | General notes                                                               | 106        |
|              |          | Write protection via write protection switch                | 01 | 14.2         | Spare parts                                                                 | 106        |
|              |          | SWILCII                                                     | 01 | 14.3         |                                                                             | 106        |
| 11           | 0        | L                                                           | 02 | 14.4         |                                                                             | 106        |
| 11           | _        | tion                                                        | ره | 14.5         | •                                                                           | 106        |
| 11.1         |          | t and modify current Ethernet                               |    |              | 3                                                                           | 106        |
| 110          | _        | 1                                                           |    |              | 14.5.2 Disposing of the measuring device                                    | 107        |
| 11.2         | _        | device locking status                                       |    |              |                                                                             |            |
| 11.3<br>11.4 |          | ig the operating language                                   |    | 15           | Accessories 1                                                               | L08        |
| 11.4         |          | ring the display                                            |    | 15.1         | <u>*</u>                                                                    | 108        |
| 11.7         |          | Process variables                                           |    |              |                                                                             | 108        |
|              |          | Totalizer                                                   |    | 45.5         |                                                                             | 108        |
| 11.6         |          | g the measuring device to the process                       |    | 15.2         | •                                                                           | 108        |
|              | conditio | ns                                                          |    | 15.3         | *                                                                           | 108        |
| 11.7         |          | ing a totalizer reset                                       |    | 15.4         | System components                                                           | 109        |
| 11.8         | Showing  | រ data logging                                              | 86 |              |                                                                             |            |

| 16    | Technical data                 | 110 |
|-------|--------------------------------|-----|
| 16.1  | Application                    | 110 |
| 16.2  | Function and system design     | 110 |
| 16.3  | Input                          | 110 |
| 16.4  | Output                         | 111 |
| 16.5  | Power supply                   | 114 |
| 16.6  | Performance characteristics    | 115 |
| 16.7  | Installation                   | 116 |
| 16.8  | Environment                    | 116 |
| 16.9  | Process                        | 117 |
|       | Mechanical construction        | 118 |
|       | Operability                    | 123 |
|       | Certificates and approvals     | 125 |
|       | Application packages           | 126 |
|       | Accessories                    | 126 |
| 16.15 | Supplementary documentation    | 127 |
| 17    | Appendix                       | 128 |
| 17.1  | Overview of the operating menu | 128 |
|       | 17.1.1 Main menu               | 128 |
|       | 17.1.2 "Operation" menu        | 128 |
|       | 17.1.3 "Setup" menu            | 129 |
|       | 17.1.4 "Diagnostics" menu      | 131 |
|       | 17.1.5 "Expert" menu           | 133 |
| Indes | <b>3</b>                       | 142 |

### 1 Document information

### 1.1 Document function

These Operating Instructions contain all the information that is required in various phases of the life cycle of the device: from product identification, incoming acceptance and storage, to mounting, connection, operation and commissioning through to troubleshooting, maintenance and disposal.

### 1.2 Symbols used

### 1.2.1 Safety symbols

| Symbol           | Meaning                                                                                                    |
|------------------|----------------------------------------------------------------------------------------------------|
| <b>▲</b> DANGER  | <b>DANGER!</b> This symbol alerts you to a dangerous situation. Failure to avoid this situation will result in serious or fatal injury. |
| <b>▲</b> WARNING | <b>WARNING!</b> This symbol alerts you to a dangerous situation. Failure to avoid this situation can result in serious or fatal injury. |
| <b>▲</b> CAUTION | CAUTION!  This symbol alerts you to a dangerous situation. Failure to avoid this situation can result in minor or medium injury.        |
| NOTICE           | NOTE! This symbol contains information on procedures and other facts which do not result in personal injury.                            |

### 1.2.2 Electrical symbols

| Symbol | Meaning                                                                                                    |  |  |
|--------|----------------------------------------------------------------------------------------------------|--|--|
| ===    | Direct current A terminal to which DC voltage is applied or through which direct current flows.                                                                                                    |  |  |
| ~      | Alternating current A terminal to which alternating voltage is applied or through which alternating current flows.                                                                                                    |  |  |
| ≂      | <ul> <li>Direct current and alternating current</li> <li>A terminal to which alternating voltage or DC voltage is applied.</li> <li>A terminal through which alternating current or direct current flows.</li> </ul>   |  |  |
| =      | Ground connection A grounded terminal which, as far as the operator is concerned, is grounded via a grounding system.                                                                                                  |  |  |
|        | Protective ground connection A terminal which must be connected to ground prior to establishing any other connections.                                                                                                 |  |  |
| \$     | Equipotential connection A connection that has to be connected to the plant grounding system: This may be a potential equalization line or a star grounding system depending on national or company codes of practice. |  |  |

### 1.2.3 Tool symbols

| Symbol | Meaning                   |
|--------|---------------------------|
| 0      | Torx screwdriver          |
| 96     | Phillips head screwdriver |
| Ŕ      | Open-ended wrench         |

### 1.2.4 Symbols for certain types of information

| Symbol      | Meaning                                                                          |
|-------------|----------------------------------------------------------------------------------|
| <b>✓</b>    | Permitted Indicates procedures, processes or actions that are permitted.         |
|             | Preferred Indicates procedures, processes or actions that are preferred.         |
| ×           | Forbidden Indicates procedures, processes or actions that are forbidden.         |
| i           | Tip Indicates additional information.                                            |
| Ţ <b>i</b>  | Reference to documentation Refers to the corresponding device documentation.     |
| A           | Reference to page Refers to the corresponding page number.                       |
|             | Reference to graphic Refers to the corresponding graphic number and page number. |
| 1. , 2. , 3 | Series of steps                                                                  |
| L-          | Result of a sequence of actions                                                  |
| ?           | Help in the event of a problem                                                   |
|             | Visual inspection                                                                |

### 1.2.5 Symbols in graphics

| Symbol                       | Meaning                                                          |
|------------------------------|------------------------------------------------------------------|
| <b>1, 2, 3,</b> Item numbers |                                                                  |
| 1., 2., 3                    | Series of steps                                                  |
| A, B, C,                     | Views                                                            |
| A-A, B-B, C-C,               | Sections                                                         |
| ≋➡                           | Flow direction                                                   |
| EX                           | Hazardous area<br>Indicates a hazardous area.                    |
| ×                            | Safe area (non-hazardous area) Indicates the non-hazardous area. |

### 1.3 Documentation

- For an overview of the scope of the associated Technical Documentation, refer to the following:
  - The CD-ROM provided for the device (depending on the device version, the CD-ROM might not be part of the delivery!)
  - The *W@M Device Viewer*: Enter the serial number from the nameplate (www.endress.com/deviceviewer)
  - The *Endress+Hauser Operations App*: Enter the serial number from the nameplate or scan the 2-D matrix code (QR code) on the nameplate.
- For a detailed list of the individual documents along with the documentation code

### 1.3.1 Standard documentation

| Document type                | Purpose and content of the document                                                                                                    |
|------------------------------|----------------------------------------------------------------------------------------------------|
| Technical Information        | Planning aid for your device The document contains all the technical data on the device and provides an overview of the accessories and other products that can be ordered for the device. |
| Brief Operating Instructions | Guide that takes you quickly to the 1st measured value The Brief Operating Instructions contain all the essential information from incoming acceptance to initial commissioning.           |

### 1.3.2 Supplementary device-dependent documentation

Additional documents are supplied depending on the device version ordered: Always comply strictly with the instructions in the supplementary documentation. The supplementary documentation is an integral part of the device documentation.

### 1.4 Registered trademarks

### EtherNet/IPTM

Trademark of ODVA, Inc.

### Microsoft®

Registered trademark of the Microsoft Corporation, Redmond, Washington, USA

Applicator®, FieldCare®, Field Xpert<sup>TM</sup>, HistoROM®, Heartbeat Technology<sup>TM</sup> Registered or registration-pending trademarks of the Endress+Hauser Group

### 2 Basic safety instructions

### 2.1 Requirements for the personnel

The personnel for installation, commissioning, diagnostics and maintenance must fulfill the following requirements:

- ► Trained, qualified specialists must have a relevant qualification for this specific function and task
- ► Are authorized by the plant owner/operator
- ► Are familiar with federal/national regulations
- ▶ Before beginning work, the specialist staff must have read and understood the instructions in the Operating Instructions and supplementary documentation as well as in the certificates (depending on the application)
- ▶ Following instructions and basic conditions

The operating personnel must fulfill the following requirements:

- ► Being instructed and authorized according to the requirements of the task by the facility's owner-operator
- ► Following the instructions in these Operating Instructions

### 2.2 Designated use

### Application and media

The measuring device described in these Instructions is intended only for flow measurement of liquids with a minimum conductivity of 5  $\mu$ S/cm.

Depending on the version ordered, the measuring device can also measure potentially explosive, flammable, poisonous and oxidizing media.

Measuring devices for use in hazardous areas, in hygienic applications or in applications where there is an increased risk due to process pressure, are labeled accordingly on the nameplate.

To ensure that the measuring device remains in proper condition for the operation time:

- ▶ Only use the measuring device in full compliance with the data on the nameplate and the general conditions listed in the Operating Instructions and supplementary documentation.
- ▶ Based on the nameplate, check whether the ordered device is permitted for the intended use in the hazardous area (e.g. explosion protection, pressure vessel safety).
- ▶ Use the measuring device only for media against which the process-wetted materials are adequately resistant.
- ▶ If the measuring device is not operated at atmospheric temperature, compliance with the relevant basic conditions specified in the associated device documentation is absolutely essential: "Documentation" section  $( \rightarrow \ \ \ \ \ \ \ \ \ \ \ \ \ \ \ \ )$ .

### Incorrect use

Non-designated use can compromise safety. The manufacturer is not liable for damage caused by improper or non-designated use.

### **A** WARNING

### Danger of breakage of the sensor due to corrosive or abrasive fluids!

- ▶ Verify the compatibility of the process fluid with the sensor material.
- ► Ensure the resistance of all fluid-wetted materials in the process.
- ▶ Observe the specified pressure and temperature range.

Verification for borderline cases:

► For special fluids and fluids for cleaning, Endress+Hauser is glad to provide assistance in verifying the corrosion resistance of fluid-wetted materials, but does not accept any

warranty or liability as minute changes in the temperature, concentration or level of contamination in the process can alter the corrosion resistance properties.

### Residual risks

The external surface temperature of the housing can increase by max. 10 K due to the power consumption of the electronic components. Hot process fluids passing through the measuring device will further increase the surface temperature of the housing. The surface of the sensor, in particular, can reach temperatures which are close to the fluid temperature.

Possible burn hazard due to fluid temperatures!

► For elevated fluid temperature, ensure protection against contact to prevent burns.

### 2.3 Workplace safety

For work on and with the device:

► Wear the required personal protective equipment according to federal/national regulations.

For welding work on the piping:

▶ Do not ground the welding unit via the measuring device.

If working on and with the device with wet hands:

► It is recommended to wear gloves on account of the higher risk of electric shock.

### 2.4 Operational safety

Risk of injury.

- ▶ Operate the device in proper technical condition and fail-safe condition only.
- ▶ The operator is responsible for interference-free operation of the device.

### Conversions to the device

Unauthorized modifications to the device are not permitted and can lead to unforeseeable dangers.

▶ If, despite this, modifications are required, consult with Endress+Hauser.

### Repair

To ensure continued operational safety and reliability,

- ► Carry out repairs on the device only if they are expressly permitted.
- ▶ Observe federal/national regulations pertaining to repair of an electrical device.
- ▶ Use original spare parts and accessories from Endress+Hauser only.

### **Environmental requirements**

If a plastic transmitter housing is permanently exposed to certain steam and air mixtures, this can damage the housing.

- ▶ If you are unsure, please contact your Endress+Hauser Sales Center for clarification.
- ▶ If used in an approval-related area, observe the information on the nameplate.

### 2.5 Product safety

This measuring device is designed in accordance with good engineering practice to meet state-of-the-art safety requirements, has been tested, and left the factory in a condition in which it is safe to operate.

It meets general safety standards and legal requirements. It also complies with the EC directives listed in the device-specific EC Declaration of Conformity. Endress+Hauser confirms this by affixing the CE mark to the device.

### 2.6 IT security

We only provide a warranty if the device is installed and used as described in the Operating Instructions. The device is equipped with security mechanisms to protect it against any inadvertent changes to the device settings.

IT security measures in line with operators' security standards and designed to provide additional protection for the device and device data transfer must be implemented by the operators themselves.

### **Product description** 3

### Product design 3.1

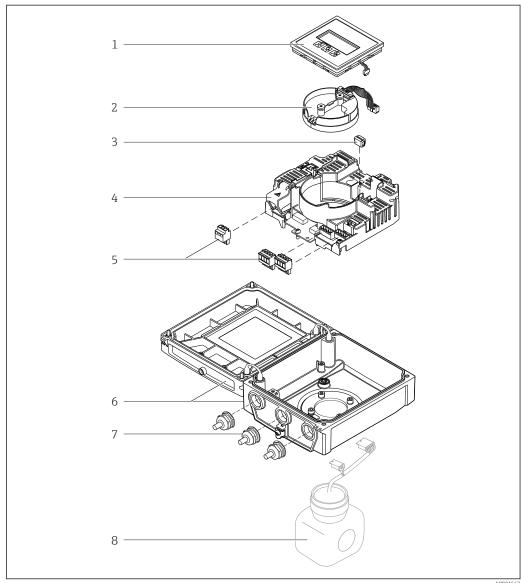

### Important components of the compact version

- Display module
- 2 Smart sensor electronics module
- 3 HistoROM DAT (plug-in memory)
- Main electronics module
- Terminals (screw terminals, some available as plug-in terminals)
- Transmitter housing, compact version
- Cable glands
- Sensor, compact version

# 4 Incoming acceptance and product identification

### 4.1 Incoming acceptance

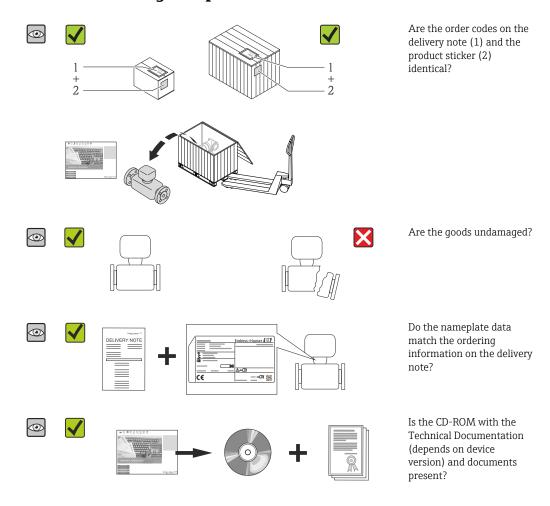

• If one of the conditions is not satisfied, contact your Endress+Hauser Sales Center.

■ Depending on the device version, the CD-ROM might not be part of the delivery! In such cases, the technical documentation is available via the Internet or via the *Endress+Hauser Operations App*, see the "Product identification" section  $( \rightarrow \ \ \ )$  14).

### 4.2 Product identification

The following options are available for identification of the measuring device:

- Nameplate specifications
- Order code with breakdown of the device features on the delivery note
- Enter serial numbers from nameplates in *W@M Device Viewer* (www.endress.com/deviceviewer): All information about the measuring device is displayed.
- Enter the serial number from the nameplates into the *Endress+Hauser Operations App* or scan the 2-D matrix code (QR code) on the nameplate with the *Endress+Hauser Operations App*: all the information for the measuring device is displayed.

For an overview of the scope of the associated Technical Documentation, refer to the following:

- The chapters "Additional standard documentation on the device" ( $\rightarrow$  🖺 8) and "Supplementary device-dependent documentation" ( $\rightarrow$  🖺 8)
- The *W@M Device Viewer*: Enter the serial number from the nameplate (www.endress.com/deviceviewer)
- The *Endress+Hauser Operations App*: Enter the serial number from the nameplate or scan the 2-D matrix code (QR code) on the nameplate.

### 4.2.1 Transmitter nameplate

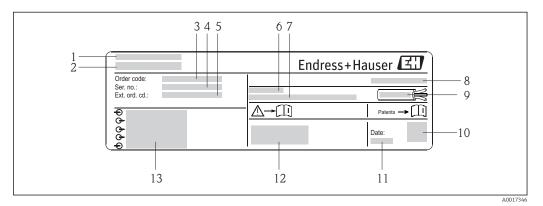

■ 2 Example of a transmitter nameplate

- 1 Manufacturing location
- 2 Name of the transmitter
- 3 Order code
- 4 Serial number
- 5 Extended order code
- 6 Permitted ambient temperature range  $(T_a)$
- 7 Firmware version (FW) and device revision (Dev.Rev.) from the factory
- 8 Degree of protection
- 9 Permitted temperature range for cable
- 10 2-D matrix code
- 11 Manufacturing date: year-month
- 12 CE mark, C-Tick
- 13 Electrical connection data, e.g. available inputs and outputs, supply voltage

### 4.2.2 Sensor nameplate

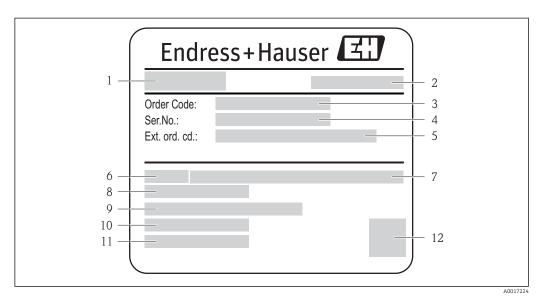

■ 3 Example of sensor nameplate

- 1 Name of the sensor
- 2 Manufacturing location
- 3 Order code
- 4 Serial number (Ser. no.)
- 5 Extended order code (Ext. ord. cd.)
- 6 Nominal diameter of sensor
- 7 Nominal pressure
- 8 Medium temperature range
- 9 Material of lining and electrodes
- 10 Permitted ambient temperature range
- 11 Degree of protection
- 12 2-D matrix code

### Order code

The measuring device is reordered using the order code.

### Extended order code

- The device type (product root) and basic specifications (mandatory features) are always listed.
- Of the optional specifications (optional features), only the safety and approvalrelated specifications are listed (e.g. LA). If other optional specifications are also ordered, these are indicated collectively using the # placeholder symbol (e.g. #LA#).
- If the ordered optional specifications do not include any safety and approval-related specifications, they are indicated by the + placeholder symbol (e.g. XXXXXX-ABCDE +).

### 4.2.3 Symbols on measuring device

| Symbol   | Meaning                                                                                                    |
|----------|----------------------------------------------------------------------------------------------------|
| Δ        | <b>WARNING!</b> This symbol alerts you to a dangerous situation. Failure to avoid this situation can result in serious or fatal injury. |
| A0011194 | Reference to documentation Refers to the corresponding device documentation.                                                            |
| A0011199 | Protective ground connection A terminal which must be connected to ground prior to establishing any other connections.                  |

### 5 Storage and transport

### 5.1 Storage conditions

Observe the following notes for storage:

- Store in the original packaging to ensure protection from shock.
- Do not remove protective covers or protective caps installed on process connections.
   They prevent mechanical damage to the sealing surfaces and contamination in the measuring tube.
- Protect from direct sunlight to avoid unacceptably high surface temperatures.
- Select a storage location where moisture cannot collect in the measuring device as fungus and bacteria infestation can damage the lining.
- Store in a dry and dust-free place.
- Do not store outdoors.
- Storage temperature(→ 🖺 116)

### 5.2 Transporting the product

### **▲** WARNING

Center of gravity of the measuring device is higher than the suspension points of the webbing slings.

Risk of injury if the measuring device slips.

- ► Secure the measuring device from rotating or slipping.
- ▶ Observe the weight specified on the packaging (stick-on label).
- ▶ Observe the transport instructions on the stick-on label on the electronics compartment cover.

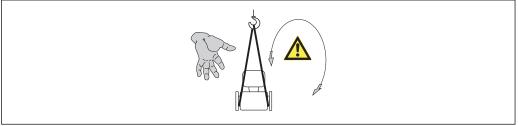

A0015606

- i
- Transport the measuring device to the measuring point in the original packaging.
- Lifting gear
  - Webbing slings: Do not use chains, as they could damage the housing.
  - For wood crates, the floor structure enables these to be loaded lengthwise or broadside using a forklift.
- Use the webbing slings to lift the measuring device at the process connections; do not lift by the transmitter housing or by the connection housing of the remote version.
- Do not remove protective covers or protective caps installed on process connections.
   They prevent mechanical damage to the sealing surfaces and contamination in the measuring tube.

### 5.3 Packaging disposal

All packaging materials are environmentally friendly and 100% recyclable:

- Measuring device secondary packaging: polymer stretch film that conforms to EC Directive 2002/95/EC (RoHS).
- Packaging:
  - Wood crate, treated in accordance with ISPM 15 standard, which is confirmed by the affixed IPPC logo.

or

- Carton in accordance with European Packaging Directive 94/62EC; recyclability is confirmed by the affixed RESY symbol.
- Seaworthy packaging (optional): Wood crate, treated in accordance with ISPM 15 standard, which is confirmed by the affixed IPPC logo.
- Carrying and mounting hardware:
  - Disposable plastic pallet
  - Plastic straps
  - Plastic adhesive strips
- Dunnage: Paper cushion

### 6 Mounting

### 6.1 Installation conditions

### 6.1.1 Mounting position

### Mounting location

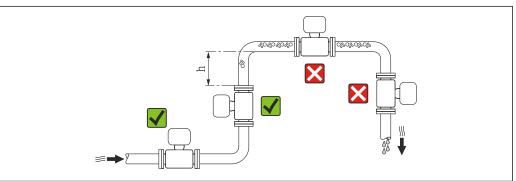

A0023343

Preferably install the sensor in an ascending pipe, and ensure a sufficient distance to the next pipe elbow:  $h \ge 2 \times DN$ 

To prevent measuring errors arising from accumulation of gas bubbles in the measuring tube, avoid the following mounting locations in the pipe:

- Highest point of a pipeline.
- Directly upstream of a free pipe outlet in a down pipe.

### Installation in down pipes

Install a siphon with a vent valve downstream of the sensor in down pipes whose length h  $\geq 5$  m (16.4 ft). This precaution is to avoid low pressure and the consequent risk of damage to the measuring tube. This measure also prevents the system losing prime.

For information on the liner's resistance to partial vacuum ( $\Rightarrow riangleq 117$ )

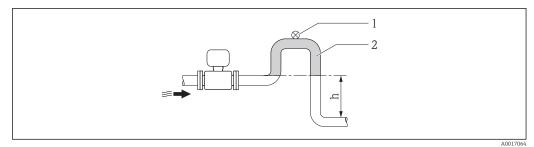

■ 4 Installation in a down pipe

- 1 Vent valve
- 2 Pipe siphon
- h Length of down pipe

### Installation in partially filled pipes

A partially filled pipe with a gradient necessitates a drain-type configuration. The empty pipe detection (EPD) function offers additional protection by detecting empty or partially filled pipes.

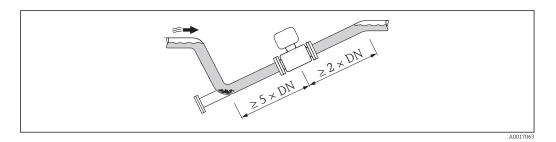

### Orientation

The direction of the arrow on the sensor nameplate helps you to install the sensor according to the flow direction (direction of medium flow through the piping).

An optimum orientation position helps avoid gas and air accumulations and deposits in the measuring tube.

Vertical

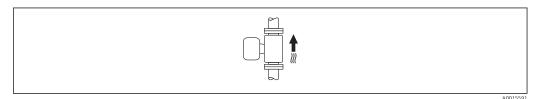

This is the optimum for self-emptying piping systems.

### Horizontal

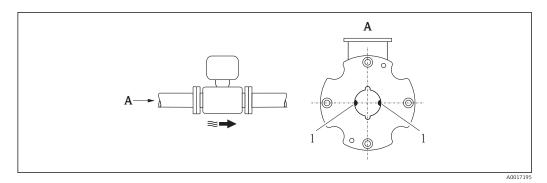

1 Measuring electrodes for signal detection

The measuring electrode plane must be horizontal. This prevents brief insulation of the two measuring electrodes by entrained air bubbles.

### Inlet and outlet runs

If possible, install the sensor upstream from fittings such as valves, T-pieces or elbows. Observe the following inlet and outlet runs to comply with accuracy specifications:

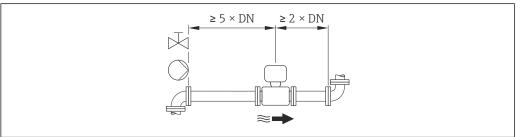

A001627

### Installation dimensions

For the dimensions and installation lengths of the device, see the "Technical Information" document, "Mechanical construction" section

### 6.1.2 Requirements from environment and process

### Ambient temperature range

| Transmitter   | -40 to +60 °C (-40 to +140 °F)                                                                                                    |
|---------------|----------------------------------------------------------------------------------------------------|
| Local display | -20 to $+60$ °C ( $-4$ to $+140$ °F), the readability of the display may be impaired at temperatures outside the temperature range. |
| Sensor        | −20 to +60 °C (−4 to +140 °F)                                                                                                    |
| Liner         | Do not exceed or fall below the permitted temperature range of the liner ( $\rightarrow \ \ \ \ \ \ \ \ \ \ \ \ \ \ \ \ \ \ \$      |

### If operating outdoors:

- Install the measuring device in a shady location.
- Avoid direct sunlight, particularly in warm climatic regions.
- Avoid direct exposure to weather conditions.
- Protect the display against impact.
- Protect the display from abrasion by sand in desert areas.

A display protector can be ordered from Endress+Hauser: "Accessories" section  $(\rightarrow \triangleq 108)$ 

### System pressure

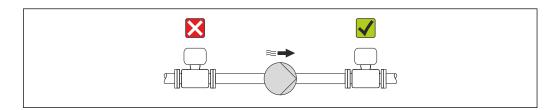

Never install the sensor on the pump suction side in order to avoid the risk of low pressure, and thus damage to the liner.

- Furthermore, install pulse dampers if reciprocating, diaphragm or peristaltic pumps are used.
- For information on the liner's resistance to partial vacuum ( $\rightarrow \stackrel{ riangle}{=} 117$ )
  - Information on the shock resistance of the measuring system (→ 🗎 117)
     Information on the vibration resistance of the measuring system (→ 🖺 117)

### **Vibrations**

In the event of very strong vibrations, the pipe and sensor must be supported and fixed. It is also advisable to mount the sensor and transmitter separately.

Information on the shock resistance of the measuring system ( $\Rightarrow \triangleq 117$ )
Information on the vibration resistance of the measuring system ( $\Rightarrow \triangleq 117$ )

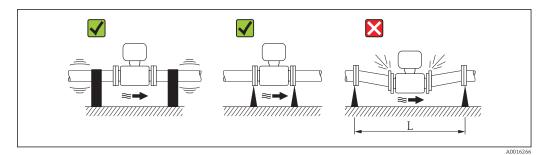

■ 5 Measures to avoid device vibrations (L > 10 m (33 ft))

### **Adapters**

Suitable adapters to DIN EN 545 (double-flange reducers) can be used to install the sensor in larger-diameter pipes. The resultant increase in the rate of flow improves measuring accuracy with very slow-moving fluids. The nomogram shown here can be used to calculate the pressure loss caused by reducers and expanders.

- The nomogram only applies to liquids with a viscosity similar to that of water.
- 1. Calculate the ratio of the diameters d/D.
- 2. From the nomogram read off the pressure loss as a function of flow velocity (downstream from the reduction) and the d/D ratio.

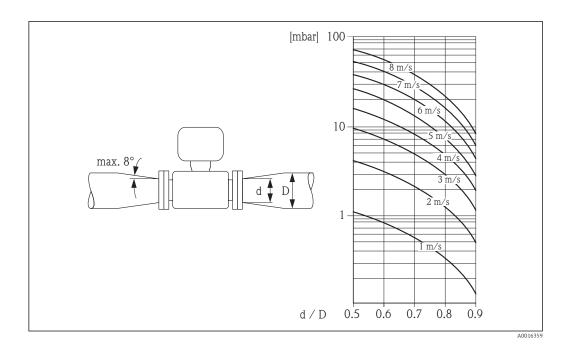

### 6.1.3 Special mounting instructions

### Display protection

To ensure that the optional display protection can be easily opened, maintain the following minimum head clearance: 350 mm (13.8 in)

### 6.2 Mounting the measuring device

### 6.2.1 Required tools

### For transmitter

- Torque wrench
- For wall mounting:
  - Open-ended wrench for hexagonal screw max. M5
- For pipe mounting:
  - Open-ended wrench AF 8
  - Phillips head screwdriver PH 2
- For turning the transmitter housing (compact version):
  - Phillips head screwdriver PH 2
  - Torx screwdriver TX 20
  - Open-ended wrench AF 7

### For sensor

For flanges and other process connections:

- Screws, nuts, seals etc. are not included in the scope of supply and must be provided by the customer.
- Appropriate mounting tools

### 6.2.2 Preparing the measuring device

- 1. Remove all remaining transport packaging.
- 2. Remove any protective covers or protective caps present from the sensor.

3. Remove stick-on label on the electronics compartment cover.

### 6.2.3 Mounting the sensor

### Mounting kit

The sensor is installed between the pipe flanges using a mounting kit. The device is centered using the recesses on the sensor. Centering sleeves are also provided depending on the flange standard or the diameter of the pitch circle.

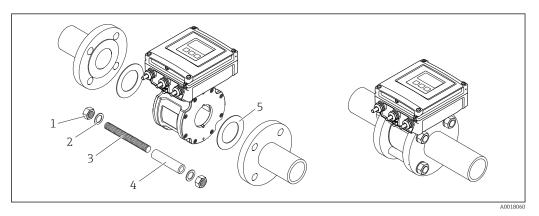

■ 6 Mounting the sensor

- 1 Nut
- 2 Washer
- 3 Mounting bolts
- 4 Centering sleeve
- 5 Seal

### Arranging the mounting bolts and centering sleeves

The device is centered using recesses on the sensor. The arrangement of the mounting bolts and the use of the centering sleeves supplied depend on the nominal diameter, the flange standard and the diameter of the pitch circle.

| Nominal diameter |        | Process connection   |            |                      |  |
|------------------|--------|----------------------|------------|----------------------|--|
| [mm]             | [in]5  | EN 1092-1 (DIN 2501) | ASME B16.5 | JIS B2220            |  |
| 2540             | 11 1/2 | 1 0 0 1 1 A0010896   | A0010824   | 1 0 0 1 1 1 A0010896 |  |
| 50               | 2      | 1 0 1 1 A0010897     | A0010825   | A0010825             |  |

| Nominal | diameter |                                                                                                  | Process connection |           |
|---------|----------|--------------------------------------------------------------------------------------------------|--------------------|-----------|
| [mm]    | [in]5    | EN 1092-1 (DIN 2501)                                                                             | ASME B16.5         | JIS B2220 |
| 65      | 2 1/2    | 3<br>3<br>3<br>3<br>3<br>3<br>3<br>4<br>3<br>4<br>3<br>4<br>3<br>4<br>3<br>4<br>3<br>4<br>3<br>4 | _                  | A0012171  |
| 80      | 3        | 1                                                                                                | A0010827           | A0010826  |
| 100     | 4        | 1<br>1<br>1<br>1<br>1<br>1<br>1<br>1<br>1                                                        | 1 1 1 1 1 A0012168 | A0012169  |

<sup>1 =</sup> Mounting bolts with centering sleeves

### Mounting the seals

### **A** CAUTION

An electrically conductive layer could form on the inside of the measuring tube! Risk of measuring signal short circuit.

▶ Do not use electrically conductive sealing compounds such as graphite.

Comply with the following instructions when installing seals:

- Make sure that the seals do not protrude into the piping cross-section.
- For DIN flanges: only use seals according to DIN EN 1514-1.
- Use seals with a hardness rating of 70° Shore.

### Mounting the ground cable/ground disks

Comply with the information on potential equalization and detailed mounting instructions for the use of ground cables/ground disks ( $\rightarrow \triangleq 38$ ).

### Screw tightening torques

Please note the following:

- The screw tightening torques listed below apply only to lubricated threads and to pipes not subjected to tensile stress.
- Tighten the screws uniformly and in diagonally opposite sequence.
- Overtightening the screws will deform the sealing faces or damage the seals.

<sup>2 =</sup> EN (DIN) flange: 4-hole  $\rightarrow$  with centering sleeves

<sup>3 =</sup> EN (DIN) flange: 8-hole  $\rightarrow$  without centering sleeves

The tightening torques apply to situations where an EPDM soft material flat seal (e.g.  $70^{\circ}$  Shore) is used.

Screw tightening torques, mounting bolts and centering sleeves for EN 1092-1 (DIN 2501), PN 16

| Nominal diameter | Mounting bolts | Length<br>Centering sleeve | Max. screw tightening torque [Nm] for process flange with |             |
|------------------|----------------|----------------------------|-----------------------------------------------------------|-------------|
| [mm]             | [mm]           | [mm]                       | smooth seal face                                          | Raised face |
| 25               | 4 × M12 × 145  | 54                         | 19                                                        | 19          |
| 40               | 4 × M16 × 170  | 68                         | 33                                                        | 33          |
| 50               | 4 × M16 × 185  | 82                         | 41                                                        | 41          |
| 65 <sup>1)</sup> | 4 × M16 × 200  | 92                         | 44                                                        | 44          |
| 65 <sup>2)</sup> | 8 × M16 × 200  | _ 3)                       | 29                                                        | 29          |
| 80               | 8 × M16 × 225  | 116                        | 36                                                        | 36          |
| 100              | 8 × M16 × 260  | 147                        | 40                                                        | 40          |

- 1) EN (DIN) flange: 4-hole  $\rightarrow$  with centering sleeves
- 2) EN (DIN) flange: 8-hole  $\rightarrow$  without centering sleeves
- 3) A centering sleeve is not required. The device is centered directly via the sensor housing.

Screw tightening torques, mounting bolts and centering sleeves for ASME B16.5, Class 150

| Nominal diameter |      | Mounting bolts     | Length<br>Centering sleeve | ,                | ning torque [Nm]<br>cess flange with |
|------------------|------|--------------------|----------------------------|------------------|--------------------------------------|
| [mm]             | [in] | [in]               | [in]                       | smooth seal face | Raised face                          |
| 25               | 1    | 4 × UNC ½" ×5.70   | _ 1)                       | 19 (14)          | 10 (7)                               |
| 40               | 1 ½  | 4 × UNC ½" ×6.50   | _ 1)                       | 29 (21)          | 19 (14)                              |
| 50               | 2    | 4 × UNC 5/8" ×7.50 | _ 1)                       | 41 (30)          | 37 (27)                              |
| 80               | 3    | 4 × UNC 5/8" ×9.25 | _ 1)                       | 43 (31)          | 43 (31)                              |
| 100              | 4    | 8 × UNC 5/8" ×10.4 | 5.79                       | 38 (28)          | 38 (28)                              |

1) A centering sleeve is not required. The device is centered directly via the sensor housing.

Screw tightening torques, mounting bolts and centering sleeves for JIS B2220, 10K

| Nominal diameter | Mounting bolts | Length<br>Centering sleeve | Max. screw tightening torque [Nm] fo process flange with |             |
|------------------|----------------|----------------------------|----------------------------------------------------------|-------------|
| [mm]             | [mm]           | [mm]                       | smooth seal face                                         | Raised face |
| 25               | 4 × M16 × 170  | 54                         | 24                                                       | 24          |
| 40               | 4 × M16 × 170  | 68                         | 32                                                       | 25          |
| 50               | 4 × M16 × 185  | _ 1)                       | 38                                                       | 30          |
| 65               | 4 × M16 × 200  | _ 1)                       | 42                                                       | 42          |
| 80               | 8 × M16 × 225  | _ 1)                       | 36                                                       | 28          |
| 100              | 8 × M16 × 260  | _ 1)                       | 39                                                       | 37          |

1) A centering sleeve is not required. The device is centered directly via the sensor housing.

### 6.2.4 Mounting the transmitter of the remote version

### **A** CAUTION

### Ambient temperature too high!

Danger of electronics overheating and housing deformation.

- ▶ Do not exceed the permitted maximum ambient temperature ( $\rightarrow$  🖺 19).
- ► If operating outdoors: Avoid direct sunlight and exposure to weathering, particularly in warm climatic regions.

### **A** CAUTION

### Excessive force can damage the housing!

► Avoid excessive mechanical stress.

The transmitter of the remote version can be mounted in the following ways:

- Wall mounting
- Pipe mounting

### Wall mounting

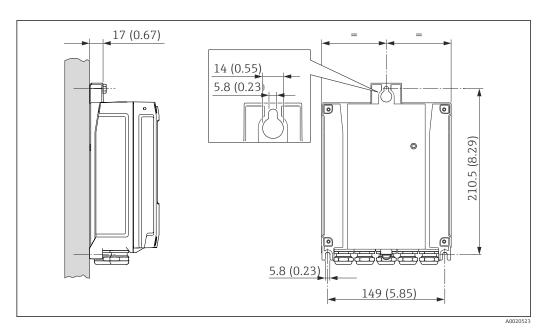

■ 7 Engineering unit mm (in)

- 1. Drill the holes.
- 2. Insert wall plugs into the drilled holes.
- 3. Screw in the securing screws slightly at first.
- 4. Fit the transmitter housing over the securing screws and mount in place.
- 5. Tighten the securing screws.

### Post mounting

### **A** WARNING

Excessive tightening torque applied to the fixing screws on plastic housing! Risk of damaging the plastic transmitter.

► Tighten the fixing screws as per the tightening torque: 2 Nm (1.5 lbf ft)

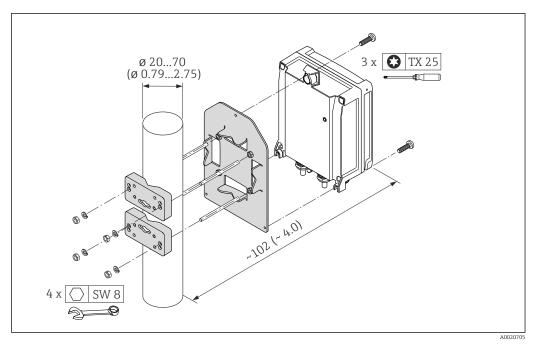

■ 8 Engineering unit mm (in)

### 6.2.5 Turning the transmitter housing

To provide easier access to the connection compartment or display module, the transmitter housing can be turned.

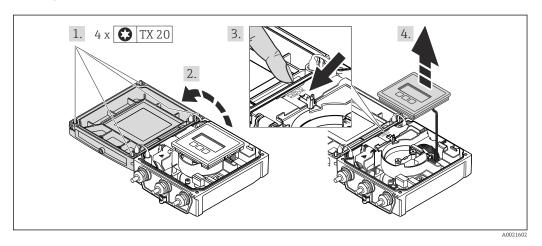

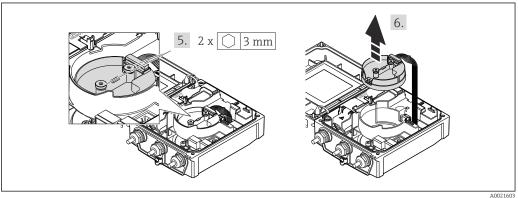

A002160

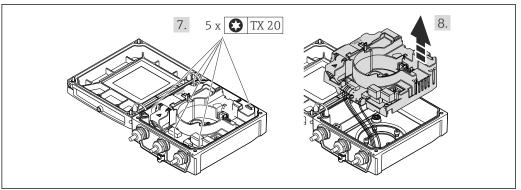

A0021830

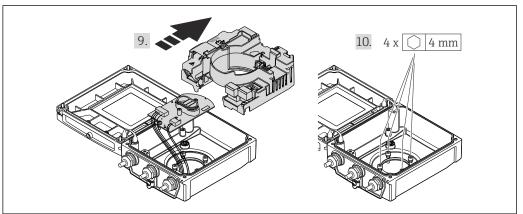

A0021831

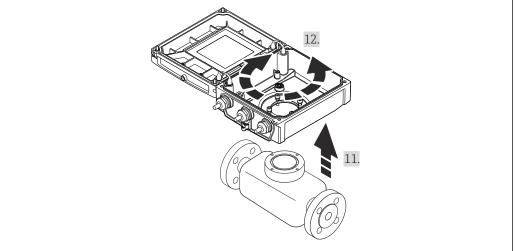

A002183

- 2. Open the housing cover.
- 3. Unlock the display module.
- 4. Remove the display module.
- 5. Loosen the fixing screws of the smart sensor electronics module (when reassembling, pay attention to the tightening torque  $(\rightarrow \cong 28)$ ).
- 6. Remove the smart sensor electronics module (when reassembling, pay attention to the coding of the plug  $(\rightarrow \ \ \ \ \ \ \ )$ ).
- 8. Remove the main electronics module.

- 9. Remove the electronics module from the main electronics module.
- 10. Loosen the fixing screws of the transmitter housing (when reassembling, pay attention to the tightening torque  $(\rightarrow \ \ \ \ \ \ \ \ \ \ \ \ \ \ \ \ \ \ )$ .
- 11. Lift the transmitter housing.
- 12. Turn the housing to the desired position in increments of 90°.

### Reassembling the transmitter housing

### **A** WARNING

### Excessive tightening torque applied to the fixing screws!

Damage to the transmitter.

▶ When reassembling, tighten the fixing screws as per the tightening torque:

| Step | Fixing screw                                        | Tightening torques for housing made of: |                   |
|------|-----------------------------------------------------|-----------------------------------------|-------------------|
|      |                                                     | Aluminum                                | Plastic           |
| 1    | Housing cover                                       | 2.5 Nm (1.8 lbf ft)                     | 1 Nm (0.7 lbf ft) |
| 5    | Smart sensor electronics module 0.6 Nm (0.4 lbf ft) |                                         | 4 lbf ft)         |
| 7    | Main electronics module                             | 1.5 Nm (1.1 lbf ft)                     |                   |
| 10   | Transmitter housing                                 | 5.5 Nm (4.1 lbf ft)                     |                   |

### NOTICE

### Plug of the smart sensor electronics module connected incorrectly!

No measuring signal is output.

▶ Plug in the plug of the smart sensor electronics module as per the coding.

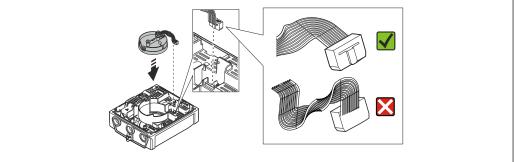

A0021585

### NOTICE

# Incorrect routing of the connecting cables between the sensor and transmitter in the transmitter housing!

This can interfere with the measuring signal.

- ▶ Route the connecting cables directly at the level of the plugs.
- ▶ Reverse the procedure to reassemble the measuring device.

### 6.2.6 Turning the display module

The display module can be turned to optimize display readability and operability.

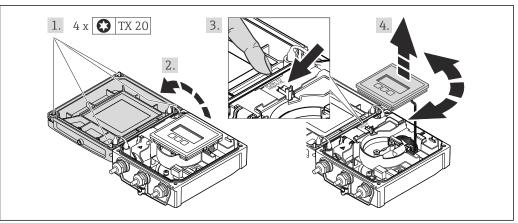

- 1. Loosen the fixing screws of the housing cover (when reassembling, pay attention to the tightening torque ( $\Rightarrow \triangle 29$ )).
- 2. Open the housing cover.
- 3. Unlock the display module.
- 4. Pull out the display module and turn it to the desired position in increments of 90°.

### Reassembling the transmitter housing

### **▲** WARNING

### Excessive tightening torque applied to the fixing screws!

Damage to the transmitter.

▶ When reassembling, tighten the fixing screws as per the tightening torque:

| Step | Fixing screw  | Tightening torque for housing made of: |                   |
|------|---------------|----------------------------------------|-------------------|
|      |               | Aluminum                               | Plastic           |
| 1    | Housing cover | 2.5 Nm (1.8 lbf ft)                    | 1 Nm (0.7 lbf ft) |

▶ Reverse the procedure to reassemble the measuring device.

### 6.3 Post-installation check

| Is the device undamaged (visual inspection)?                                                                                                    |  |
|----------------------------------------------------------------------------------------------------|--|
| Does the measuring device conform to the measuring point specifications?  For example:  Process temperature  Process pressure (refer to the section on "Pressure-temperature ratings" in the "Technical Information" document)  Ambient temperature  Measuring range |  |
| Has the correct orientation for the sensor been selected?  According to sensor type  According to medium temperature  According to medium properties (outgassing, with entrained solids)                                                                             |  |
| Does the arrow on the sensor nameplate match the direction of flow of the fluid through the piping ?                                                                                                    |  |
| Are the measuring point identification and labeling correct (visual inspection)?                                                                                                    |  |
| Is the device adequately protected from precipitation and direct sunlight?                                                                                                    |  |
| Have the fixing screws been tightened with the correct tightening torque?                                                                                                    |  |

### 7 Electrical connection

The measuring device does not have an internal circuit breaker. For this reason, assign the measuring device a switch or power-circuit breaker so that the power supply line can be easily disconnected from the mains.

### 7.1 Connection conditions

### 7.1.1 Required tools

- Torque wrench
- For cable entries: Use corresponding tools
- For housing cover: Torx screwdriver or flat-blade screwdriver
- Wire stripper
- When using stranded cables: crimping tool for ferrule

### 7.1.2 Requirements for connecting cable

The connecting cables provided by the customer must fulfill the following requirements.

### **Electrical safety**

In accordance with applicable federal/national regulations.

### Permitted temperature range

- -40 °C (-40 °F) to +80 °C (+176 °F)
- Minimum requirement: cable temperature range ≥ ambient temperature +20 K

### Power supply cable

Standard installation cable is sufficient.

### Signal cable

### EtherNet/IP

The standard ANSI/TIA/EIA-568-B.2 Annex specifies CAT 5 as the minimum category for a cable used for EtherNet/IP. CAT 5e and CAT 6 are recommended.

For more information on planning and installing EtherNet/IP networks, please refer to the "Media Planning and Installation Manual. EtherNet/IP" of the ODVA Organization.

### Connecting cable for remote version

### Electrode cable

| Standard cable $3 \times 0.38 \text{ mm}^2$ (20 AWG) with common, braided copper shield ( $\phi \sim 7 \text{ mm}$ (0 and individually shielded cores |                                |
|----------------------------------------------------------------------------------------------------|--------------------------------|
| Conductor resistance $\leq 50 \Omega/\text{km} (0.015 \Omega/\text{ft})$                                                                              |                                |
| Capacitance: core/shield ≤420 pF/m (128 pF/ft)                                                                                                    |                                |
| Operating temperature                                                                                                    | −20 to +80 °C (−68 to +176 °F) |

### Coil current cable

| Standard cable                          | $2$ ×0.75 mm² (18 AWG) with common, braided copper shield (# $\sim$ 7 mm (0.28")) and individually shielded cores |
|-----------------------------------------|----------------------------------------------------------------------------------------------------|
| Conductor resistance                    | ≤37 Ω/km (0.011 Ω/ft)                                                                                             |
| Capacitance: core/core, shield grounded | ≤120 pF/m (37 pF/ft)                                                                                              |
| Operating temperature                   | -20 to +80 °C (-68 to +176 °F)                                                                                    |
| Test voltage for cable insulation       | ≤ AC 1433 V r.m.s. 50/60 Hz or ≥ DC 2026 V                                                                        |

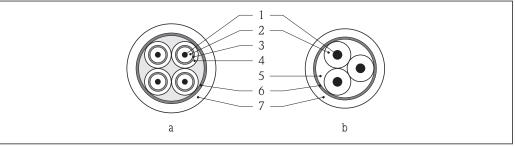

### ₩ 9 Cable cross-section

- Electrode cable а
- Coil current cable b
- 1 Core
- 2 Core insulation
- 3 Core shield
- Core jacket
- Core reinforcement
- Cable shield
- Outer jacket

### Operation in zones of severe electrical interference

The measuring system meets the general safety requirements ( $\rightarrow$   $\stackrel{ riangle}{=}$  125) and EMC specifications ( $\rightarrow \square 117$ ).

Grounding is by means of the ground terminal provided for the purpose inside the connection housing. The stripped and twisted lengths of cable shield to the ground terminal must be as short as possible.

### Cable diameter

- Cable glands supplied:
  - For standard cable: M20 × 1.5 with cable  $\phi$ 6 to 12 mm (0.24 to 0.47 in)
  - For reinforced cable: M20 × 1.5 with cable  $\phi$ 9.5 to 16 mm (0.37 to 0.63 in)
- (Plug-in) spring terminals for wire cross-sections 0.5 to 2.5 mm<sup>2</sup> (20 to 14 AWG)

### Terminal assignment 7.1.3

### Transmitter

EtherNet/IP connection version

The sensor can be ordered with terminals or a device plug.

| Connection me | thods available | Descible entions for order sade                                                                                                    |
|---------------|-----------------|----------------------------------------------------------------------------------------------------|
| Outputs       | Power supply    | Possible options for order code<br>"Electrical connection"                                                                                            |
| Terminals     | Terminals       | <ul> <li>Option A: coupling M20x1</li> <li>Option B: thread M20x1</li> <li>Option C: thread G ½"</li> <li>Option D: thread NPT ½"</li> </ul>          |
| Device plug   | Terminals       | ■ Option L: plug M12x1 + thread NPT ½" ■ Option N: plug M12x1 + coupling M20 ■ Option P: plug M12x1 + thread G ½" ■ Option U: plug M12x1 + thread M20 |

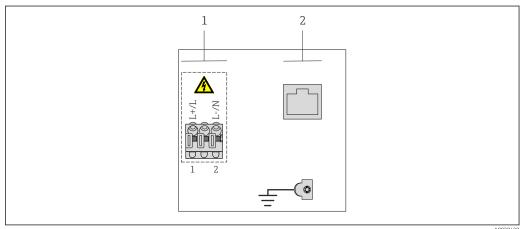

- Supply voltage (wide range power unit) EtherNet/IP

### Supply voltage

| Order code for "Power supply" | Terminal numbers |          |
|-------------------------------|------------------|----------|
|                               | 1 (L+/L)         | 2 (L-/N) |
| Option <b>L</b>               | AC100 t          | to 240 V |
| (wide range power unit)       | AC/D             | C24 V    |

### EtherNet/IP signal transmission

| Order code for "Output" | Connection via        |
|-------------------------|-----------------------|
| Option <b>N</b>         | EtherNet/IP connector |

### Remote version

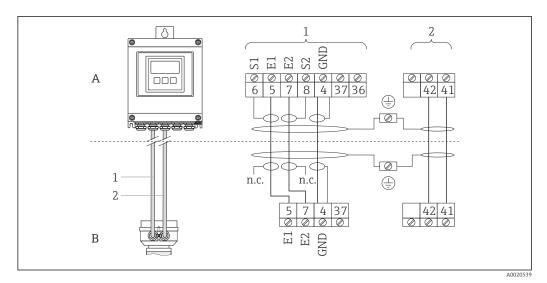

10 Remote version terminal assignment

- A Transmitter wall-mount housing
- B Sensor connection housing
- 1 Electrode cable
- 2 Coil current cable
- n.c. Not connected, insulated cable shields

Terminal No. and cable colors: 6/5 = brown; 7/8 = white; 4 = green

### 7.1.4 Pin assignment, device plug

Order codes for the M12x1 connectors, see the "Order code for electrical connection" column:

EtherNet/IP (→ 🖺 32)

### EtherNet/IP

Device plug for signal transmission (device side)

| 2             | Pin |   | Assignment | Coding | Plug/socket |
|---------------|-----|---|------------|--------|-------------|
| 1 3           | 1   | + | Tx         | D      | Socket      |
|               | 2   | + | Rx         |        |             |
|               | 3   | - | Tx         |        |             |
|               | 4   | - | Rx         |        |             |
| 4<br>A0016812 |     |   |            |        |             |

### 7.1.5 Preparing the measuring device

- 1. Remove dummy plug if present.

### 7.1.6 Preparing the connecting cable for the remote version

When terminating the connecting cable, pay attention to the following points:

- In the case of electrode cables, make sure that the ferrules do not touch the core shields on the sensor side. Minimum distance = 1 mm (exception: green "GND" cable)
- In the case of coil current cables, insulate one core of the three-core wire at the level of the core reinforcement. You only require two cores for the connection.
- Fit the fine-wire cores with ferrules.

### Transmitter

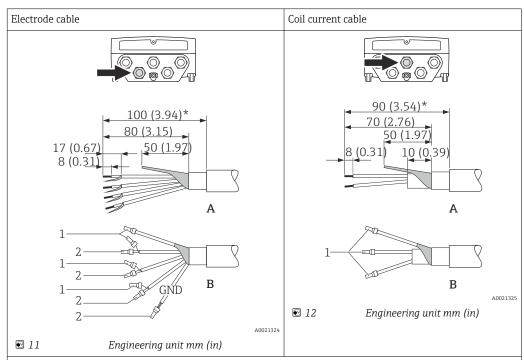

- A = Termination of the cables
- B = Termination of the fine-wire cores with ferrules
- $1 = \text{Red ferrules}, \phi 1.0 \text{ mm } (0.04 \text{ in})$
- 2 = White ferrules,  $\phi$ 0.5 mm (0.02 in) \* = Stripping only for reinforced cables

### Sensor

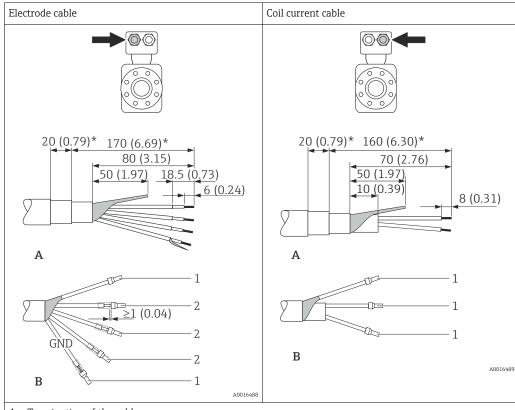

- A = Termination of the cables
- B = Termination of the fine-wire cores with ferrules
- $1 = \text{Red ferrules}, \phi 1.0 \text{ mm } (0.04 \text{ in})$
- $2 = \text{White ferrules}, \phi 0.5 \text{ mm } (0.02 \text{ in})$
- \* = Stripping only for reinforced cables

### 7.2 Connecting the measuring device

### **WARNING**

### Risk of electric shock! Components carry dangerous voltages!

- ▶ Have electrical connection work carried out by correspondingly trained specialists only.
- ▶ Observe applicable federal/national installation codes and regulations.
- ► Comply with local workplace safety regulations.
- Observe grounding concept of the plant.
- Never mount or wire the measuring device while it is connected to the supply voltage.
- ► Before the supply voltage is applied, connect the protective ground to the measuring device.

### Tightening torques for plastic housing

| Housing cover fixing screw | 1.3 Nm      |  |
|----------------------------|-------------|--|
| Cable entry                | 4.5 to 5 Nm |  |
| Ground terminal            | 2.5 Nm      |  |

# 4 x PH 2 1. 6. 10 (0.4)

### 7.2.1 Connecting the transmitter

A0021356

- 13 Connecting the supply voltage and EtherNet/IP
- 1. Loosen the 4 fixing screws on the housing cover.
- 2. Open the housing cover.
- 3. Push the cable through the cable entry . To ensure tight sealing, do not remove the sealing ring from the cable entry.
- 4. Strip the cable and cable ends. In the case of stranded cables, also fit ferrules.

4.

- 5. Connect the cable in accordance with the terminal assignment ( $\rightarrow \triangleq$  32). For supply voltage: open the shock protection cover.
- 6. Firmly tighten the cable glands.
- 7. **WARNING!** Housing degree of protection may be voided due to insufficient sealing of the housing. Screw in the screw without using any lubricant. Reverse the removal procedure to reassemble the transmitter.

### 7.2.2 Connecting the remote version

### **A** WARNING

### Risk of damaging the electronic components!

- ► Ground the remote version and in doing so connect the sensor and transmitter to the same potential equalization.
- ▶ Only connect the sensor to a transmitter with the same serial number.
- ▶ Ground the connection housing of the sensor via the external screw terminal.

The following procedure (in the action sequence given) is recommended for the remote version:

- 1. Mount the transmitter and sensor.
- 2. Connect the connecting cable.
- 3. Connect the transmitter.

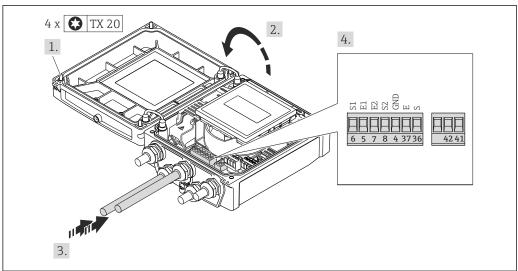

A001744E

■ 14 Transmitter: main electronics module with terminals

- 1. Loosen the 4 fixing screws on the housing cover.
- 2. Open the housing cover.
- 3. Push the cable through the cable entry . To ensure tight sealing, do not remove the sealing ring from the cable entry.
- 5. Connect the cable in accordance with the terminal assignment ( $\rightarrow \triangleq 33$ ).
- 6. Firmly tighten the cable glands.
- 7. **WARNING!** Housing degree of protection may be voided due to insufficient sealing of the housing. Screw in the screw without using any lubricant. Reverse the removal procedure to reassemble the transmitter.

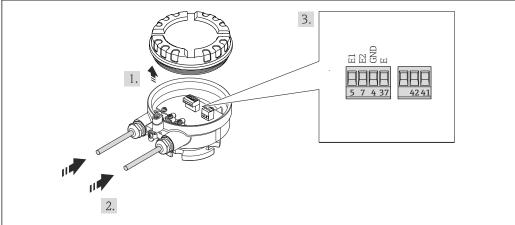

A0017446

■ 15 Sensor: connection module

- 1. Loosen the securing clamp of the housing cover.
- 2. Unscrew and lift off the housing cover.
- 3. Push the cable through the cable entry . To ensure tight sealing, do not remove the sealing ring from the cable entry.
- 5. Connect the cable in accordance with the terminal assignment ( $\rightarrow \triangleq 33$ ).

- 6. Firmly tighten the cable glands.
- 7. **WARNING!** Housing degree of protection may be voided due to insufficient sealing of the housing. Screw in the screw without using any lubricant. The threads on the cover are coated with a dry lubricant.

Reverse the procedure to reassemble the sensor.

# 7.2.3 Ensuring potential equalization

### **A** CAUTION

#### Electrode damage can result in the complete failure of the device!

- ▶ Make sure that the fluid and sensor have the same electrical potential.
- ▶ Pay attention to internal grounding concepts in the company.
- ▶ Pay attention to the pipe material or grounding.

#### Connection examples for standard situations

Metal, grounded pipe

This connection method also applies:

- For plastic pipes
- For pipes with insulating liner

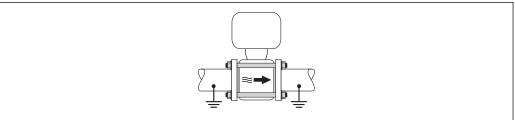

A00175

#### Connection example in special situations

Unlined and ungrounded metal pipe

This connection method also applies in situations where:

- The customary potential equalization is not used
- Equalizing currents are present

Ground cable Copper wire, at least 6 mm<sup>2</sup> (0.0093 in<sup>2</sup>)

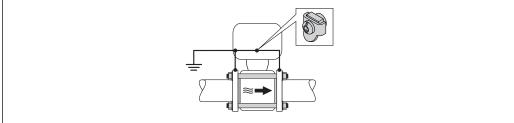

A001751

- 1. Connect both pipe flanges to one another via a ground cable and ground them.
- 2. Mount the ground cable directly on the conductive flange coating of the pipe with the flange screws.

- 3. Connect the connection housing of the transmitter or sensor to ground potential by means of the ground terminal provided for the purpose.
- For remote device versions, the ground terminal in the example always refers to the sensor and **not** to the transmitter.

Pipe with a cathodic protection unit

This connection method is only used if the following two conditions are met:

- Metal pipe without liner or pipe with electrically conductive liner
- Cathodic protection is integrated in the personal protection equipment

Ground cable Copper wire, at least6 mm² (0.0093 in²)

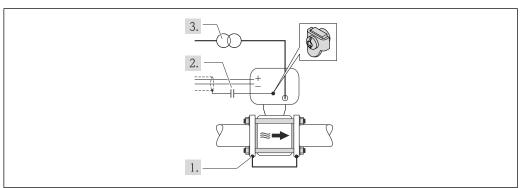

A0017518

Prerequisite: The sensor is installed in the pipe in a way that provides electrical insulation.

- 1. Connect the two flanges of the pipe to one another via a ground cable.
- 2. Guide the shield of the signal lines through a capacitor.
- 3. Connect the measuring device to the power supply such that it is floating in relation to the protective ground (isolation transformer).
- For remote device versions, the ground terminal in the example always refers to the sensor and **not** to the transmitter.

# 7.3 Special connection instructions

# 7.3.1 Connection examples

#### EtherNet/IP

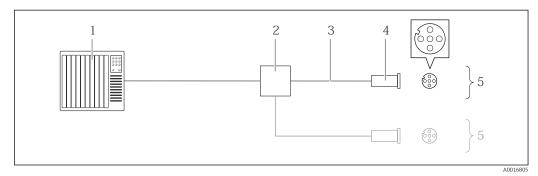

■ 16 Connection example for EtherNet/IP

- 1 Control system (e.g. PLC)
- 2 Ethernet switch
- *3 Observe cable specifications (\rightarrow \implies 30)*
- 4 Connector
- 5 Transmitter

# 7.4 Hardware settings

# 7.4.1 Setting the device address

#### EtherNet/IP

The IP address of the measuring device can be configured for the network via DIP switches.

## Addressing data

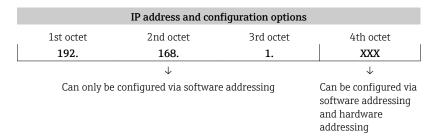

| IP address range         | 1 to 254 (4th octet)                                                          |
|--------------------------|-------------------------------------------------------------------------------|
| IP address broadcast     | 255                                                                           |
| Addressing mode ex works | Software addressing; all DIP switches for hardware addressing are set to OFF. |
| IP address ex works      | DHCP server active                                                            |

For device addressing via software (→ 🖺 67)

### Setting the address

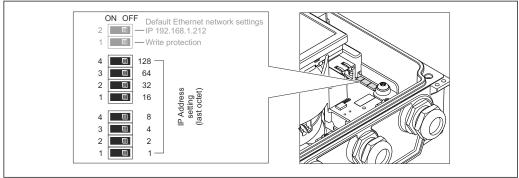

A002132

- 1. Loosen the 4 fixing screws on the housing cover.
- 2. Open the housing cover.
- 3. Set the desired IP address using the corresponding DIP switches on the I/O electronics module.
  - ► Hardware addressing with the configured IP address is enabled after 10 s.
- 4. Reverse the removal procedure to reassemble the transmitter.

# 7.5 Ensuring the degree of protection

# 7.5.1 Degree of protection IP66/67, Type 4X enclosure

The measuring device fulfills all the requirements for the IP66/67 degree of protection, Type 4X enclosure.

To guarantee IP66/67 degree of protection, Type 4X enclosure, carry out the following steps after the electrical connection:

- 1. Check that the housing seals are clean and fitted correctly. Dry, clean or replace the seals if necessary.
- 2. Tighten all housing screws and screw covers.
- 3. Firmly tighten the cable glands.
- 4. To ensure that moisture does not enter the cable entry, route the cable so that it loops down before the cable entry ("water trap").

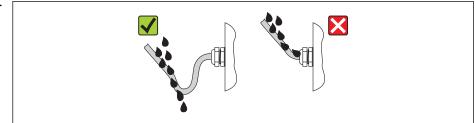

A0013960

5. Insert dummy plugs into unused cable entries.

### 7.6 Post-connection check

| Are cables or the device undamaged (visual inspection)?                                          |  |
|--------------------------------------------------------------------------------------------------|--|
| Do the cables comply with the requirements ( $\rightarrow \ \ \ \ \ \ \ \ \ \ \ \ \ \ \ \ \ \ \$ |  |
| Do the cables have adequate strain relief?                                                       |  |

| Are all the cable glands installed, firmly tightened and leak-tight? Cable run with "water trap" ( $\Rightarrow \ \ \ \ \ \ \ \ \ \ \ \ \ \ \ \ \ \ $ |  |
|----------------------------------------------------------------------------------------------------|--|
| Only for remote version: is the sensor connected to the right transmitter? Check the serial number on the nameplate of the sensor and transmitter.    |  |
| Does the supply voltage match the specifications on the transmitter nameplate ( $\rightarrow \ \ \ \ \ \ \ \ \ \ \ \ \ \ \ \ \ \ \$                   |  |
| Is the terminal assignment correct ?                                                                                                    |  |
| If supply voltage is present, do values appear on the display module?                                                                                 |  |
| Is the potential equalization established correctly ( $\rightarrow \implies 38$ )?                                                                    |  |
| Are all housing covers installed and the screws tightened with the correct tightening torque?                                                         |  |

# **8** Operation options

# 8.1 Overview of operation options

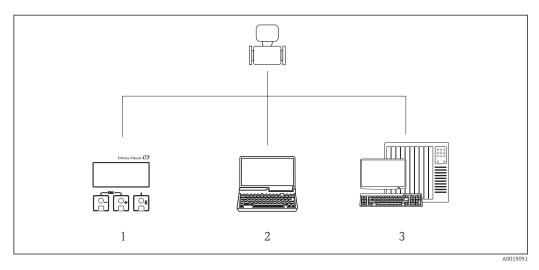

- l Local operation via display module
- 2 Computer with Web browser (e.g. Internet Explorer) or with operating tool (e.g. FieldCare, AMS Device Manager, SIMATIC PDM)
- 3 Control system (e.g. PLC)

# 8.2 Structure and function of the operating menu

# 8.2.1 Structure of the operating menu

For an overview of the operating menu with menus and parameters ( $\rightarrow \triangleq 128$ )

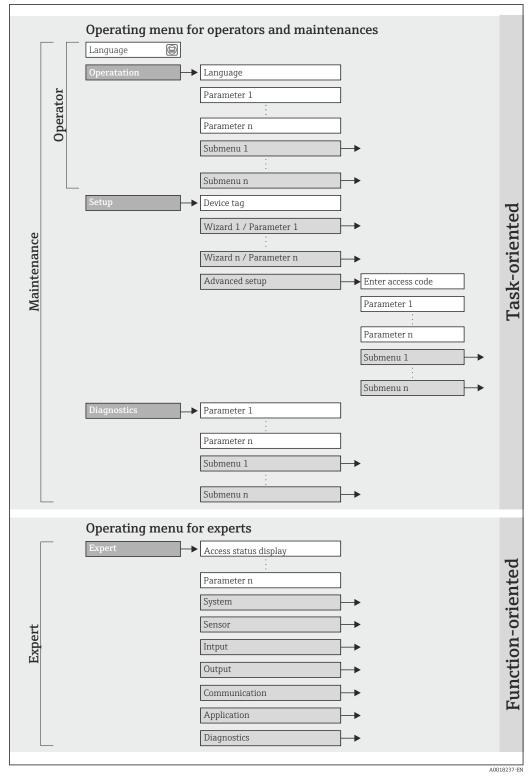

■ 17 Schematic structure of the operating menu

# 8.2.2 Operating philosophy

The individual parts of the operating menu are assigned to certain user roles. Each user role corresponds to typical tasks within the device lifecycle.

| Menu        |                   | User role and tasks                                                                                                    | Content/meaning                                                                                                    |
|-------------|-------------------|----------------------------------------------------------------------------------------------------|----------------------------------------------------------------------------------------------------|
| Operation   | task-oriented     | Role "Operator", "Maintenance"<br>Tasks during operation:<br>Reading measured values                                                                                                    | <ul> <li>Defining the Web server operating language</li> <li>Resetting and controlling totalizers</li> </ul>                                                                                                    |
| Setup       |                   | "Maintenance" role Commissioning: Configuration of the measurement Configuration of the communication interface                                                                                                    | Submenus for fast commissioning:  Setting the individual system units  Defining the medium  Configuration of the digital communication interface  Configuring the low flow cut off                                                                                                    |
|             |                   |                                                                                                    | <ul> <li>"Advanced setup" submenu:</li> <li>For more customized configuration of the measurement (adaptation to special measuring conditions)</li> <li>Configuration of totalizers</li> <li>"Device reset" submenu  Resets the device configuration to certain settings</li> </ul>                                                                                                    |
| Diagnostics |                   | "Maintenance" role Fault elimination:  Diagnostics and elimination of process and device errors  Measured value simulation                                                                                                    | Contains all parameters for error detection and analyzing process and device errors:  "Diagnostic list" submenu Contains up to 5 currently pending diagnostic messages.  "Event logbook" submenu Contains 20 event messages that have occurred.  "Device information" submenu Contains information for identifying the device.  "Measured values" submenu Contains all current measured values.  "Simulation" submenu Is used to simulate measured values or output values.                                                                                                    |
| Expert      | function-oriented | Tasks that require detailed knowledge of the function of the device:  Commissioning measurements under difficult conditions  Optimal adaptation of the measurement to difficult conditions  Detailed configuration of the communication interface  Error diagnostics in difficult cases | Contains all the parameters of the device and makes it possible to access these parameters directly using an access code. The structure of this menu is based on the function blocks of the device:  "System" submenu Contains all higher-order device parameters that do not pertain either to measurement or the measured value communication.  "Sensor" submenu Configuration of the measurement.  "Communication" submenu Configuration of the digital communication interface and the Web server.  "Application" submenu Configuration of the functions that go beyond the actual measurement (e.g. totalizer).  "Diagnostics" submenu Error detection and analysis of process and device errors and for device simulation and Heartbeat Technology. |

# 8.3 Access to the operating menu via the local display

# 8.3.1 Operational display

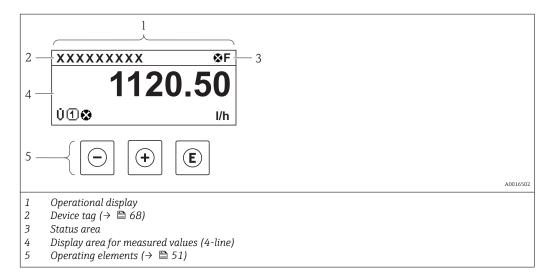

#### Status area

The following symbols appear in the status area of the operational display at the top right:

- Status signals(→ 🖺 91)
- Diagnostic behavior(→ 🖺 92)
- Locking
- Communication

#### Locking

| Symbol | Meaning                                                                                       |
|--------|-----------------------------------------------------------------------------------------------|
| Д      | Device locked                                                                                 |
|        | The measuring device is hardware locked ( $\rightarrow \ \ \ \ \ \ \ \ \ \ \ \ \ \ \ \ \ \ \$ |

#### Communication

| Symbol | Meaning                                       |
|--------|-----------------------------------------------|
| 4->    | Communication via remote operation is active. |

### Display area

In the display area, each measured value is prefaced by certain symbol types for further description:

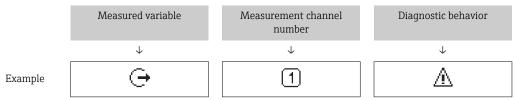

Appears only if a diagnostics event is present for this measured variable.

#### Measured variables

| Symbol     | Meaning                                                                                         |
|------------|-------------------------------------------------------------------------------------------------|
| Ü          | Volume flow                                                                                     |
| ṁ          | Mass flow                                                                                       |
| Σ          | Totalizer  The measurement channel number indicates which of the three totalizers is displayed. |
| <b>(-)</b> | Output  The measurement channel number indicates which of the outputs is displayed.             |
| €          | Status input                                                                                    |

#### Measurement channel numbers

| Symbol | Meaning                    |
|--------|----------------------------|
| 14     | Measurement channel 1 to 4 |

The measurement channel number is displayed only if more than one channel is present for the same measured variable type (e.g. Totalizer  $1\ \text{to}\ 3$ ).

### Diagnostic behavior

The diagnostic behavior pertains to a diagnostic event that is relevant to the displayed measured variable. For information on the symbols  $(\rightarrow \ \ \ \ \ \ \ \ )$ 

The number and display format of the measured values can be configured via the **"Format display" parameter**( $\rightarrow \triangleq 70$ ). "Operation" menu  $\rightarrow$  Display  $\rightarrow$  Format display

# 8.3.2 Navigation view

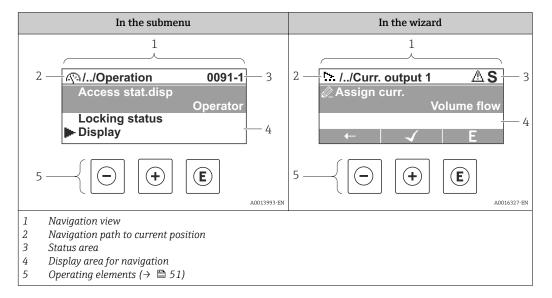

#### Navigation path

The navigation path - displayed at the top left in the navigation view - consists of the following elements:

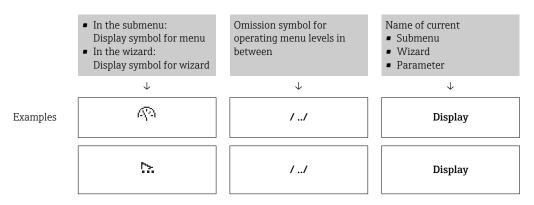

For more information about the menu icons, refer to the "Display area" section  $(\rightarrow \ \ \ \ )$ 

#### Status area

The following appears in the status area of the navigation view in the top right corner:

- Of the submenu
  - The direct access code for the parameter you are navigating to (e.g. 0022-1)
  - If a diagnostic event is present, the diagnostic behavior and status signal
- In the wizard

If a diagnostic event is present, the diagnostic behavior and status signal

For information on the diagnostic behavior and status signal (→ □ 91)
 For information on the function and entry of the direct access code (→ □ 54)

# Display area

## Menus

| Symbol | Meaning                                                                                                    |
|--------|----------------------------------------------------------------------------------------------------|
| P      | Operation Appears: In the menu next to the "Operation" selection At the left in the navigation path in the "Operation" menu       |
| ۶      | Setup Appears: In the menu next to the "Setup" selection At the left in the navigation path in the "Setup" menu                   |
| ત      | Diagnostics Appears: In the menu next to the "Diagnostics" selection At the left in the navigation path in the "Diagnostics" menu |
|        | Expert Appears: In the menu next to the "Expert" selection At the left in the navigation path in the "Expert" menu                |

# Submenus, wizards, parameters

| Symbol     | Meaning                                              |
|------------|------------------------------------------------------|
| •          | Submenu                                              |
| 55.        | Wizard                                               |
| ۸          | Parameters within a wizard                           |
| <i>Ø</i> 2 | No display symbol exists for parameters in submenus. |

# Locking

| Symbol | Meaning                                                                                                    |
|--------|----------------------------------------------------------------------------------------------------|
| û      | Parameter locked  When displayed in front of a parameter name, indicates that the parameter is locked.  ■ By a user-specific access code (→ 🖺 80)  ■ By the hardware write protection switch (→ 🖺 81) |

# Wizard operation

| Symbol   | Meaning                                                          |
|----------|------------------------------------------------------------------|
| <b>←</b> | Switches to the previous parameter.                              |
| 4        | Confirms the parameter value and switches to the next parameter. |
| E        | Opens the editing view of the parameter.                         |

# 8.3.3 Editing view

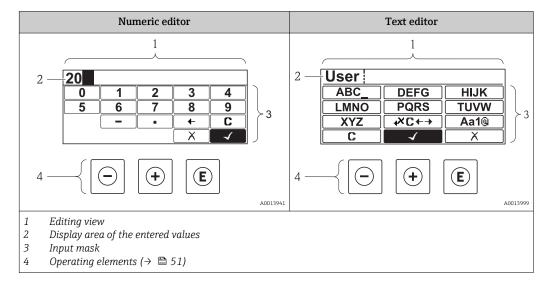

# Input mask

The following input symbols are available in the input mask of the numeric and text editor:

### Numeric editor

| Symbol     | Meaning                                            |  |  |
|------------|----------------------------------------------------|--|--|
| 0<br><br>9 | Selection of numbers from 0 to 9.                  |  |  |
| ·          | Inserts decimal separator at the input position.   |  |  |
| _          | Inserts minus sign at the input position.          |  |  |
| 4          | Confirms selection.                                |  |  |
| +          | Moves the input position one position to the left. |  |  |
| X          | Exits the input without applying the changes.      |  |  |
| С          | Clears all entered characters.                     |  |  |

### Text editor

| Symbol          | Meaning                                                                                                  |
|-----------------|----------------------------------------------------------------------------------------------------|
| Aa1@            | Toggle  Between upper-case and lower-case letters  For entering numbers  For entering special characters |
| ABC_<br><br>XYZ | Selection of letters from A to Z.                                                                        |

| abc _<br><br>xyz  | Selection of letters from a to z.                  |
|-------------------|----------------------------------------------------|
| "'^ _<br><br>~& _ | Selection of special characters.                   |
| 4                 | Confirms selection.                                |
| €XC←→             | Switches to the selection of the correction tools. |
| X                 | Exits the input without applying the changes.      |
| C                 | Clears all entered characters.                     |

# Correction symbols under <del>▼□+→</del>

| Symbol   | Meaning                                                              |  |
|----------|----------------------------------------------------------------------|--|
| C        | Clears all entered characters.                                       |  |
| <b>-</b> | Moves the input position one position to the right.                  |  |
| €        | Moves the input position one position to the left.                   |  |
| *        | Deletes one character immediately to the left of the input position. |  |

# 8.3.4 Operating elements

| Key     | Meaning                                                                                            |  |  |
|---------|----------------------------------------------------------------------------------------------------|--|--|
|         | Minus key                                                                                          |  |  |
|         | In a menu, submenu Moves the selection bar upwards in a choose list.                               |  |  |
|         | With a Wizard Confirms the parameter value and goes to the previous parameter.                     |  |  |
|         | With a text and numeric editor In the input mask, moves the selection bar to the left (backwards). |  |  |
|         | Plus key                                                                                           |  |  |
| <b></b> | In a menu, submenu Moves the selection bar downwards in a choose list.                             |  |  |
|         | With a Wizard Confirms the parameter value and goes to the next parameter.                         |  |  |
|         | With a text and numeric editor Moves the selection bar to the right (forwards) in an input screen. |  |  |

| Key                       | Meaning                                                                                                    |  |  |  |
|---------------------------|----------------------------------------------------------------------------------------------------|--|--|--|
|                           | Enter key                                                                                                    |  |  |  |
| E                         | For operational display  ■ Pressing the key briefly opens the operating menu.  ■ Pressing the key for 2 s opens the context menu.                                                                                                    |  |  |  |
|                           | <ul> <li>In a menu, submenu</li> <li>Pressing the key briefly: <ul> <li>Opens the selected menu, submenu or parameter.</li> <li>Starts the wizard.</li> <li>If help text is open, closes the help text of the parameter.</li> </ul> </li> <li>Pressing the key for 2 s for parameter: <ul> <li>If present, opens the help text for the function of the parameter.</li> </ul> </li> </ul> |  |  |  |
|                           | With a Wizard Opens the editing view of the parameter.                                                                                                    |  |  |  |
|                           | With a text and numeric editor  ■ Pressing the key briefly:  - Opens the selected group.  - Carries out the selected action.  ■ Pressing the key for 2 s confirms the edited parameter value.                                                                                                    |  |  |  |
|                           | Escape key combination (press keys simultaneously)                                                                                                    |  |  |  |
| ( <u>-</u> )+( <u>+</u> ) | <ul> <li>In a menu, submenu</li> <li>Pressing the key briefly:         <ul> <li>Exits the current menu level and takes you to the next higher level.</li> <li>If help text is open, closes the help text of the parameter.</li> </ul> </li> <li>Pressing the key for 2 s returns you to the operational display ("home position").</li> </ul>                                            |  |  |  |
|                           | With a Wizard Exits the wizard and takes you to the next higher level.                                                                                                    |  |  |  |
|                           | With a text and numeric editor Closes the text or numeric editor without applying changes.                                                                                                    |  |  |  |
| (-)+(E)                   | Minus/Enter key combination (press the keys simultaneously)                                                                                                    |  |  |  |
|                           | Reduces the contrast (brighter setting).                                                                                                    |  |  |  |
| + E                       | Plus/Enter key combination (press and hold down the keys simultaneously) Increases the contrast (darker setting).                                                                                                    |  |  |  |
|                           | Minus/Plus/Enter key combination (press the keys simultaneously)                                                                                                    |  |  |  |
| -++E                      | For operational display Enables or disables the keypad lock (only SD02 display module).                                                                                                    |  |  |  |

# 8.3.5 Opening the context menu

Using the context menu, the user can call up the following menus quickly and directly from the operational display:

- Setup
- Simulation

## Calling up and closing the context menu

The user is in the operational display.

1. Press E for 2 s.

► The context menu opens.

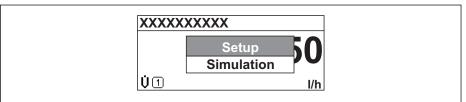

A0017421-EN

2. Press = +  $\pm$  simultaneously.

52

► The context menu is closed and the operational display appears.

## Calling up the menu via the context menu

- 1. Open the context menu.
- 2. Press  $\pm$  to navigate to the desired menu.
- 3. Press **E** to confirm the selection.
  - ► The selected menu opens.

### 8.3.6 Navigating and selecting from list

Different operating elements are used to navigate through the operating menu. The navigation path is displayed on the left in the header. Icons are displayed in front of the individual menus. These icons are also shown in the header during navigation.

For an explanation of the navigation view with symbols and operating elements  $(\rightarrow \implies 48)$ 

Example: Setting the number of displayed measured values to "2 values"

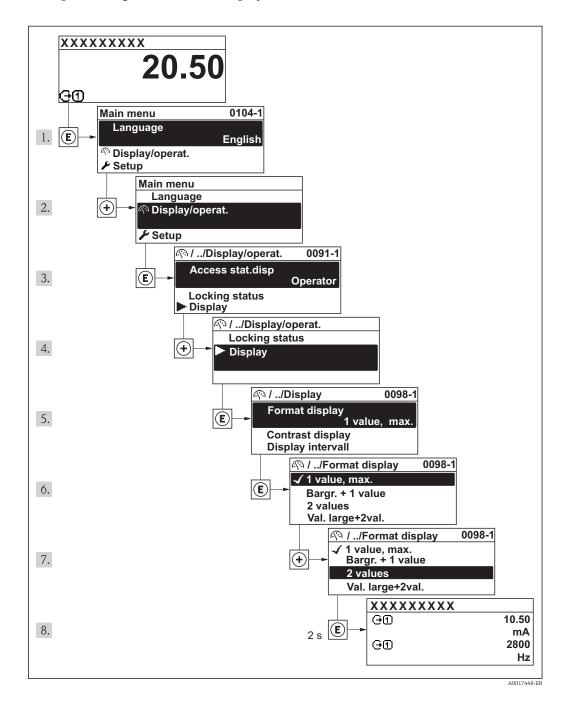

## 8.3.7 Calling the parameter directly

A parameter number is assigned to every parameter to be able to access a parameter directly via the onsite display. Entering this access code in the **Direct access** parameter calls up the desired parameter directly.

#### Navigation path

"Expert" menu → Direct access

The direct access code consists of a 4-digit number and the channel number, which identifies the channel of a process variable: e.g. 0914-1. In the navigation view, this appears on the right-hand side in the header of the selected parameter.

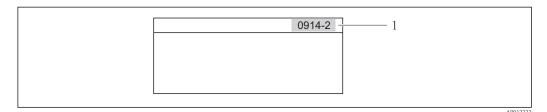

Direct access code

Note the following when entering the direct access code:

- The leading zeros in the direct access code do not have to be entered. Example: Input of "914" instead of "0914"
- If no channel number is entered, channel 1 is jumped to automatically.
   Example: Input of "0914" → Parameter Totalizer 1
- If a different channel is jumped to: Enter the direct access code with the corresponding channel number.

Example: Input of "0914-2" → Parameter **Totalizer 2** 

For the direct access codes of the individual parameters

## 8.3.8 Calling up help text

For some parameters, help texts exist, which the user can call up from the navigation view. These briefly describe the function of the parameter and thus support fast and reliable commissioning.

### Calling up and closing the help text

The user is in the navigation view and the selection bar is on a parameter.

- 1. Press E for 2 s.
  - ► The help text for the selected parameter opens.

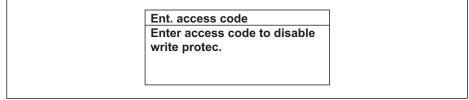

A0014002-EN

- 18 Example: Help text for parameter "Enter access code"
- 2. Press  $\Box$  +  $\pm$  simultaneously.
  - ► The help text is closed.

## 8.3.9 Changing the parameters

For a description of the editing display - consisting of text editor and numeric editor - with symbols ( $\rightarrow \implies 50$ ), for a description of the operating elements ( $\rightarrow \implies 51$ )

**Example:** Changing the tag name in the "Tag description" parameter from 001-FT-101 to 001-FT-102

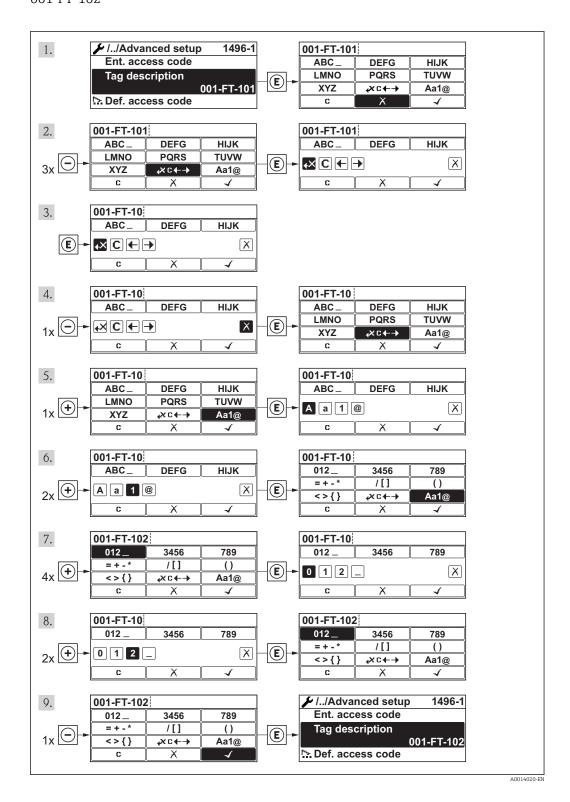

A message is displayed if the value entered is outside the permitted value range.

Ent. access code
Invalid or out of range input
value
Min:0
Max:9999

A0014049-EN

#### 8.3.10 User roles and related access authorization

The two user roles "Operator" and "Maintenance" have different write access to the parameters if the customer defines a user-specific access code. This protects the device configuration via the local display from unauthorized access ( $\rightarrow \blacksquare 80$ ).

Access authorization to parameters

| User role   | Read access                            |                  | Write access                           |                  |
|-------------|----------------------------------------|------------------|----------------------------------------|------------------|
|             | Without access code (from the factory) | With access code | Without access code (from the factory) | With access code |
| Operator    | V                                      | V                | V                                      | 1)               |
| Maintenance | V                                      | V                | V                                      | V                |

Despite the defined access code, certain parameters can always be modified and thus are excepted from
the write protection, as they do not affect the measurement. Refer to the "Write protection via access code"
section

If an incorrect access code is entered, the user obtains the access rights of the "Operator" role

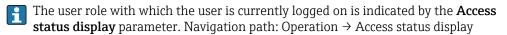

## 8.3.11 Disabling write protection via access code

If the  $\widehat{\mathbb{T}}$ -symbol appears on the local display in front of a parameter, the parameter is write-protected by a user-specific access code and its value cannot be changed at the moment using the local display ( $\rightarrow \boxtimes 80$ ).

The locking of the write access via local operation can be disabled by entering the customer-defined access code via the respective access option.

- 1. After you press E, the input prompt for the access code appears.
- 2. Enter the access code.
  - The symbol in front of the parameters disappears; all previously write-protected parameters are now re-enabled.

### 8.3.12 Enabling and disabling the keypad lock

The keypad lock makes it possible to block access to the entire operating menu via local operation. As a result, it is no longer possible to navigate through the operating menu or change the values of individual parameters. Users can only read the measured values on the operational display.

#### Local operation with touch control

The keypad lock is switched on and off via the context menu.

Switching on the keypad lock

The keypad lock is switched on automatically:

- Each time the device is restarted.
- If the device has not been operated for longer than one minute in the measured value display.
- 1. The device is in the measured value display. Press the © key for longer than 2 seconds.
  - ► A context menu appears.
- 2. In the context menu, select the **Keylock on** option.
  - ► The keypad lock is switched on.
- If the user attempts to access the operating menu while the keypad lock is active, the message **Keylock on** appears.

Switching off the keypad lock

- 1. The keypad lock is switched on.

  Press the E key for longer than 2 seconds.
  - ► A context menu appears.
- 2. In the context menu, select the **Keylock off** option.
  - ► The keypad lock is switched off.

# 8.4 Access to the operating menu via the Web browser

## 8.4.1 Function range

Thanks to the integrated Web server the device can be operated and configured via a Web browser. The operating menu structure is the same as in the local display. In addition to the measured values, status information on the device is also displayed and allows the user to monitor the status of the device. Furthermore the device data can be managed and the network parameters can be configured.

## 8.4.2 Prerequisites

#### Hardware

| Connecting cable  | Standard Ethernet cable with RJ45 connector                                                                                                    |  |  |
|-------------------|----------------------------------------------------------------------------------------------------|--|--|
| Computer          | RJ45 interface                                                                                                    |  |  |
| Measuring device: | Web server must be enabled; factory setting: ON For information on enabling the Web server ( $\Rightarrow$ 62)                                                                                                    |  |  |
| IP address        | If the IP address of the device is not known:  ■ The IP address can be read out via local operation:  "Diagnostics" menu → Device information → IP address  ■ Communication with the Web server can be established via the standard IP address 192.168.1.212.  The DHCP function is enabled in the device at the factory, i.e. the device expects an IP address to be assigned by the network. This function can be disabled and the device can be set to the standard IP address 192.168.1.212: set top DIP switch No. 2 from OFF → ON. |  |  |

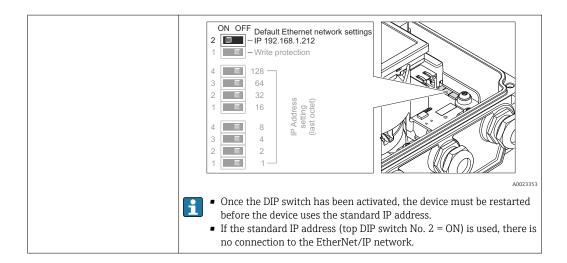

#### Software of the computer

| Web browsers supported          | <ul> <li>Microsoft Internet Explorer (min. 8.x)</li> <li>Mozilla Firefox</li> <li>Google chrome</li> </ul>                                                                                                    |
|---------------------------------|----------------------------------------------------------------------------------------------------|
| Recommended operating systems   | <ul><li>Windows XP</li><li>Windows 7</li></ul>                                                                                                    |
| User rights for TCP/IP settings | User rights required for TCP/IP settings (e.g. for changes to IP address, subnet mask)                                                                                                    |
| Computer configuration          | <ul> <li>JavaScript is enabled</li> <li>If JavaScript cannot be enabled, enter http://192.168.1.212/basic.html in the address line of the Web browser. A fully functional but simplified version of the operating menu structure starts in the Web browser.</li> </ul> |

When installing a new firmware version:

To enable correct data display, clear the temporary memory (cache) of the Web browser under **Internet options**.

## 8.4.3 Establishing a connection

#### Configuring the Internet protocol of the computer

| IP address      | 192.168.1.XXX; for XXX all numerical values except: 0, 212 and 255 $\rightarrow$ e.g. 192.168.1.213 |
|-----------------|----------------------------------------------------------------------------------------------------|
| Subnet mask     | 255.255.255.0                                                                                       |
| Default gateway | 192.168.1.212 or leave cells empty                                                                  |

- 2. If a 2nd network card is not used: all the applications on the notebook should be closed, or all the applications that require the Internet or network, such as e-mail, SAP applications, Internet or Windows Explorer, i.e. close all open Internet browsers.
- 3. Configure the properties of the Internet protocol (TCP/IP) as defined in the table above.

### Starting the Web browser

1. Start the Web browser on the computer.

2. If the IP address of the measuring device is known, enter the defined device address in the address line of the Web browser. If it is unknown, read the IP address via local operation ("Diagnostics" menu  $\rightarrow$  Device information  $\rightarrow$  IP address) or set the upper DIP switch No. 2 to ON, restart the device and enter the standard IP address 192.168.1.212 ( $\rightarrow \square$  58).

The login page appears.

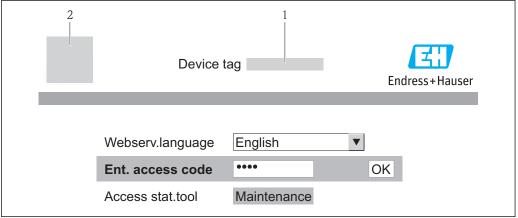

A001736

- 1 Device tag ( $\rightarrow \triangleq 68$ )
- 2 Picture of device
- If a login page does not appear, or if the page is incomplete ( $\rightarrow \triangleq 89$ )

# 8.4.4 Logging on

- 1. Select the preferred operating language for the Web browser.
- 2. Enter the access code.
- 3. Press **OK** to confirm your entry.

Access code 0000 (factory setting); can be changed by customer (→ 🖺 80)

If no action is performed for 10 minutes, the Web browser automatically returns to the login page.

## 8.4.5 User interface

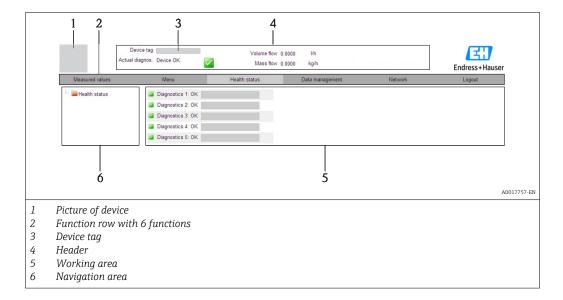

#### Header

The following information appears in the header:

- Device tag (→ 🖺 68)
- Device status with status signal (→ 🗎 94)
- Current measured values (→ 🖺 84)

#### **Function row**

| Functions                | Meaning                                                                                                    |  |  |
|--------------------------|----------------------------------------------------------------------------------------------------|--|--|
| Measured values          | The measured values of the device are displayed                                                                                                    |  |  |
| Menu                     | Access to the operating menu structure of the device, same as for the local display and operating tool                                                                                                    |  |  |
| Device status            | Displays the diagnostic messages currently pending, listed in order of priority                                                                                                    |  |  |
| Data management          | <ul> <li>Data exchange between PC and measuring device:         <ul> <li>Upload the configuration from the device (XML format, create configuration back-up)</li> <li>Save the configuration to the device (XML format, restore configuration)</li> <li>Export the event list (.csv file)</li> <li>Export parameter settings (.csv file, create documentation of the measuring point configuration)</li> <li>Export the Heartbeat verification log (PDF file, only available with the "Heartbeat Verification" application package)</li> </ul> </li> <li>Upload the device driver for system integration from the device</li> </ul> |  |  |
| Network<br>configuration | 1                                                                                                    |  |  |
| Logout                   | End the operation and call up the login page                                                                                                    |  |  |

#### Navigation area

If a function is selected in the function bar, the submenus of the function open in the navigation area. The user can now navigate through the menu structure.

#### Working area

Depending on the selected function and the related submenus, various actions can be performed in this area:

- Configuring parameters
- Reading measured values
- Calling up help text
- Starting an upload/download

#### 8.4.6 Disabling the Web server

The Web server for the measuring device can enabled and disabled as required via the **Web server functionality** parameter.

#### **Navigation**

"Expert" menu  $\rightarrow$  Communication  $\rightarrow$  Web server

#### Parameter overview with brief description

| Parameter                | Parameter Description             |                                  | Factory setting |
|--------------------------|-----------------------------------|----------------------------------|-----------------|
| Web server functionality | Switch the Web server on and off. | <ul><li>Off</li><li>On</li></ul> | On              |

#### Enabling the Web server

If the Web server is disabled it can only be re-enabled with the **Web server functionality** parameter via the following operating options:

- Via local display
- Via "FieldCare" operating tool

## 8.4.7 Logging out

- Before logging out, perform a data backup via the **Data management** function (upload configuration from device) if necessary.
- 1. Select the **Logout** entry in the function row.
  - ► The home page with the Login box appears.
- 2. Close the Web browser.
- Reset the modified properties of the Internet protocol (TCP/IP) if they are no longer needed ( $\rightarrow \stackrel{\triangle}{=} 59$ ).
- If communication with the Web server was established via the standard IP address 192.168.1.212, DIP switch No. 10 must be reset (from ON  $\rightarrow$  OFF) and the IP address of the device is active again for network communication.

# 8.5 Access to the operating menu via the operating tool

The structure of the operating menu in the operating tools is the same as for operation via the local display.

## 8.5.1 Connecting the operating tool

#### Via service interface (CDI-RJ45)

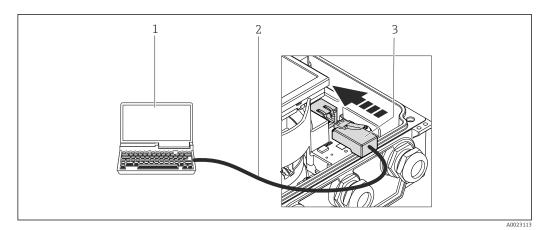

- Computer with Web browser (e.g. Internet Explorer) for accessing the integrated device Web server or with "FieldCare" operating tool with COM DTM "CDI Communication TCP/IP"
- 2 Standard Ethernet connecting cable with RJ45 plug
- 3 Service interface (CDI -RJ45) of the measuring device with access to the integrated Web server

#### 8.5.2 FieldCare

#### **Function scope**

FDT-based plant asset management tool from Endress+Hauser. It can configure all smart field devices in a system and helps you manage them. By using the status information, it is also a simple but effective way of checking their status and condition.

Access takes place via:

Service interface CDI-RJ45 ( $\rightarrow \triangleq 63$ )

#### Typical functions:

- Configuring parameters of transmitters
- Loading and saving device data (upload/download)
- Documentation of the measuring point
- Visualization of the measured value memory (line recorder) and event logbook
- For details, see Operating Instructions BA00027S and BA00059S

# Source for device description files

See data ( $\rightarrow \triangleq 65$ )

#### Establishing a connection

Via service interface (CDI-RJ45)

- 1. Start FieldCare and launch the project.
- 2. In the network: Add a device.
  - The Add device window opens.
- 3. Select the **CDI Communication TCP/IP** option from the list and press **OK** to confirm.
- 4. Right-click **CDI Communication TCP/IP** and select the **Add device** option in the context menu that opens.
- 5. Select the desired device from the list and press **OK** to confirm.
  - ► The **CDI Communication TCP/IP (Configuration)** window opens.

- 6. Enter the device address in the **IP address** field: 192.168.1.212 and press **Enter** to confirm.
- 7. Establish the online connection to the device.
- $\hfill \hfill \hfill$

#### User interface

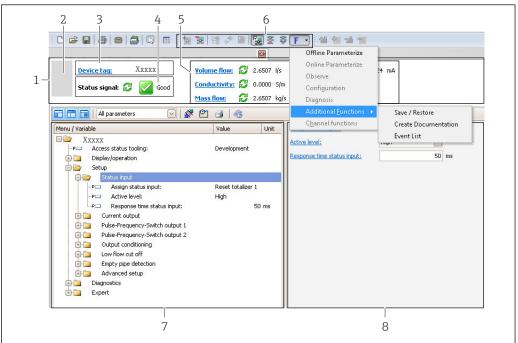

A0021053-EN

- 1 Header
- 2 Picture of device
- *3 Device tag (→ 🖺 68)*
- *4* Status area with status signal (→ 🖺 94)
- 6 Display area for current measured values (→ 🖺 84)
- 5 Event list with additional functions such as save/load, events list and document creation
- 7 Navigation area with operating menu structure
- 8 Operating range

# 9 System integration

# 9.1 Overview of device description files

### 9.1.1 Current version data for the device

| Firmware version                 | 01.01.zz                                                                    | <ul> <li>On the title page of the Operating instructions</li> <li>On transmitter nameplate(→ 🖺 13)</li> <li>Parameter firmware version         Diagnostics → Device info→ Firmware version     </li> </ul> |  |
|----------------------------------|-----------------------------------------------------------------------------|----------------------------------------------------------------------------------------------------|--|
| Release date of firmware version | 05.2014                                                                     |                                                                                                    |  |
| Manufacturer ID                  | 0x49E                                                                       | Manufacturer ID parameter Diagnostics → Device info→ Manufacturer ID                                                                                                    |  |
| Device type ID                   | 0x1047                                                                      | <b>Device type</b> parameter Diagnostics → Device info → Device type                                                                                                    |  |
| Device revision                  | <ul><li>Major revision</li><li>2</li><li>Minor</li><li>revision 1</li></ul> | <ul> <li>On transmitter nameplate(→</li></ul>                                                                                                    |  |
| Device profile                   | Generic device (product type: 0x2B)                                         |                                                                                                    |  |

# 9.1.2 Operating tools

The suitable device description file for the operating tool is listed in the table below, along with information on where the file can be acquired.

| Operating tool via service interface (CDI) | Sources for obtaining device descriptions                                                                                          |  |
|--------------------------------------------|----------------------------------------------------------------------------------------------------|--|
| FieldCare                                  | <ul> <li>www.endress.com → Download Area</li> <li>CD-ROM (contact Endress+Hauser)</li> <li>DVD (contact Endress+Hauser)</li> </ul> |  |

# 9.2 Overview of system files

| System files                                  | Version                                                                     | Description                                                                                                    | How to acquire                                                                                                    |
|-----------------------------------------------|-----------------------------------------------------------------------------|----------------------------------------------------------------------------------------------------|----------------------------------------------------------------------------------------------------|
| Electronic Data<br>Sheet (EDS<br>system file) | 2.1                                                                         | Certified in accordance with the following ODVA guidelines: Conformance test Performance test PlugFest Embedded EDS Support (File Object | <ul> <li>www.endress.com → Download<br/>Area</li> <li>EDS system file integrated in the<br/>device: can be downloaded via<br/>the Web browser (→  61)</li> </ul> |
|                                               |                                                                             | 0x37)                                                                                                    |                                                                                                    |
| Add-on Profile<br>Level 3                     | <ul><li>Major revision</li><li>2</li><li>Minor</li><li>revision 1</li></ul> | System file for "RSLogix 5000"<br>software (Rockwell Automation)                                                                         | www.endress.com → Download<br>Area                                                                                                    |

# 9.3 Integrating the measuring device in the system

A detailed description of how to integrate the device into an automation system (e.g. from Rockwell Automation) is available as a separate document: www.endress.com  $\rightarrow$  Select country  $\rightarrow$  Automation  $\rightarrow$  Digital Communication  $\rightarrow$  Feldbus device integration  $\rightarrow$  EtherNet/IP

For information on the protocol-specific data of EtherNet/IP ( $\rightarrow$  🖺 112)

# 10 Commissioning

### 10.1 Function check

Before commissioning the device, make sure that the post-installation and post-connection checks have been performed.

- "Post-installation check" checklist (→ 🖺 29)
- "Post-connection check" checklist (→ 🖺 41)

# 10.2 Switching on the measuring device

After a successful function check, switch on the measuring device.

After a successful startup, the local display switches automatically from the startup display to the operational display.

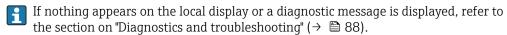

# 10.3 Configuring the device address via software

In the **"Communication" submenu** the device address can be set.

#### **Navigation**

"Setup" menu → Communication → Device address

#### 10.3.1 Ethernet network and Web server

When delivered, the measuring device has the following factory settings:

| IP address      | 192.168.1.212 |
|-----------------|---------------|
| Subnet mask     | 255.255.255.0 |
| Default gateway | 192.168.1.212 |

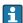

- If hardware addressing is active, software addressing is disabled.
- If a switch is made to hardware addressing, the address configured via software addressing is retained for the first 9 places (the first three octets).
- If the IP address of the device is not known, the device address currently configured can be read out ( $\rightarrow \boxtimes 83$ ).

# 10.4 Setting the operating language

Factory setting: English or ordered local language

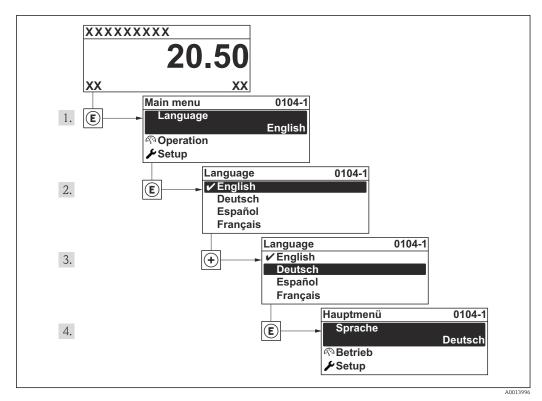

■ 19 Using the example of the local display

10.5 Configuring the measuring device

The **Setup** menu with its guided wizards contains all the parameters needed for standard operation.

Navigation to the **Setup** menu

Overview of the wizards in the "Setup" menu

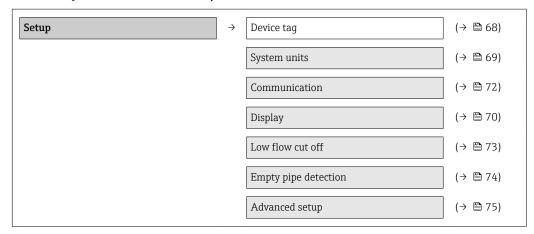

### 10.5.1 Defining the tag name

To enable fast identification of the measuring point within the system, you can enter a unique designation using the **Device tag** parameter and thus change the factory setting.

The number of characters displayed depends on the characters used.

For information on the tag name in the "FieldCare" operating tool (  $\rightarrow$   $\stackrel{\triangle}{=}$  64)

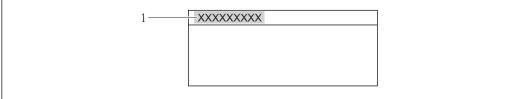

A001337

 $\blacksquare$  20 Header of the operational display with tag name

1 Device tag

### Navigation

"Setup" menu  $\rightarrow$  Device tag

## Parameter overview with brief description

| Parameter  | Description                    | User entry                                                                         | Factory setting |
|------------|--------------------------------|------------------------------------------------------------------------------------|-----------------|
| Device tag | Enter tag for measuring point. | Max. 32 characters, such as letters, numbers or special characters (e.g. @, %, /). | Promag 400      |

# 10.5.2 Setting the system units

In the **System units** submenu the units of all the measured values can be set.

## Navigation

"Setup" menu  $\rightarrow$  System units

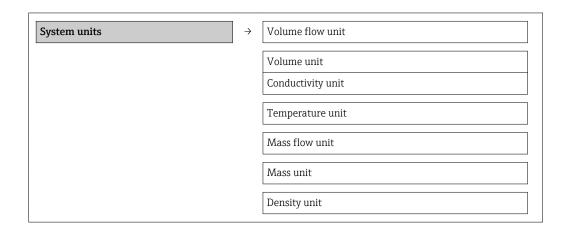

## Parameter overview with brief description

| Parameter        | Description                                                                                                    | Selection        | Factory setting                     |
|------------------|----------------------------------------------------------------------------------------------------|------------------|-------------------------------------|
| Volume flow unit | Select volume flow unit.  Result  The selected unit applies for:  Output  Low flow cut off Simulation process variable | Unit choose list | Country-specific:  l/h gal/min (us) |
| Volume unit      | Select volume unit.  Result The selected unit is taken from: Volume flow unit parameter                                | Unit choose list | Country-specific:  l gal (us)       |

| Parameter        | Description                                                                                                    | Selection        | Factory setting                                  |
|------------------|----------------------------------------------------------------------------------------------------|------------------|--------------------------------------------------|
| Temperature unit | Select temperature unit.  Result  The selected unit applies for:  Output  Reference temperature  Simulation process variable         | Unit choose list | Country-specific:  °C (Celsius)  °F (Fahrenheit) |
| Mass flow unit   | Select mass flow unit.  Result  The selected unit applies for:  Output  Low flow cut off Simulation process variable                 | Unit choose list | Country-specific:  kg/h lb/min                   |
| Mass unit        | Select mass unit.  Result The selected unit is taken from: Mass flow unit parameter                                                  | Unit choose list | Country-specific:  kg lb                         |
| Density unit     | Select density unit.  Result  The selected unit applies for:  Output Simulation process variable Density adjustment (in Expert menu) | Unit choose list | Country-specific:  • kg/l  • lb/ft <sup>3</sup>  |

# 10.5.3 Configuring the local display

The **Display** wizard guides you systematically through all the parameters that can configured for configuring the local display.

# Navigation

"Setup" menu  $\rightarrow$  Display

### Structure of the wizard

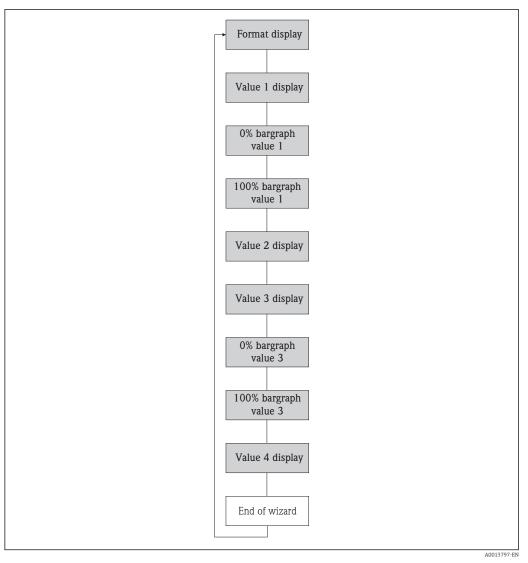

■ 21 "Display" wizard in the "Setup" menu

## Parameter overview with brief description

| Parameter             | Description                                                   | Selection / User entry                                                                                                    | Factory setting    |
|-----------------------|---------------------------------------------------------------|----------------------------------------------------------------------------------------------------|--------------------|
| Format display        | Select how measured values are shown on the display.          | <ul> <li>1 value, max. size</li> <li>1 bargraph + 1 value</li> <li>2 values</li> <li>1 value large + 2 values</li> <li>4 values</li> </ul>  | 1 value, max. size |
| Value 1 display       | Select the measured value that is shown on the local display. | <ul> <li>Volume flow</li> <li>Mass flow</li> <li>Totalizer 1</li> <li>Totalizer 2</li> <li>Totalizer 3</li> <li>Current output 1</li> </ul> | Volume flow        |
| 0% bargraph value 1   | Enter 0% value for bar graph display.                         | Signed floating-point number                                                                                                    | 0 l/h              |
| 100% bargraph value 1 | Enter 100% value for bar graph display.                       | Signed floating-point number                                                                                                    | 0.025 l/h          |
| Value 2 display       | Select the measured value that is shown on the local display. | Picklist (see 1st display value)                                                                                                    | None               |

| Parameter             | Description                                                   | Selection / User entry           | Factory setting |
|-----------------------|---------------------------------------------------------------|----------------------------------|-----------------|
| Value 3 display       | Select the measured value that is shown on the local display. | Picklist (see 1st display value) | None            |
| 0% bargraph value 3   | Enter 0% value for bar graph display.                         | Signed floating-point number     | 0               |
| 100% bargraph value 3 | Enter 100% value for bar graph display.                       | Signed floating-point number     | 0               |
| Value 4 display       | Select the measured value that is shown on the local display. | Picklist (see 1st display value) | None            |

# 10.5.4 Configuring the communication interface

The **"Communication" submenu** guides you systematically through all the parameters that have to be configured for selecting and setting the communication interface.

### Navigation

"Setup" menu  $\rightarrow$  Communication

#### Structure of the submenu

| Communication | $\rightarrow$ | MAC address              |
|---------------|---------------|--------------------------|
|               |               | Default network settings |
|               |               | DHCP client              |
|               |               | IP address               |
|               |               | Subnet mask              |
|               |               | Default gateway          |

## Parameter overview with brief description

| Parameter                | Description                                                                                                    | User interface / Selection /<br>User entry                                                        | Factory setting                                       |
|--------------------------|----------------------------------------------------------------------------------------------------|---------------------------------------------------------------------------------------------------|-------------------------------------------------------|
| MAC address              | Displays the MAC address of the measuring device.  MAC = Media Access Control                                                                                                    | Unique 12-digit character<br>string comprising letters and<br>numbers, e.g.:<br>00:07:05:10:01:5F | Each measuring device is given an individual address. |
| Default network settings | Select whether to restore network settings.                                                                                                    | Off On                                                                                            | Off                                                   |
| DHCP client              | Select to activate/deactivate DHCP client functionality.  Result  If the web server's DHCP client functionality is activated, the IP address, subnet mask and default gateway are automatically set.  Identification is via the MAC address of the measuring device. | • Off<br>• On                                                                                     | On                                                    |
| IP address               | Displays the IP address of the Web server of the measuring device.                                                                                                    | 4 octet: 0 to 255 (in the particular octet)                                                       | 192.168.1.212                                         |
| Subnet mask              | Displays the subnet mask.                                                                                                    | 4 octet: 0 to 255 (in the particular octet)                                                       | 255.255.255.0                                         |
| Default gateway          | Displays the default gateway.                                                                                                    | 4 octet: 0 to 255 (in the particular octet)                                                       | 0.0.0.0                                               |

## 10.5.5 Configuring the low flow cut off

The **Low flow cut off** wizard guides you systematically through all the parameters that have to be set for configuring the low flow cut off.

## Navigation

"Setup" menu  $\rightarrow$  Low flow cut off

### Structure of the wizard

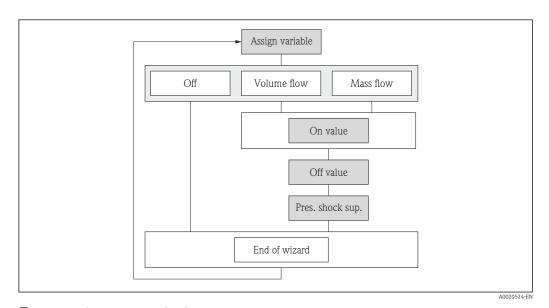

 $\blacksquare$  22 "Low flow cut off" wizard in the "Setup" menu

## Parameter overview with brief description

| Parameter                  | Description                                                                    | Selection / User entry                                         | Factory setting |
|----------------------------|--------------------------------------------------------------------------------|----------------------------------------------------------------|-----------------|
| Assign process variable    | Select process variable for low flow cut off.                                  | <ul><li> Off</li><li> Volume flow</li><li> Mass flow</li></ul> | Volume flow     |
| On value low flow cutoff   | Enter on value for low flow cut off.                                           | Signed floating-point number                                   | 0 l/h           |
| Off value low flow cutoff  | Enter off value for low flow cut off.                                          | 0 to 100.0 %                                                   | 50 %            |
| Pressure shock suppression | Enter time frame for signal suppression (= active pressure shock suppression). | 0 to 100 s                                                     | 0 s             |

#### 10.5.6 Configuring empty pipe detection

The **Empty pipe detection** wizard guides you systematically through all the parameters that have to be set for configuring the low flow cut off.

### Navigation

"Setup" menu  $\rightarrow$  Empty pipe detection

### Structure of the wizard

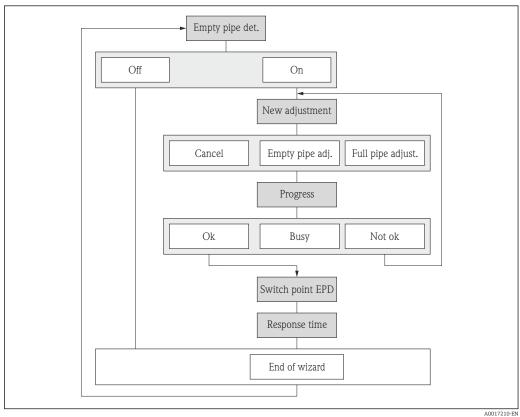

**2**3 "Empty pipe detection" wizard in the "Setup" menu

## Parameter overview with brief description

| Parameter                          | Description                                                                                       | Selection / User interface /<br>User entry                                  | Factory setting |
|------------------------------------|---------------------------------------------------------------------------------------------------|-----------------------------------------------------------------------------|-----------------|
| Empty pipe detection               | Switch empty pipe detection on and off.                                                           | Off On                                                                      | Off             |
| New adjustment                     | Select type of adjustment.                                                                        | <ul><li>Cancel</li><li>Empty pipe adjust</li><li>Full pipe adjust</li></ul> | Cancel          |
| Progress                           |                                                                                                   | <ul><li>Ok</li><li>Busy</li><li>Not ok</li></ul>                            |                 |
| Switch point empty pipe detection  | Enter hysteresis in %, below this value the measuring tube will detected as empty.                | 0 to 100 %                                                                  | 50 %            |
| Response time empty pipe detection | Enter the time before diagnostic message S862 'Pipe empty' is displayed for empty pipe detection. | 0 to 100 s                                                                  | 1 s             |

## 10.6 Advanced settings

The **Advanced setup** submenu with its submenus contains parameters for specific settings.

Navigation to the "Advanced setup" submenu

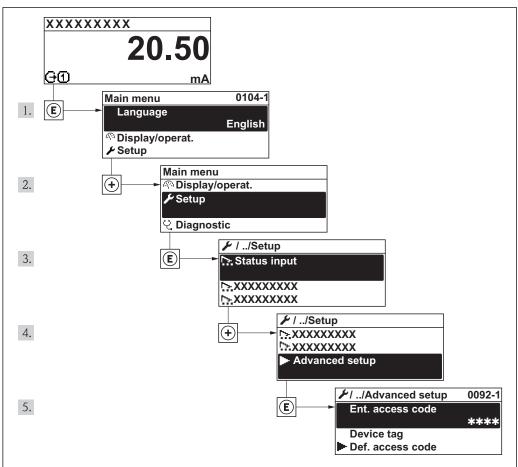

 $\blacksquare$  24 Using the example of the local display

A0017519-EN

#### Navigation

"Setup" menu  $\rightarrow$  Advanced setup

### Overview of the parameters and submenus in the "Advanced setup" submenu

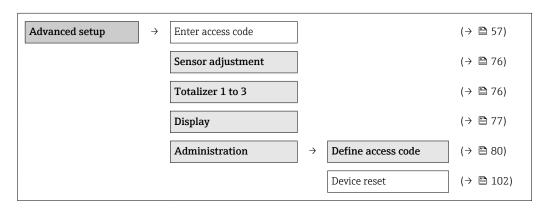

## 10.6.1 Carrying out a sensor adjustment

The **Sensor adjustment** submenu contains parameters that pertain to the functionality of the sensor.

#### **Navigation**

"Setup" menu  $\rightarrow$  Advanced setup  $\rightarrow$  Sensor adjustment

#### Structure of the submenu

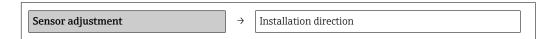

### Parameter overview with brief description

| Parameter              | Description | Selection                                                                      | Factory setting         |
|------------------------|-------------|--------------------------------------------------------------------------------|-------------------------|
| Installation direction | 3           | <ul><li>Flow in arrow direction</li><li>Flow against arrow direction</li></ul> | Flow in arrow direction |

## 10.6.2 Configuring the totalizer

In the "Totalizer 1 to 3" submenu the individual totalizers can be configured.

#### **Navigation**

"Setup" menu  $\rightarrow$  Advanced setup  $\rightarrow$  Totalizer 1 to 3

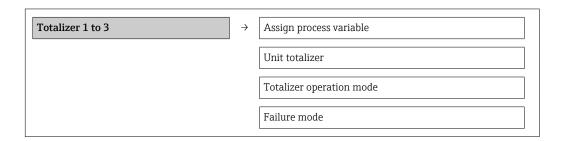

### Parameter overview with brief description

| Parameter                | Description                                   | Selection                                                                              | Factory setting |
|--------------------------|-----------------------------------------------|----------------------------------------------------------------------------------------|-----------------|
| Assign process variable  | Select process variable for totalizer.        | <ul><li> Off</li><li> Volume flow</li><li> Mass flow</li></ul>                         | Volume flow     |
| Unit totalizer           | Select process variable totalizer unit.       | Unit choose list                                                                       | 1               |
| Totalizer operation mode | Select totalizer calculation mode.            | <ul><li>Net flow total</li><li>Forward flow total</li><li>Reverse flow total</li></ul> | Net flow total  |
| Failure mode             | Define totalizer behavior in alarm condition. | <ul><li>Stop</li><li>Actual value</li><li>Last valid value</li></ul>                   | Stop            |

## 10.6.3 Carrying out additional display configurations

In the **"Display" submenu** you can set all the parameters involved in the configuration of the local display.

### Navigation

"Setup" menu  $\rightarrow$  Advanced setup  $\rightarrow$  Display

### Structure of the submenu

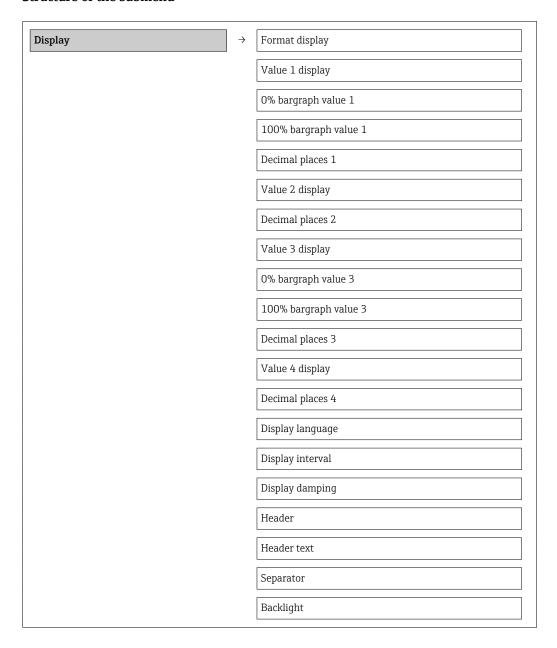

## Parameter overview with brief description

| Parameter             | Description                                                   | Selection / User entry                                                                                                    | Factory setting    |
|-----------------------|---------------------------------------------------------------|----------------------------------------------------------------------------------------------------|--------------------|
| Format display        | Select how measured values are shown on the display.          | <ul> <li>1 value, max. size</li> <li>1 bargraph + 1 value</li> <li>2 values</li> <li>1 value large + 2 values</li> <li>4 values</li> </ul>  | 1 value, max. size |
| Value 1 display       | Select the measured value that is shown on the local display. | <ul> <li>Volume flow</li> <li>Mass flow</li> <li>Totalizer 1</li> <li>Totalizer 2</li> <li>Totalizer 3</li> <li>Current output 1</li> </ul> | Volume flow        |
| 0% bargraph value 1   | Enter 0% value for bar graph display.                         | Signed floating-point number                                                                                                    | 0 l/h              |
| 100% bargraph value 1 | Enter 100% value for bar graph display.                       | Signed floating-point number                                                                                                    | 0.025 l/h          |
| Decimal places 1      | Select the number of decimal places for the display value.    | <ul> <li>X</li> <li>X,X</li> <li>X,XX</li> <li>X,XXX</li> <li>X,XXXX</li> </ul>                                                             | x.xx               |
| Value 2 display       | Select the measured value that is shown on the local display. | Picklist (see 1st display value)                                                                                                    | None               |
| Decimal places 2      | Select the number of decimal places for the display value.    | <ul> <li>X</li> <li>X.X</li> <li>X.XX</li> <li>X.XXX</li> <li>X.XXXX</li> </ul>                                                             | x.xx               |
| Value 3 display       | Select the measured value that is shown on the local display. | Picklist (see 1st display value)                                                                                                    | None               |
| 0% bargraph value 3   | Enter 0% value for bar graph display.                         | Signed floating-point number                                                                                                    | 0                  |
| 100% bargraph value 3 | Enter 100% value for bar graph display.                       | Signed floating-point number 0                                                                                                    |                    |
| Decimal places 3      | Select the number of decimal places for the display value.    | <ul><li> X</li><li> X,X</li><li> X,XX</li><li> X,XXX</li><li> X,XXXX</li></ul>                                                              | x.xx               |
| Value 4 display       | Select the measured value that is shown on the local display. | Picklist (see 1st display value)                                                                                                    | None               |
| Decimal places 4      | Select the number of decimal places for the display value.    | <ul><li> X</li><li> X,X</li><li> X,XX</li><li> X,XXX</li><li> X,XXXX</li></ul>                                                              | x.xx               |

| Parameter        | Description                                                                         | Selection / User entry                                                                                                    | Factory setting                                                       |
|------------------|-------------------------------------------------------------------------------------|----------------------------------------------------------------------------------------------------|-----------------------------------------------------------------------|
| Display language | Set display language.                                                               | <ul> <li>English</li> <li>Deutsch</li> <li>Français</li> <li>Español</li> <li>Italiano</li> <li>Nederlands</li> <li>Portuguesa</li> <li>Polski</li> <li>pусский язык (Russian)</li> <li>Svenska</li> <li>Türkçe</li> <li>中文 (Chinese)</li> <li>日本語 (Japanese)</li> <li>한국어 (Korean)</li> <li>武山道 (Arabic)</li> <li>Bahasa Indonesia</li> <li>ภาษาไทย (Thai)</li> <li>tiếng Việt (Vietnamese)</li> <li>čeština (Czech)</li> </ul> | English (alternatively, the ordered language is preset in the device) |
| Display interval | Set time measured values are shown on display if display alternates between values. | 1 to 10 s                                                                                                    | 5 s                                                                   |
| Display damping  | Set display reaction time to fluctuations in the measured value.                    | 0.0 to 999.9 s                                                                                                    | 0.0 s                                                                 |
| Header           | Select header contents on local display.                                            | <ul><li>Device tag</li><li>Free text</li></ul>                                                                                                    | Device tag                                                            |
| Header text      | Enter display header text.                                                          |                                                                                                    |                                                                       |
| Separator        | Select decimal separator for displaying numerical values.                           | • ;                                                                                                    |                                                                       |
| Backlight        | Switch the local display backlight on and off.                                      | <ul><li>Disable</li><li>Enable</li></ul>                                                                                                    | Enable                                                                |

#### 10.7 Simulation

The "Simulation" submenu enables you to simulate, without a real flow situation, various process variables in the process and the device alarm mode and to verify downstream signal chains (switching valves or closed-control loops).

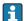

The parameters displayed depend on:

- The selected device order
- The set operating mode of the pulse/frequency/switch outputs

### **Navigation**

"Diagnostics" menu  $\rightarrow$  Simulation

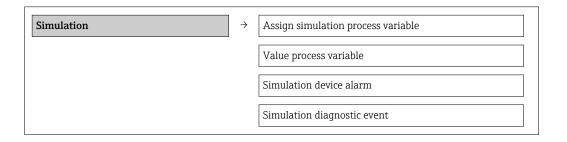

### Parameter overview with brief description

| Parameter                          | Prerequsite                                                                                | Description                                                                                                    | Selection / User<br>entry                                                                                                    | Factory setting |
|------------------------------------|--------------------------------------------------------------------------------------------|----------------------------------------------------------------------------------------------------|----------------------------------------------------------------------------------------------------|-----------------|
| Assign simulation process variable | -                                                                                          | Select a process variable for the simulation process that is activated.                                                                                                    | <ul><li> Off</li><li> Volume flow</li><li> Mass flow</li></ul>                                                                  | Off             |
| Value process variable             | A process variable is selected in the <b>Assign simulation process variable</b> parameter. | Enter the simulation value for the selected process variable.                                                                                                    | Signed floating-point number                                                                                                    | 0               |
| Simulation device alarm            | -                                                                                          | Switch the device alarm on and off.                                                                                                    | ■ Off<br>■ On                                                                                                    | Off             |
| Diagnostic event category          | -                                                                                          | Select the category of the diagnostic event.                                                                                                    | <ul><li>Sensor</li><li>Electronics</li><li>Configuration</li><li>Process</li></ul>                                              | Sensor          |
| Simulation diagnostic event        | -                                                                                          | Switch simulation of the diagnostic event on and off. For the simulation, you can choose from the diagnostic events of the category selected in the Diagnostic event category parameter. | <ul> <li>Off</li> <li>Picklist         Diagnostic events         (depends on the             selected category)     </li> </ul> | Off             |

## 10.8 Protecting settings from unauthorized access

The following options exist for protecting the configuration of the measuring device from unintentional modification after commissioning:

- Write protection via access code for the local display and Web browser (→ 🖺 80)

### 10.8.1 Write protection via access code

The effects of the customer-specific access code are as follows:

- Via local operation, the parameters for the measuring device configuration are writeprotected and their values can no longer be changed.
- Device access via the Web browser is protected, as are the parameters for the measuring device configuration.

#### **Navigation**

"Setup" menu  $\rightarrow$  Advanced setup  $\rightarrow$  Administration  $\rightarrow$  Define access code

Structure of the submenu

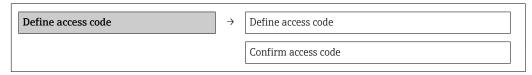

#### Defining the access code via local display

- 1. Navigate to the **Enter access code** parameter.
- 2. Define a max. 4-digit numeric code as an access code.
- 3. Enter the access code again to confirm the code.
  - $\begin{tabular}{ll} \end{tabular}$  The  $\end{tabular}$  -symbol appears in front of all write-protected parameters.

The device automatically locks the write-protected parameters again if a key is not pressed for 10 minutes in the navigation and editing view. The device locks the write-protected parameters automatically after 60 s if the user skips back to the operational display mode from the navigation and editing view.

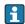

- If write access is activated via access code, it can be also be deactivated only via the access code ( $\rightarrow \equiv 57$ ).
- The user role with which the user is currently logged on via the local display is indicated by the Access status display parameter. Navigation path: "Operation" menu → Access status display.

## Parameters which can always be modified via the local display

Certain parameters that do not affect the measurement are excepted from write protection via the local display. Despite the defined access code, these parameters can always be modified even if the other parameters are locked.

#### Defining the access code via the Web browser

- 1. Navigate to the **Enter access code** parameter.
- 2. Define a max. 4-digit numeric code as an access code.
- 3. Enter the access code again to confirm the code.
  - ► The Web browser switches to the login page.
- If no action is performed for 10 minutes, the Web browser automatically returns to the login page.
- The user role with which the user is currently logged on via the Web browser is indicated by the **Access status tooling** parameter. Navigation path: Operation → Access status tooling

### 10.8.2 Write protection via write protection switch

Unlike write protection via user-specific access code, this allows write access to the entire operating menu - other than the **"Contrast display" parameter** - to be locked.

The parameter values are now read only and cannot be edited any more (exception "Contrast display" parameter):

Via local display

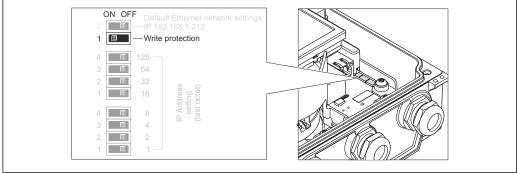

A0023059

- 1. Loosen the 4 fixing screws on the housing cover and open the housing cover.
- 2. Setting the write protection switch (WP) on the main electronics module to the ON position enables the hardware write protection. Setting the write protection switch (WP) on the main electronics module to the OFF position (factory setting) disables the hardware write protection.
  - If hardware write protection is enabled, the **Hardware locked** option is displayed in the **Locking status** parameter ( $\rightarrow \boxtimes$  83). In addition, on the local display

the 🗈-symbol appears in front of the parameters in the header of the operational display and in the navigation view.

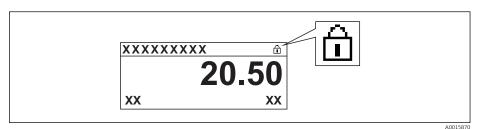

If hardware write protection is disabled, no option is displayed in the **Locking status** parameter ( $\rightarrow \implies$  83). On the local display, the  $\implies$ -symbol disappears from in front of the parameters in the header of the operational display and in the navigation view.

3. **WARNING!** Excessive tightening torque applied to the fixing screws! Risk of damaging the plastic transmitter. Tighten the fixing screws as per the tightening torque ( $\rightarrow \implies 26$ ).

Reverse the removal procedure to reassemble the transmitter.

## 11 Operation

## 11.1 Read out and modify current Ethernet settings

If the Ethernet settings such as the IP address of the measuring device are unknown, they can be read out and modified as explained in the following example for an IP address.

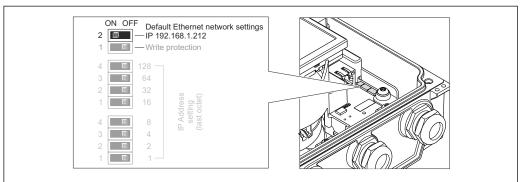

A0023058

#### **Prerequisite**

- Software addressing is enabled: All the DIP switches for hardware addressing are set to OFF. ( $\rightarrow \triangleq 40$ )
- Measuring device is switched on.
- 1. Set the DIP switch for "Default Ethernet network settings, IP 192.168.1.212" from OFF  $\rightarrow$  ON.
- 2. Restart the device.
  - The device's Ethernet settings are reset to their factory settings:
    IP address: 192.168.1.212; Subnet mask: 255.255.255.0; Default gateway: 192.168.1.212
- 3. Enter the default setting for the IP address in the address line of the Web browser.
- 4. In the operating menu navigate to the **IP address** parameter: "Setup" menu → Communication → IP address
  - ► The parameter displays the configured IP address.
- 5. Change the IP address of the device if necessary.
- 6. Set the DIP switch for "Default Ethernet network settings, IP 192.168.1.212" from ON → OFF.
- 7. Restart the device.
  - The modified IP address of the device is now enabled.

## 11.2 Reading device locking status

The write protection types that are currently active can be determined using the  ${\bf Locking}$   ${\bf status}$  parameter.

### **Navigation**

"Operation" menu → Locking status

Function scope of "Locking status" parameter

| Options            | Description                                                                                                    |
|--------------------|----------------------------------------------------------------------------------------------------|
| None               | The access status displayed in "Access status display" parameter applies (→ 🖺 57). Only appears on local display.                                                                                                    |
| Hardware locked    | The DIP switch for hardware locking is activated on the main electronics module. This prevents write access to the parameters $(\rightarrow \ \ \ \ \ \ \ \ \ \ \ \ \ \ \ \ \ \ \$                                                     |
| Temporarily locked | Due to internal processing in the device (e.g. up-/downloading of data, reset), write access to the parameters is blocked for a short time. Once the internal processing has been completed, the parameters can be changed once again. |

## 11.3 Adjusting the operating language

Information (→ 🖺 67)

For information on the operating languages supported by the measuring device  $(\rightarrow \triangleq 124)$ 

## 11.4 Configuring the display

- Basic settings for local display ( $\rightarrow$  🗎 70)

## 11.5 Reading measured values

Using the **Measured values** submenu, it is possible to read all the measured values.

"Diagnostics" menu  $\rightarrow$  Measured values

## 11.5.1 Process variables

The **Process variables** submenu contains all the parameters needed to display the current measured values for every process variable.

#### **Navigation**

"Diagnostics" menu → Measured values → Process variables

### Structure of the submenu

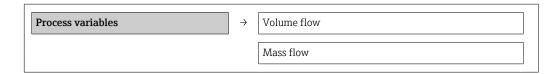

#### Structure of the submenu

#### Parameter overview with brief description

| Parameter   | Description                                  | User interface               |
|-------------|----------------------------------------------|------------------------------|
| Volume flow | Displays the volume flow currently measured. | Signed floating-point number |
| Mass flow   | Displays the mass flow currently calculated. | Signed floating-point number |

### 11.5.2 Totalizer

The **"Totalizer" submenu** contains all the parameters needed to display the current measured values for every totalizer.

#### Navigation

"Diagnostics" menu  $\rightarrow$  Measured values  $\rightarrow$  Totalizer

## Structure of the submenu

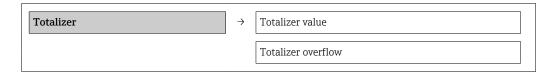

## Parameter overview with brief description

| Parameter            | Description                                   | User interface               | Factory setting |
|----------------------|-----------------------------------------------|------------------------------|-----------------|
| Totalizer value 1    | Displays the current totalizer counter value. | Signed floating-point number | 01              |
| Totalizer overflow 1 | Displays the current totalizer overflow.      | -32 000.0 to 32 000.0        | 0               |

# 11.6 Adapting the measuring device to the process conditions

The following are available for this purpose:

- Basic settings using the **Setup** menu(→ **≜** 68)
- Advanced settings using the **Advanced setup** submenu( $\rightarrow \stackrel{\triangle}{}$  75)

## 11.7 Performing a totalizer reset

Function scope of "Control Totalizer" parameter

| Options           | Description                                                                                                    |
|-------------------|----------------------------------------------------------------------------------------------------|
| Totalize          | The totalizer is started.                                                                                                   |
| Stop              | Totalizing is stopped.                                                                                                    |
| Reset + hold      | The totaling process is stopped and the totalizer is reset to 0.                                                            |
| Preset + hold     | The totaling process is stopped and the totalizer is set to its defined start value from the <b>Preset value</b> parameter. |
| Reset + totalize  | The totalizer is reset to 0 and the totaling process is restarted.                                                          |
| Preset + totalize | The totalizer is set to the defined start value in <b>Preset value</b> parameterand the totaling process is restarted.      |

Function scope of "Reset all totalizers" parameter

| Options          | Description                                                                                                    |
|------------------|----------------------------------------------------------------------------------------------------|
| Reset + totalize | Resets all totalizers to 0 and restarts the totaling process. This deletes all the flow values previously totalized. |

#### Navigation

"Operation" menu → Operation

#### Structure of the submenu

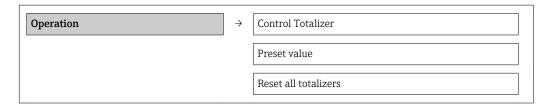

### Parameter overview with brief description

| Parameter            | Description                          | Selection / User entry                                                                                                    | Factory setting |
|----------------------|--------------------------------------|----------------------------------------------------------------------------------------------------|-----------------|
| Control Totalizer #  | Control totalizer value.             | <ul> <li>Totalize</li> <li>Reset + hold</li> <li>Preset + hold</li> <li>Reset + totalize</li> <li>Preset + totalize</li> </ul> | Totalize        |
| Preset value #       | Specify start value for totalizer.   | Signed floating-point number                                                                                                   | 01              |
| Reset all totalizers | Reset all totalizers to 0 and start. | <ul><li>Cancel</li><li>Reset + totalize</li></ul>                                                                              | Cancel          |

## 11.8 Showing data logging

In the device, the extended function of the HistoROM must be enabled (order option) so that the **"Data logging" submenu** appears. This contains all the parameters for the measured value history.

#### **Function** scope

- A total of 1000 measured values can be stored
- 4 logging channels
- Adjustable logging interval for data logging
- Display of the measured value trend for each logging channel in the form of a chart

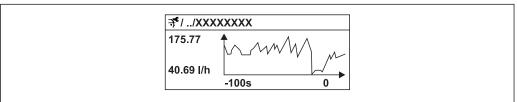

A001622

25 Chart of a measured value trend

- x-axis: depending on the number of channels selected displays 250 to 1000 measured values of a process variable.
- y-axis: displays the approximate measured value span and constantly adapts this to the ongoing measurement.
- If the length of the logging interval or the assignment of the process variables to the channels is changed, the content of the data logging is deleted.

#### **Navigation**

"Diagnostics" menu → Data logging

### "Data logging" submenu

|              | 1             |                  | , |
|--------------|---------------|------------------|---|
| Data logging | $\rightarrow$ | Assign channel 1 |   |

| Assign channel 2   |
|--------------------|
| Assign channel 3   |
| Assign channel 4   |
| Logging interval   |
| Clear logging data |

## Parameter overview with brief description

| Parameter          | Description                                                                                                    | Selection / User entry                                                                                                    | Factory setting |
|--------------------|----------------------------------------------------------------------------------------------------|----------------------------------------------------------------------------------------------------|-----------------|
| Assign channel 1   | Assign process variable to logging channel.                                                                                                | <ul> <li>Off</li> <li>Volume flow</li> <li>Mass flow</li> <li>Flow velocity</li> <li>Electronic temperature</li> <li>Current output 1</li> </ul> | Off             |
| Assign channel 2   | Assign process variable to logging channel.                                                                                                | Picklist (see <b>Assign channel 1</b> parameter)                                                                                                 | Off             |
| Assign channel 3   | Assign process variable to logging channel.                                                                                                | Picklist (see <b>Assign channel 1</b> parameter)                                                                                                 | Off             |
| Assign channel 4   | Assign process variable to logging channel.                                                                                                | Picklist (see <b>Assign channel 1</b> parameter)                                                                                                 | Off             |
| Logging interval   | Define the logging interval for data logging.<br>This value defines the time interval between<br>the individual data points in the memory. | 1.0 to 3 600.0 s                                                                                                    | 10.0 s          |
| Clear logging data | Clear the entire logging data.                                                                                                    | <ul><li>Cancel</li><li>Clear data</li></ul>                                                                                                    | Cancel          |

## 12 Diagnostics and troubleshooting

## 12.1 General troubleshooting

For local display

| Problem                                                                       | Possible causes                                                                                   | Remedy                                                                                                    |
|-------------------------------------------------------------------------------|---------------------------------------------------------------------------------------------------|----------------------------------------------------------------------------------------------------|
| Local display dark and no output signals                                      | Supply voltage does not match that specified on the nameplate.                                    | Apply the correct supply voltage .                                                                                                    |
| Local display dark and no output signals                                      | No contact between connecting cables and terminals.                                               | Check the connection of the cables and correct if necessary.                                                                                        |
| Local display dark and no output signals                                      | Terminals are not plugged into the main electronics module correctly.                             | Check terminals.                                                                                                    |
| Local display dark and no output signals                                      | Main electronics module is defective.                                                             | Order spare part (→ 🖺 106).                                                                                                    |
| Local display dark and no output signals                                      | The connector between the main electronics module and display module is not plugged in correctly. | Check the connection and correct if necessary.                                                                                                    |
| Local display dark and no output signals                                      | The connecting cable is not plugged in correctly.                                                 | Check the connection of the electrode cable and correct if necessary.      Check the connection of the coil current cable and correct if necessary. |
| Local display is dark, but signal output is within the valid range            | Display is set too bright or too dark.                                                            | <ul> <li>Set the display brighter by simultaneously pressing ± + E.</li> <li>Set the display darker by simultaneously pressing □ + E.</li> </ul>    |
| Local display is dark, but signal output is within the valid range            | Display module is defective.                                                                      | Order spare part (→ 🖺 106).                                                                                                    |
| Backlighting of local display is red                                          | Diagnostic event with "Alarm" diagnostic behavior has occurred.                                   | Take remedial measures (→ 🖺 97)                                                                                                    |
| Text on local display appears in a foreign language and cannot be understood. | Incorrect operating language is configured.                                                       | 1. Press □ + ± for 2 s ("home position"). 2. Press □. 3. Set the desired language in the Language parameter.                                        |
| Message on local display: "Communication Error" "Check Electronics"           | Communication between the display module and the electronics is interrupted.                      | <ul> <li>Check the cable and the connector between the main electronics module and display module.</li> <li>Order spare part (→</li></ul>           |

## For output signals

| Problem                                                                                                 | Possible causes                                                    | Remedy                                                                                                 |
|----------------------------------------------------------------------------------------------------|--------------------------------------------------------------------|----------------------------------------------------------------------------------------------------|
| Signal output outside the valid range                                                                   | Main electronics module is defective.                              | Order spare part ( $\rightarrow \ \ \ \ \ \ \ \ \ \ \ \ \ \ \ \ \ \ \$                                 |
| Device shows correct value on local display, but signal output is incorrect, though in the valid range. | Configuration error                                                | Check and correct parameter configuration.                                                             |
| Device measures incorrectly.                                                                            | Configuration error or device is operated outside the application. | Check and correct parameter configuration.     Observe limit values specified in the "Technical Data". |

### For access

| Problem                                                 | Possible causes                                                                          | Remedy                                                                                                    |
|---------------------------------------------------------|------------------------------------------------------------------------------------------|----------------------------------------------------------------------------------------------------|
| No write access to parameters                           | Hardware write protection enabled                                                        | Set the write protection switch on the main electronics module to the OFF position ( $\rightarrow \ \ \ \ \ \ \ \ \ \ \ \ \ \ \ \ \ \ \$                                                                                                    |
| No write access to parameters                           | Current user role has limited access authorization                                       | 1. Check user role (→ 🖺 57).<br>2. Enter correct customer-specific access code (→ 🖺 57).                                                                                                    |
| No connection via EtherNet/IP                           | Device plug connected incorrectly                                                        | Check the pin assignment of the device plug .                                                                                                    |
| Not connecting to Web server                            | Incorrect setting for the Ethernet interface of the computer                             | 1. Check the properties of the Internet protocol (TCP/IP) (→ 🖺 59). 2. Check the network settings with the IT manager.                                                                                                    |
| Not connecting to Web server                            | Web server disabled                                                                      | Via the "FieldCare" operating tool check whether the Web server of the measuring device is enabled and enable it if necessary (→ 🖺 62).                                                                                                    |
| Not connecting to Web server                            | The use of the proxy server is not disabled in the Web browser settings of the computer. | Disable the use of the proxy server in the Web browser settings of the computer. Using the example of MS Internet Explorer: 1. Under Control Panel open Internet options. 2. Select the Connections tab and then double-click LAN settings. 3. In the LAN settings disable the use of the proxy server and select OK to confirm. |
| Not connecting to Web server                            | Other network connections or programs are still active on the computer.                  | <ul> <li>Make sure that no other network connections are established by the computer (also no WLAN) and close other programs withe network access to the computer.</li> <li>If using a docking station for notebooks make sure that a network connection to another network is not active.</li> </ul>                            |
| No or incomplete display of contents in the Web browser | <ul><li>JavaScript not enabled</li><li>JavaScript cannot be enabled</li></ul>            | 1. Enable JavaScript. 2. Enter http://192.168.1.212/basic.html as the IP address.                                                                                                    |
| Web browser frozen and operation no longer possible     | Data transfer active                                                                     | Wait until data transfer or current action is finished.                                                                                                    |
| Web browser frozen and operation no longer possible     | Connection lost                                                                          | Check cable connection and power supply.     Refresh the Web browser and restart if necessary.                                                                                                    |
| Content of Web browser incomplete or difficult to read  | Not using optimum version of Web server.                                                 | <ol> <li>Use the correct Web browser version (→ ₱ 59).</li> <li>Clear the Web browser cache and restart the Web browser.</li> </ol>                                                                                                    |
| Content of Web browser incomplete or difficult to read  | Unsuitable view settings.                                                                | Change the font size/display ratio of the Web browser.                                                                                                    |

## 12.2 Diagnostic information via light emitting diodes

## 12.2.1 Transmitter

Various light emitting diodes (LEDs) on the main electronics module of the transmitter provide information on device status.

| LED            | Color                              | Meaning                                                      |
|----------------|------------------------------------|--------------------------------------------------------------|
| Power          | Off                                | Supply voltage is off or too low                             |
|                | Green                              | Supply voltage is ok                                         |
| Device status  | Green                              | Device status is ok                                          |
|                | Flashing red                       | A device error of diagnostic behavior "Warning" has occurred |
|                | Red                                | A device error of diagnostic behavior "Alarm" has occurred   |
|                | Alternately flashing red/<br>green | Boot loader is active                                        |
| Network status | Off                                | Device has no EtherNet/IP address                            |
|                | Green                              | Device's EtherNet/IP connection is active                    |
|                | Flashing green                     | Device has EtherNet/IP address but no EtherNet/IP connection |
|                | Red                                | EtherNet/IP address of the device has been assigned twice    |
|                | Flashing red                       | Device's EtherNet/IP connection is in timeout mode           |
| Link/Activity  | Orange                             | Link available but no activity                               |
|                | Flashing orange                    | Activity present                                             |
| Communication  | Flashing white                     |                                                              |
| Alarm          | Green                              | Measuring device is ok                                       |
|                | Flashing green                     | Measuring device not configured                              |
|                | Off                                | Firmware error                                               |
|                | Red                                | Main error                                                   |
|                | Flashing red                       | Error                                                        |
|                | Flashing red/green                 | Start measuring device                                       |

## 12.3 Diagnostic information on local display

## 12.3.1 Diagnostic message

Faults detected by the self-monitoring system of the measuring device are displayed as a diagnostic message in alternation with the operational display.

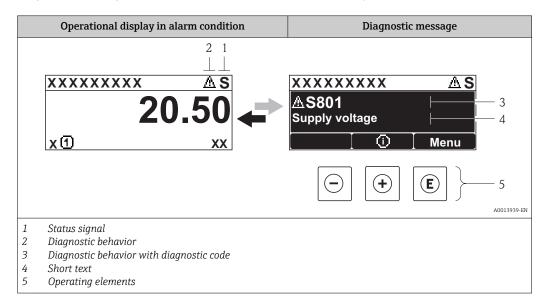

If two or more diagnostic events are pending simultaneously, only the message of the diagnostic event with the highest priority is shown.

- Other diagnostic events that have occurred can be called up in the **Diagnostics** menu:
  - Via parameters ( $\rightarrow$  🖺 99)
  - Via submenus ( $\rightarrow \equiv 100$ )

#### Status signals

The status signals provide information on the state and reliability of the device by categorizing the cause of the diagnostic information (diagnostic event).

The status signals are categorized according to VDI/VDE 2650 and NAMUR Recommendation NE 107: F = Failure, C = Function Check, S = Out of Specification, M = Maintenance Required

| Symbol   | Meaning                                                                                                    |
|----------|----------------------------------------------------------------------------------------------------|
| A0013956 | <b>Failure</b> A device error has occurred. The measured value is no longer valid.                                                   |
| <b>C</b> | Function check The device is in service mode (e.g. during a simulation).                                                             |
| <b>S</b> | Out of specification The device is operated: Outside its technical specification limits (e.g. outside the process temperature range) |
| A0013957 | Maintenance required Maintenance is required. The measured value remains valid.                                                      |

## Diagnostic behavior

| Symbol   | Meaning                                                                                                    |
|----------|----------------------------------------------------------------------------------------------------|
| A0013961 | Alarm  Measurement is interrupted. Signal outputs and totalizers assume the defined alarm condition. A diagnostic message is generated. The background lighting changes to red. |
| A0013962 | <b>Warning</b> Measurement is resumed. The signal outputs and totalizers are not affected. A diagnostic message is generated.                                                   |

### Diagnostic information

The fault can be identified using the diagnostic information. The short text helps you by providing information about the fault. In addition, the corresponding symbol for the diagnostic behavior is displayed in front of the diagnostic information on the local display.

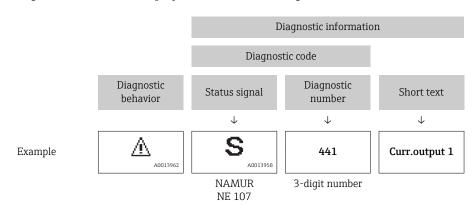

## Operating elements

| Key      | Meaning                                                           |
|----------|-------------------------------------------------------------------|
|          | Plus key                                                          |
| A0013970 | In a menu, submenu Opens the message about the remedial measures. |
|          | Enter key                                                         |
| A0013952 | In a menu, submenu Opens the operating menu.                      |

#### 12.3.2 Calling up remedial measures

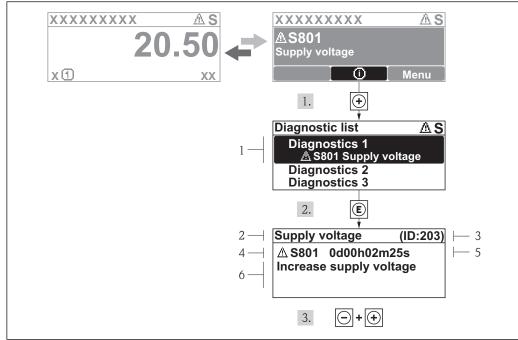

- 26 Message for remedial measures
- 1 Diagnostic information
- 2 Short text
- 3 Service ID
- Diagnostic behavior with diagnostic code
- Operation time of occurrence
- Remedial measures

The user is in the diagnostic message.

- 1. Press ± (i) symbol).
  - **└** The **Diagnostic list** submenu opens.
- 2. Select the desired diagnostic event with  $\pm$  or  $\Box$  and press  $\blacksquare$ .
  - ► The message for the remedial measures for the selected diagnostic event opens.
- 3. Press  $\Box$  +  $\pm$  simultaneously.
  - → The message for the remedial measures closes.

The user is in the **Diagnostics** menu at an entry for a diagnostics event, e.g. in the Diagnostic list submenu or the Previous diagnostics parameter.

- 1. Press E.
  - └ The message for the remedial measures for the selected diagnostic event opens.
- 2. Press = + ± simultaneously.
  - ► The message for the remedial measures closes.

## 12.4 Diagnostic information in the Web browser

## 12.4.1 Diagnostic options

Any faults detected by the measuring device are displayed in the Web browser on the home page once the user has logged on.

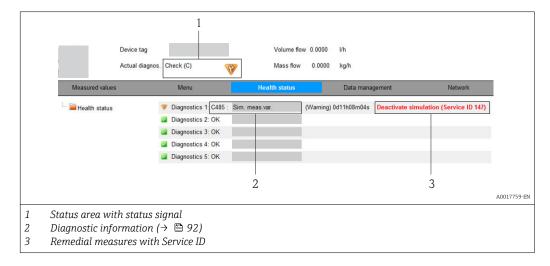

- Furthermore, diagnostic events that have occurred can be viewed in the **Diagnostics** menu:
  - Via parameters ( $\rightarrow$  🗎 99)
  - Via submenus ( $\rightarrow \blacksquare 100$ )

## Status signals

The status signals provide information on the state and reliability of the device by categorizing the cause of the diagnostic information (diagnostic event).

| Symbol   | Meaning                                                                                                    |
|----------|----------------------------------------------------------------------------------------------------|
| A0017271 | Failure A device error has occurred. The measured value is no longer valid.                                                          |
| A0017278 | <b>Function check</b> The device is in service mode (e.g. during a simulation).                                                      |
| A0017277 | Out of specification The device is operated: Outside its technical specification limits (e.g. outside the process temperature range) |
| A0017276 | Maintenance required Maintenance is required. The measured value is still valid.                                                     |

The status signals are categorized in accordance with VDI/VDE 2650 and NAMUR Recommendation NE 107.

## 12.4.2 Calling up remedy information

Remedy information is provided for every diagnostic event to ensure that problems can be rectified quickly. These measures are displayed in red along with the diagnostic event and the related diagnostic information.

## 12.5 Diagnostic information in FieldCare

## 12.5.1 Diagnostic options

Any faults detected by the measuring device are displayed on the home page of the operating tool once the connection has been established.

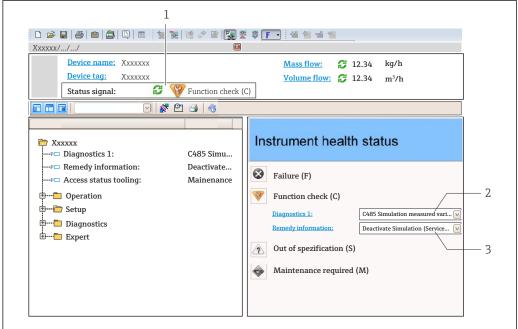

A0021799-EN

- 1 Status area with status signal  $(\rightarrow \implies 91)$
- *2* Diagnostic information ( $\rightarrow \bigcirc$  92)
- 3 Remedial measures with Service ID
- Furthermore, diagnostic events that have occurred can be viewed in the **Diagnostics** menu:

## Diagnostic information

The fault can be identified using the diagnostic information. The short text helps you by providing information about the fault. In addition, the corresponding symbol for the diagnostic behavior is displayed in front of the diagnostic information on the local display.

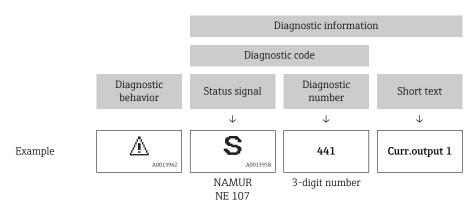

## 12.5.2 Calling up remedy information

Remedy information is provided for every diagnostic event to ensure that problems can be rectified quickly:

- On the home page
   Remedy information is displayed in a separate field below the diagnostics information.
- In the **Diagnostics** menu Remedy information can be called up in the working area of the user interface.

The user is in the **Diagnostics** menu.

- 1. Call up the desired parameter.
- 2. On the right in the working area, mouse over the parameter.
  - ► A tool tip with remedy information for the diagnostic event appears.

## 12.6 Diagnostic information via communication interface

### 12.6.1 Reading out diagnostic information

The current diagnostic event and associated diagnostic information can be read out via the input assembly (fix assembly):

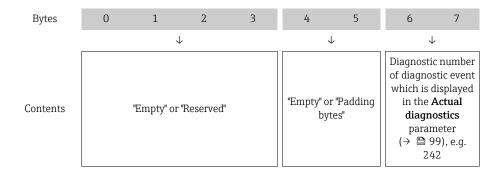

## 12.7 Adapting the diagnostic information

### 12.7.1 Adapting the diagnostic behavior

Each item of diagnostic information is assigned a specific diagnostic behavior at the factory. The user can change this assignment for certain diagnostics information in the  ${\bf Diagnostic}$  behavior submenu .

"Expert" menu  $\rightarrow$  System  $\rightarrow$  Diagnostic handling  $\rightarrow$  Diagnostic behavior

You can assign the following options to the diagnostic number as the diagnostic behavior:

| Options | Description                                                                                                    |
|---------|----------------------------------------------------------------------------------------------------|
| Alarm   | Measurement is interrupted. The totalizers assume the defined alarm condition. A diagnostic message is generated.  The background lighting changes to red. |
| Warning | Measurement is resumed. The totalizers are not affected. A diagnostic message is generated.                                                                |

| Options            | Description                                                                                                    |
|--------------------|----------------------------------------------------------------------------------------------------|
| Logbook entry only | The device continues to measure. The diagnostic message is entered in the Event logbook (events list) submenu only and is not displayed in alternation with the measured value display. |
| Off                | The diagnostic event is ignored, and no diagnostic message is generated or entered.                                                                                                    |

## 12.8 Overview of diagnostic information

- The amount of diagnostic information and the number of measured variables affected increase if the measuring device has one or more application packages.

| Diagnostic<br>number | Short text                | Remedy instructions                                        | Status<br>signal<br>[from the<br>factory] | Diagnostic<br>behavior<br>[from the<br>factory] |
|----------------------|---------------------------|------------------------------------------------------------|-------------------------------------------|-------------------------------------------------|
| Diagnostic of s      | ensor                     |                                                            |                                           |                                                 |
| 004                  | Sensor                    | 1. Change sensor<br>2. Contact service                     | S                                         | Alarm                                           |
| 022                  | Sensor temperature        | 1.Change main electronic module<br>2.Change sensor         | F                                         | Alarm                                           |
| 043                  | Sensor short circuit      | 1.Check sensor and cable 2.Change sensor or cable          | S                                         | Warning                                         |
| 062                  | Sensor connection         | 1.Check sensor connections<br>2.Contact service            | F                                         | Alarm                                           |
| 082                  | Data storage              | Check module connections     Contact service               | F                                         | Alarm                                           |
| 083                  | Memory content            | Restart device     Contact service                         | F                                         | Alarm                                           |
| 190                  | Special event 1           | Contact service                                            | F                                         | Alarm                                           |
| Diagnostic of e      | electronic                |                                                            |                                           |                                                 |
| 201                  | Device failure            | 1. Restart device<br>2. Contact service                    | F                                         | Alarm                                           |
| 222                  | Electronic drift          | Change main electronic module                              | F                                         | Alarm                                           |
| 242                  | Software incompatible     | Check software     Flash or change main electronics module | F                                         | Alarm                                           |
| 252                  | Modules incompatible      | Check electronic modules 2.     Change electronic modules  | F                                         | Alarm                                           |
| 262                  | Module connection         | Check module connections     Change main electronics       | F                                         | Alarm                                           |
| 270                  | Main electronic failure   | Change main electronic module                              | F                                         | Alarm                                           |
| 271                  | Main electronic failure   | Restart device     Change main electronic module           | F                                         | Alarm                                           |
| 272                  | Main electronic failure   | Restart device     Contact service                         | F                                         | Alarm                                           |
| 273                  | Main electronic failure   | Change electronic                                          | F                                         | Alarm                                           |
| 281                  | Electronic initialization | Firmware update active, please wait!                       | F                                         | Alarm                                           |
| 283                  | Memory content            | 1. Reset device 2. Contact service                         | F                                         | Alarm                                           |

| Diagnostic<br>number | Short text                            | Remedy instructions                                                                       | Status<br>signal<br>[from the<br>factory] | Diagnostic<br>behavior<br>[from the<br>factory] |
|----------------------|---------------------------------------|-------------------------------------------------------------------------------------------|-------------------------------------------|-------------------------------------------------|
| 302                  | Device verification active            | Device verification active, please wait.                                                  | С                                         | Warning                                         |
| 311                  | Electronic failure                    | 1. Reset device 2. Contact service                                                        | F                                         | Alarm                                           |
| 311                  | Electronic failure                    | 1. Do not reset device<br>2. Contact service                                              | M                                         | Warning                                         |
| 322                  | Electronic drift                      | 1.Perform verification manually<br>2.Change electronic                                    | S                                         | Warning                                         |
| 382                  | Data storage                          | 1. Insert DAT module 2. Change<br>DAT module                                              | F                                         | Alarm                                           |
| 383                  | Memory content                        | 1. Restart device 2. Check or change DAT module 3. Contact service                        | F                                         | Alarm                                           |
| 390                  | Special event 2                       | Contact service                                                                           | F                                         | Alarm                                           |
| Diagnostic of co     | onfiguration                          |                                                                                           |                                           |                                                 |
| 410                  | Data transfer                         | Check connection     Retry data transfer                                                  | F                                         | Alarm                                           |
| 411                  | Up-/download active                   | Up-/download active, please wait                                                          | С                                         | Warning                                         |
| 437                  | Configuration incompatible            | 1. Restart device<br>2. Contact service                                                   | F                                         | Alarm                                           |
| 438                  | Dataset                               | Check data set file     Check device configuration     Up- and download new configuration | M                                         | Warning                                         |
| 453                  | Flow override                         | Deactivate flow override                                                                  | С                                         | Warning                                         |
| 484                  | Simulation failure mode               | Deactivate simulation                                                                     | С                                         | Alarm                                           |
| 485                  | Simulation measured variable          | Deactivate simulation                                                                     | С                                         | Warning                                         |
| 495                  | Simulation diagnostic event           | Deactivate simulation                                                                     | С                                         | Warning                                         |
| 500                  | Electrode 1 potential exceeded        | Check process cond.     Increase system pressure                                          | F                                         | Alarm                                           |
| 500                  | Electrode difference voltage too high | Check process cond.     Increase system pressure                                          | F                                         | Alarm                                           |
| 530                  | Electrode cleaning is running         | Check process cond.     Increase system pressure                                          | С                                         | Warning                                         |
| 531                  | Empty pipe detection                  | Execute EPD adjustment                                                                    | S                                         | Warning                                         |
| 537                  | Configuration                         | 1. Check IP addresses in network 2.<br>Change IP address                                  | F                                         | Warning                                         |
| 590                  | Special event 3                       | Contact service                                                                           | F                                         | Alarm                                           |
| Diagnostic of p      | rocess                                |                                                                                           |                                           |                                                 |
| 832                  | Electronic temperature too high       | Reduce ambient temperature                                                                | S                                         | Warning <sup>1)</sup>                           |
| 833                  | Electronic temperature too low        | Increase ambient temperature                                                              | S                                         | Warning <sup>1)</sup>                           |
| 834                  | Process temperature too high          | Reduce process temperature                                                                | S                                         | Warning <sup>1)</sup>                           |
| 835                  | Process temperature too low           | Increase process temperature                                                              | S                                         | Warning <sup>1)</sup>                           |

| Diagnostic<br>number | Short text       | Remedy instructions                                                                | Status<br>signal<br>[from the<br>factory] | Diagnostic<br>behavior<br>[from the<br>factory] |
|----------------------|------------------|------------------------------------------------------------------------------------|-------------------------------------------|-------------------------------------------------|
| 842                  | Process limit    | Low flow cut off active! 1. Check low flow cut off configuration                   | S                                         | Warning                                         |
| 862                  | Empty pipe       | Check for gas in process     Adjust empty pipe detection                           | S                                         | Warning                                         |
| 882                  | Input signal     | Check input configuration     Check external device or process conditions          | F                                         | Alarm                                           |
| 937                  | EMC interference | Change main electronic module                                                      | S                                         | Warning 1)                                      |
| 938                  | EMC interference | Check ambient conditions regarding EMC influence     Change main electronic module | F                                         | Alarm                                           |
| 990                  | Special event 4  | Contact service                                                                    | F                                         | Alarm                                           |

<sup>1)</sup> Diagnostic status is changeable.

## 12.9 Pending diagnostic events

The **Diagnostics** menu allows the user to view the current diagnostic event and the previous diagnostic event separately.

- To call up the measures to rectify a diagnostic event:
  - Via local display (→ 

    93)
    - Via Web browser (→ 🖺 94)
    - Via "FieldCare" operating tool (→ 🗎 96)
- Other pending diagnostic events can be displayed in the **Diagnostic list** submenu  $(\rightarrow \implies 100)$

#### Navigation

"Diagnostics" menu

#### Structure of the submenu

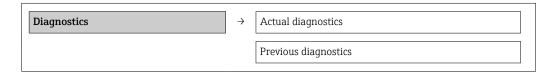

### Parameter overview with brief description

| Parameter            | Prerequsite                                | Description                                                                                                    | User interface                                                              | Factory setting |
|----------------------|--------------------------------------------|----------------------------------------------------------------------------------------------------|-----------------------------------------------------------------------------|-----------------|
| Actual diagnostics   | 1 diagnostic event has occurred.           | Displays the current diagnostic event along with the diagnostic information.  If two or more messages occur simultaneously, the message with the highest priority is shown on the display. | Symbol for diagnostic<br>behavior, diagnostic<br>code and short<br>message. | _               |
| Previous diagnostics | 2 diagnostic events have already occurred. | Displays the diagnostic event that occurred prior to the current diagnostic event along with the diagnostic information.                                                                   | Symbol for diagnostic<br>behavior, diagnostic<br>code and short<br>message. | _               |

## 12.10 Diagnostic list

In the **Diagnostic list** submenu, up to 5 currently pending diagnostic events can be displayed along with the related diagnostic information. If more than 5 diagnostic events are pending, the events with the highest priority are shown on the display.

### Navigation path

**Diagnostics** menu → **Diagnostic list** submenu

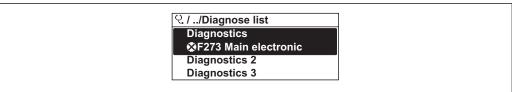

A0014006-EN

27 Illustrated using the example of the local display

- To call up the measures to rectify a diagnostic event:

   Via local display (→ 🗎 93)
  - Via Web browser (→ 🖺 94)
  - Via "FieldCare" operating tool (→ 🗎 96)

## 12.11 Event logbook

## 12.11.1 Event history

A chronological overview of the event messages that have occurred is provided in the **Events list** submenu.

### Navigation path

"Diagnostics" menu  $\rightarrow$  Event logbook  $\rightarrow$  Events list

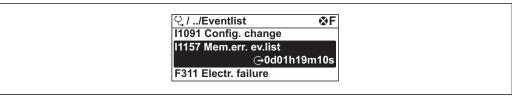

A0014008-EI

■ 28 Illustrated using the example of the local display

100

The event history includes entries for:

- Diagnostic events (→ 🗎 97)
- Information events ( $\rightarrow$  🗎 101)

In addition to the operation time of its occurrence, each event is also assigned a symbol that indicates whether the event has occurred or is ended:

- Diagnostic event
  - €: Event has occurred
  - (→: Event has ended
- Information event
  - ⊕: Event has occurred
- To call up the measures to rectify a diagnostic event:
  - Via local display (→ 

    93)

    - Via "FieldCare" operating tool (→ 🗎 96)
- For filtering the displayed event messages ( $\rightarrow = 101$ )

## 12.11.2 Filtering the event logbook

Using the **Filter options** parameter, you can define which category of event messages is displayed in the **Events list** submenu.

#### Navigation path

"Diagnostics" menu  $\rightarrow$  Event logbook  $\rightarrow$  Filter options

#### Filter categories

- All
- Failure (F)
- Function check (C)
- Out of specification (S)
- Maintenance required (M)
- Information (I)

### 12.11.3 Overview of information events

Unlike a diagnostic event, an information event is displayed in the event logbook only and not in the diagnostic list.

| Info number | Info name                        |  |
|-------------|----------------------------------|--|
| I1000       | (Device ok)                      |  |
| I1089       | Power on                         |  |
| I1090       | Configuration reset              |  |
| I1091       | Configuration changed            |  |
| I1092       | Trend data deleted               |  |
| I1110       | Write protection switch changed  |  |
| I1137       | Electronic changed               |  |
| I1151       | History reset                    |  |
| I1155       | Reset electronic temperature     |  |
| I1156       | Memory error trend               |  |
| I1157       | Memory error event list          |  |
| I1185       | Display backup done              |  |
| I1186       | Restore via display done         |  |
| I1187       | Settings downloaded with display |  |
| I1188       | Display data cleared             |  |

| Info number | Info name                                |
|-------------|------------------------------------------|
| I1189       | Backup compared                          |
| I1256       | Display: access status changed           |
| I1264       | Safety sequence aborted                  |
| I1335       | Firmware changed                         |
| I1351       | Empty pipe detection adjustment failure  |
| I1353       | Empty pipe detection adjustment ok       |
| I1361       | Wrong web server login                   |
| I1397       | Fieldbus: access status changed          |
| I1398       | CDI: access status changed               |
| I1444       | Device verification passed               |
| I1445       | Device verification failed               |
| I1457       | Failed:Measured error verification       |
| I1459       | Failed: I/O module verification          |
| I1461       | Failed: Sensor verification              |
| I1462       | Failed:Sensor electronic module verific. |

## 12.12 Resetting the measuring device

Using the **Device reset** parameter it is possible to reset the entire device configuration or some of the configuration to a defined state.

"Setup" menu  $\rightarrow$  Advanced setup  $\rightarrow$  Administration

Function scope of "Device reset" parameter

| Options              | Description                                                                                                    |
|----------------------|----------------------------------------------------------------------------------------------------|
| Cancel               | No action is executed and the user exits the parameter.                                                                                                    |
| To delivery settings | Every parameter for which a customer-specific default setting was ordered is reset to this customer-specific value. All other parameters are reset to the factory setting.  This option is not visible if no customer-specific settings have been ordered. |
| Restart device       | The restart resets every parameter whose data are in the volatile memory (RAM) to the factory setting (e.g. measured value data). The device configuration remains unchanged.                                                                              |
| History reset        | Every parameter is reset to its factory setting.                                                                                                    |

## 12.13 Device information

The **Device information** submenu contains all the parameters that display different information for identifying the device.

#### Navigation

"Diagnostics" menu  $\rightarrow$  Device information

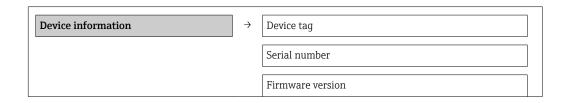

Device name

Order code

Extended order code 1

Extended order code 2

Extended order code 3

ENP version

IP address

Subnet mask

Default gateway

## Parameter overview with brief description

| Parameter             | Description                                                        | User interface / User entry                                                       | Factory setting |
|-----------------------|--------------------------------------------------------------------|-----------------------------------------------------------------------------------|-----------------|
| Device tag            | Enter tag for measuring point.                                     | Max. 32 characters, such as letters, numbers or special characters (e.g. @, %, /) | Promag 400      |
| Serial number         | Displays the serial number of the measuring device.                | g Max. 11-digit character string comprising letters and numbers.                  |                 |
| Firmware version      | Displays the device firmware version installed.                    | Character string with the following format: xx.yy.zz                              | 01.01           |
| Device name           | Displays the name of the transmitter.                              | Character string composed of letters, numbers and certain punctuation marks.      | Promag 400      |
| Order code            | Displays the device order code.                                    | Character string composed of letters, numbers and certain punctuation marks       | -               |
| Extended order code 1 | Displays the 1st part of the extended order code.                  | Character string                                                                  | -               |
| Extended order code 2 | Displays the 2nd part of the extended order code.                  | Character string                                                                  | -               |
| Extended order code 3 | Displays the 3rd part of the extended order code.                  | Character string                                                                  | -               |
| ENP version           | Displays the version of the electronic nameplate.                  | Character string in the format xx.yy.zz                                           | 2.02.00         |
| IP address            | Displays the IP address of the Web server of the measuring device. | 4 octet: 0 to 255 (in the particular octet)                                       | 192.168.1.212   |
| Subnet mask           | Displays the subnet mask.                                          | 4 octet: 0 to 255 (in the particular octet)                                       | 255.255.255.0   |
| Default gateway       | Displays the default gateway.                                      | 4 octet: 0 to 255 (in the particular octet)                                       | 0.0.0.0         |

## 12.14 Firmware history

| Release<br>date | Firmwar<br>e<br>version | Order code<br>for<br>"Firmware<br>version" | Firmware changes  | Documentation<br>type     | Documentation            |
|-----------------|-------------------------|--------------------------------------------|-------------------|---------------------------|--------------------------|
| 10.2013         | 01.00.00                | Option <b>77</b>                           | Original firmware | Operating<br>Instructions | BA01212D/06/EN/<br>01.13 |
| 05.2014         | 01.01.zz                | Option <b>74</b>                           | Update            | Operating<br>Instructions | BA01212D/06/EN/<br>02.14 |

- Flashing the firmware to the current version or to the previous version is possible via the service interface (CDI)  $(\rightarrow \triangleq 123)$ .
- For the compatibility of the firmware version with the previous version, the installed device description files and operating tools, observe the information about the device in the "Manufacturer's information" document.
- The manufacturer's information is available:
  - In the Download Area of the Endress+Hauser Internet site: www.endress.com → Download
  - Specify the following details:
    - Text search: Manufacturer's information
    - Search range: documentation

## 13 Maintenance

## 13.1 Maintenance tasks

No special maintenance work is required.

## 13.1.1 Exterior cleaning

When cleaning the exterior of measuring devices, always use cleaning agents that do not attack the surface of the housing or the seals.

### **A** WARNING

### Cleaning agents can damage the plastic transmitter housing!

- ▶ Do not use high-pressure steam.
- ▶ Only use the permitted cleaning agents specified.

### Permitted cleaning agents for the plastic transmitter housing

- Commercially available household cleaners
- Methyl alcohol or isopropyl alcohol
- Mild soap solutions

## 13.1.2 Interior cleaning

No interior cleaning is planned for the device.

## 13.1.3 Replacing seals

The sensor's seals (particularly aseptic molded seals) must be replaced periodically.

The interval between changes depends on the frequency of the cleaning cycles, the cleaning temperature and the medium temperature.

Replacement seals (accessory) ( $\rightarrow \triangleq 126$ )

## 13.2 Measuring and test equipment

Endress+Hauser offers a wide variety of measuring and test equipment, such as W@M or device tests.

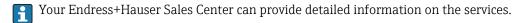

For a list of some of the measuring and test equipment, refer to the "Accessories" chapter of the "Technical Information" document for the device.

### 13.3 Endress+Hauser services

Endress+Hauser offers a wide variety of services for maintenance such as recalibration, maintenance service or device tests.

Your Endress+Hauser Sales Center can provide detailed information on the services.

## 14 Repair

#### 14.1 General notes

#### Repair and conversion concept

The Endress+Hauser repair and conversion concept provides for the following:

- The measuring devices have a modular design.
- Spare parts are grouped into logical kits with the associated Installation Instructions.
- Repairs are carried out by Endress+Hauser Service or by correspondingly trained customers.
- Certified devices can be converted into other certified devices by Endress+Hauser Service or at the factory only.

#### Notes for repair and conversion

For repair and modification of a measuring device, observe the following notes:

- Use only original Endress+Hauser spare parts.
- Carry out the repair according to the Installation Instructions.
- Observe the applicable standards, federal/national regulations, Ex documentation (XA) and certificates.
- Document every repair and each conversion and enter them into the W@M life cycle management database.

## 14.2 Spare parts

- Measuring device serial number:
  - Is located on the nameplate of the device.
  - Can be read out via the **Serial number** parameter in the **Device information** submenu ( $\rightarrow \boxminus 102$ ).

#### 14.3 Endress+Hauser services

Contact your Endress+Hauser Sales Center for information on services and spare parts.

### 14.4 Return

The measuring device must be returned if repairs or a factory calibration are required, or if the wrong measuring device has been ordered or delivered. According to legal regulations, Endress+Hauser, as an ISO-certified company, is required to follow certain procedures when handling returned products that are in contact with medium.

To ensure swift, safe and professional device returns, please read the return procedures and conditions on the Endress+Hauser website at

www.services.endress.com/return-material

## 14.5 Disposal

#### 14.5.1 Removing the measuring device

- 1. Switch off the device.
- 2. **WARNING!** Danger to persons from process conditions. Beware of hazardous process conditions such as pressure in the measuring device, high temperatures or aggressive fluids.

Carry out the mounting and connection steps from the chapters "Mounting the measuring device" and "Connecting the measuring device" in the logically reverse sequence. Observe the safety instructions.

## 14.5.2 Disposing of the measuring device

### **A** WARNING

#### Danger to personnel and environment from fluids that are hazardous to health.

► Ensure that the measuring device and all cavities are free of fluid residues that are hazardous to health or the environment, e.g. substances that have permeated into crevices or diffused through plastic.

Observe the following notes during disposal:

- Observe valid federal/national regulations.
- Ensure proper separation and reuse of the device components.

## 15 Accessories

Various accessories, which can be ordered with the device or subsequently from Endress +Hauser, are available for the device. Detailed information on the order code in question is available from your local Endress+Hauser sales center or on the product page of the Endress+Hauser website: www.endress.com.

## 15.1 Device-specific accessories

### 15.1.1 For the transmitter

| Accessories                         | Description                                                                                                    |
|-------------------------------------|----------------------------------------------------------------------------------------------------|
| Display protection                  | Is used to protect the display against impact or scoring from sand in desert areas.  For details, see Special Documentation SD00333F |
| Connecting cable for remote version | Coil current and electrode cables, various lengths, reinforced cables available on request.                                          |
| Post mounting kit                   | Post mounting kit for transmitter.                                                                                                   |
| Compact → remote conversion kit     | For converting a compact device version to a remote device version.                                                                  |

### 15.1.2 For the sensor

| Accessories  | Description                                                  |
|--------------|--------------------------------------------------------------|
| Mounting kit | Consists of:  2 process connections Threaded fasteners Seals |

## 15.2 Communication-specific accessories

| Accessories | Description |
|-------------|-------------|
|-------------|-------------|

## 15.3 Service-specific accessories

| Accessories | Description                                                                                                    |
|-------------|----------------------------------------------------------------------------------------------------|
| Applicator  | Software for selecting and sizing Endress+Hauser measuring devices:  Calculation of all the necessary data for identifying the optimum flowmeter: e.g. nominal diameter, pressure loss, accuracy or process connections.  Graphic illustration of the calculation results |
|             | Administration, documentation and access to all project-related data and parameters over the entire life cycle of a project.                                                                                                    |
|             | Applicator is available:  Via the Internet: https://wapps.endress.com/applicator  On CD-ROM for local PC installation.                                                                                                    |

| W@M       | Life cycle management for your plant W@M supports you with a wide range of software applications over the entire process: from planning and procurement, to the installation, commissioning and operation of the measuring devices. All the relevant device information, such as the device status, spare parts and device-specific documentation, is available for every device over the entire life cycle. The application already contains the data of your Endress+Hauser device. Endress +Hauser also takes care of maintaining and updating the data records.  W@M is available:  Via the Internet: www.endress.com/lifecyclemanagement On CD-ROM for local PC installation. |
|-----------|----------------------------------------------------------------------------------------------------|
| FieldCare | FDT-based plant asset management tool from Endress+Hauser. It can configure all smart field units in your system and helps you manage them. By using the status information, it is also a simple but effective way of checking their status and condition.                                                                                                    |
|           | For details, see Operating Instructions BA00027S and BA00059S                                                                                                    |

# 15.4 System components

| Accessories                             | Description                                                                                                    |
|-----------------------------------------|----------------------------------------------------------------------------------------------------|
| Memograph M graphic<br>display recorder | The Memograph M graphic display recorder provides information on all relevant measured variables. Measured values are recorded correctly, limit values are monitored and measuring points analyzed. The data are stored in the 256 MB internal memory and also on a SD card or USB stick. |
|                                         | For details, see "Technical Information" TI00133R and Operating Instructions BA00247R                                                                                                    |

## 16 Technical data

## 16.1 Application

The measuring device described in these Instructions is intended only for flow measurement of liquids with a minimum conductivity of 5  $\mu S/cm$ .

Depending on the version ordered, the measuring device can also measure potentially explosive, flammable, poisonous and oxidizing media.

To ensure that the device remains in proper operating condition for its service life, use the measuring device only for media against which the process-wetted materials are adequately resistant.

## 16.2 Function and system design

#### Measuring principle

Electromagnetic flow measurement on the basis of *Faraday's law of magnetic induction*.

#### Measuring system

The device consists of a transmitter and a sensor.

Two device versions are available:

- Compact version the transmitter and sensor form a mechanical unit.
- Remote version the transmitter and sensor are mounted separately from one another.

For information on the structure of the device  $(\rightarrow \implies 12)$ 

# 16.3 Input

#### Measured variable

#### Direct measured variables

Volume flow (proportional to induced voltage)

#### Calculated measured variables

Mass flow

#### Measuring range

Typically v = 0.01 to 10 m/s (0.03 to 33 ft/s) with the specified accuracy

Electrical conductivity: 5 to  $10\,000~\mu S/cm/cm$ 

Flow characteristic values in SI units

|      | ninal<br>neter | Recommended<br>flow                            | Factory settings                                    |                              |                                 |
|------|----------------|------------------------------------------------|-----------------------------------------------------|------------------------------|---------------------------------|
|      |                | min./max. full scale value<br>(v ~ 0.3/10 m/s) | Full scale value current<br>output<br>(v ~ 2.5 m/s) | Pulse value<br>(~ 2 pulse/s) | Low flow cut off (v ~ 0.04 m/s) |
| [mm] | [in]           | [dm³/min]                                      | [dm³/min]                                           | [dm³]                        | [dm³/min]                       |
| 25   | 1              | 9 to 300                                       | 75                                                  | 0.5                          | 1                               |
| 40   | 1 ½            | 25 to 700                                      | 200                                                 | 1.5                          | 3                               |
| 50   | 2              | 35 to 1100                                     | 300                                                 | 2.5                          | 5                               |
| 65   | -              | 60 to 2 000                                    | 500                                                 | 5                            | 8                               |
| 80   | 3              | 90 to 3 000                                    | 750                                                 | 5                            | 12                              |
| 100  | 4              | 145 to 4700                                    | 1200                                                | 10                           | 20                              |

Flow characteristic values in US units

|       | ninal<br>neter | Recommended<br>flow                            | Factory settings                                    |                              |                                 |
|-------|----------------|------------------------------------------------|-----------------------------------------------------|------------------------------|---------------------------------|
|       |                | min./max. full scale value<br>(v ~ 0.3/10 m/s) | Full scale value current<br>output<br>(v ~ 2.5 m/s) | Pulse value<br>(~ 2 pulse/s) | Low flow cut off (v ~ 0.04 m/s) |
| [in]  | [mm]           | [gal/min]                                      | [gal/min]                                           | [gal]                        | [gal/min]                       |
| 1     | 25             | 2.5 to 80                                      | 18                                                  | 0.2                          | 0.25                            |
| 1 1/2 | 40             | 7 to 190                                       | 50                                                  | 0.5                          | 0.75                            |
| 2     | 50             | 10 to 300                                      | 75                                                  | 0.5                          | 1.25                            |
| -     | 65             | 16 to 500                                      | 130                                                 | 1                            | 2                               |
| 3     | 80             | 24 to 800                                      | 200                                                 | 2                            | 2.5                             |
| 4     | 100            | 40 to 1250                                     | 300                                                 | 2                            | 4                               |

#### Recommended measuring range

"Flow limit" section ( $\Rightarrow \implies 117$ )

Operable flow range

Over 1000:1

#### Input signal

#### External measured values

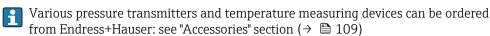

It is recommended to read in external measured values to calculate the following measured variables:

Corrected volume flow

#### Fieldbus

The measured values are written from the automation system to the measuring device via EtherNet/IP.

# 16.4 Output

#### Output signal

#### EtherNet/IP

| Standards | In accordance with IEEE 802.3 |  |
|-----------|-------------------------------|--|
|-----------|-------------------------------|--|

### Signal on alarm

Depending on the interface, failure information is displayed as follows:

#### EtherNet/IP

| Device diagnostics | Device condition can be read out in Input Assembly |
|--------------------|----------------------------------------------------|

#### Local display

| Plain text display | With information on cause and remedial measures |
|--------------------|-------------------------------------------------|
| Backlight          | Red backlighting indicates a device error.      |

Status signal as per NAMUR recommendation NE 107

## Operating tool

- Via digital communication: EtherNet/IP
- Via service interface

| Plain text display | With information on cause and remedial measures |
|--------------------|-------------------------------------------------|
|--------------------|-------------------------------------------------|

#### Web browser

| Plain text display | With information on cause and remedial measures |
|--------------------|-------------------------------------------------|
|--------------------|-------------------------------------------------|

## Light emitting diodes (LED)

| Status information | Status indicated by various light emitting diodes                                                                                                    |
|--------------------|----------------------------------------------------------------------------------------------------|
|                    | The following information is displayed depending on the device version:  Supply voltage active  Data transmission active  Device alarm/error has occurred  EtherNet/IP network available  EtherNet/IP connection established |

Low flow cut off

The switch points for low flow cut off are user-selectable.

Galvanic isolation

The following connections are galvanically isolated from each other:

- Outputs
- Power supply

## Protocol-specific data

## EtherNet/IP

| Protocol                                                                                                    | <ul> <li>The CIP Networks Library Volume 1: Common Industrial Protocol</li> <li>The CIP Networks Library Volume 2: EtherNet/IP Adaptation of CIP</li> </ul> |  |
|----------------------------------------------------------------------------------------------------|----------------------------------------------------------------------------------------------------|--|
| Communication type                                                                                                    | ■ 10Base-T<br>■ 100Base-TX                                                                                                    |  |
| Device profile                                                                                                    | Generic device (product type: 0x2B)                                                                                                    |  |
| Manufacturer ID                                                                                                    | 0x49E                                                                                                    |  |
| Device type ID                                                                                                    | 0x1067                                                                                                    |  |
| Baud rates                                                                                                    | Automatic <sup>10</sup> / <sub>100</sub> Mbit with half-duplex and full-duplex detection                                                                    |  |
| Polarity                                                                                                    | Auto-polarity for automatic correction of crossed TxD and RxD pairs                                                                                         |  |
| Supported CIP connections                                                                                                    | Max. 3 connections                                                                                                    |  |
| Explicit connections                                                                                                    | Max. 6 connections                                                                                                    |  |
| I/O connections                                                                                                    | Max. 6 connections (scanner)                                                                                                    |  |
| Configuration options for measuring device  DIP switches on the electronics module for IP addressing  Manufacturer-specific software (FieldCare)  Add-on Profile Level 3 for Rockwell Automation control system  Web browser  Electronic Data Sheet (EDS) integrated in the measuring device |                                                                                                    |  |
| Configuration of the EtherNet interface                                                                                                    | <ul> <li>Speed: 10 MBit, 100 MBit, auto (factory setting)</li> <li>Duplex: half-duplex, full-duplex, auto (factory setting)</li> </ul>                      |  |

| address                   | <ul> <li>DIP switches on the electronics module for IP addressing (last octet)</li> <li>DHCP</li> <li>Manufacturer-specific software (FieldCare)</li> <li>Add-on Profile Level 3 for Rockwell Automation control systems</li> <li>Web browser</li> <li>EtherNet/IP tools, e.g. RSLinx (Rockwell Automation)</li> </ul> |          |             |
|---------------------------|----------------------------------------------------------------------------------------------------|----------|-------------|
| Device Level Ring (DLR)   | No                                                                                                    |          |             |
| Fix Input                 |                                                                                                    |          |             |
| RPI                       | 5 ms to 10 s (factory setting:                                                                                                    | 20 ms)   |             |
| Exclusive Owner Multicast |                                                                                                    | Instance | Size [byte] |
|                           | Instance configuration:                                                                                                    | 0x68     | 398         |
|                           | $O \rightarrow T$ configuration:                                                                                                    | 0x66     | 56          |
|                           | $T \rightarrow O$ configuration:                                                                                                    | 0x64     | 32          |
| Exclusive Owner Multicast |                                                                                                    | Instance | Size [byte] |
|                           | Instance configuration:                                                                                                    | 0x69     | -           |
|                           | $O \rightarrow T$ configuration:                                                                                                    | 0x66     | 56          |
|                           | $T \rightarrow O$ configuration:                                                                                                    | 0x64     | 32          |
| Input only Multicast      |                                                                                                    | Instance | Size [byte] |
|                           | Instance configuration:                                                                                                    | 0x68     | 398         |
|                           | $O \rightarrow T$ configuration:                                                                                                    | 0xC7     | -           |
|                           | $T \rightarrow O$ configuration:                                                                                                    | 0x64     | 32          |
| Input only Multicast      |                                                                                                    | Instance | Size [byte] |
|                           | Instance configuration:                                                                                                    | 0x69     | -           |
|                           | $O \rightarrow T$ configuration:                                                                                                    | 0xC7     | -           |
|                           | $T \rightarrow O$ configuration:                                                                                                    | 0x64     | 32          |
| Input Assembly            | <ul> <li>Current device diagnostics</li> <li>Volume flow</li> <li>Mass flow</li> <li>Totalizer 1</li> <li>Totalizer 2</li> <li>Totalizer 3</li> </ul>                                                                                                    |          |             |
| Configurable Input        |                                                                                                    |          |             |
| RPI                       | 5 ms to 10 s (factory setting:                                                                                                    | 20 ms)   |             |
| Exclusive Owner Multicast |                                                                                                    | Instance | Size [byte] |
|                           | Instance configuration:                                                                                                    | 0x68     | 398         |
|                           | $O \rightarrow T$ configuration:                                                                                                    | 0x66     | 56          |
|                           | $T \rightarrow O$ configuration:                                                                                                    | 0x65     | 88          |
| Exclusive Owner Multicast |                                                                                                    | Instance | Size [byte] |
|                           | Instance configuration:                                                                                                    | 0x69     | -           |
|                           | $O \rightarrow T$ configuration:                                                                                                    | 0x66     | 56          |
|                           | $T \rightarrow O$ configuration:                                                                                                    | 0x65     | 88          |
| Input only Multicast      |                                                                                                    | Instance | Size [byte] |
|                           | Instance configuration:                                                                                                    | 0x68     | 398         |
|                           | $O \rightarrow T$ configuration:                                                                                                    | 0xC7     | -           |
|                           | $T \rightarrow O$ configuration:                                                                                                    | 0x65     | 88          |
|                           |                                                                                                    |          |             |

|                             | $O \rightarrow T$ configuration:                                                                                                    | 0xC7                     | -                    |  |  |  |
|-----------------------------|----------------------------------------------------------------------------------------------------|--------------------------|----------------------|--|--|--|
|                             | $T \rightarrow O$ configuration:                                                                                                    | 0x65                     | 88                   |  |  |  |
| Configurable Input Assembly | <ul> <li>Volume flow</li> <li>Mass flow</li> <li>Electronic temperature</li> <li>Totalizer 1 to 3</li> <li>Flow velocity</li> <li>Volume flow unit</li> <li>Mass flow unit</li> <li>Temperature unit</li> <li>Unit totalizer 1-3</li> <li>Flow velocity unit</li> <li>Verification result</li> <li>Verification status</li> </ul> |                          |                      |  |  |  |
|                             | The range of options in more application packa                                                                                                    |                          | ng device has one or |  |  |  |
| Fix Output                  |                                                                                                    |                          |                      |  |  |  |
| Output Assembly             | <ul> <li>Activation of reset totalizers 1-3</li> <li>Activation of reference density compensation</li> <li>Reset totalizers 1-3</li> <li>External density</li> <li>Density unit</li> <li>Activation verification</li> <li>Start verification</li> </ul>                                                                           |                          |                      |  |  |  |
| Configuration               |                                                                                                    |                          |                      |  |  |  |
| Configuration Assembly      | Only the most common confi  Software write protection  Mass flow unit  Mass unit  Volume flow unit  Volume unit  Density unit  Temperature unit  Totalizer 1-3:  Assignment  Unit  Measuring mode  Failure mode  Alarm delay                                                                                                    | gurations are listed bel | ow.                  |  |  |  |

# 16.5 Power supply

Terminal assignment  $(\rightarrow \implies 32)$ 

Pin assignment, device plug

(→ 🖺 33)

Supply voltage **Transmitter** 

| Order code for "Power supply" | Terminal voltage | Frequency range  |
|-------------------------------|------------------|------------------|
| Ontion I                      | AC100 to 240 V   | 50/ 60 Hz, ±4 Hz |
| Option L                      | AC/DC24 V        | 50/ 60 Hz, ±4 Hz |

| Power consumption      | Order code for<br>"Output"                                                                                                    | Maxi<br>Power con           |                              |  |  |  |
|------------------------|----------------------------------------------------------------------------------------------------|-----------------------------|------------------------------|--|--|--|
|                        | Option <b>N</b>                                                                                                    | 30 VA                       | 1/8 W                        |  |  |  |
| Current consumption    | Transmitter                                                                                                    |                             |                              |  |  |  |
|                        | Order code for "Power supply"                                                                                                    | Maximum Current consumption | Maximum<br>switch-on current |  |  |  |
|                        | Option <b>L</b> : AC 100 to 240 V                                                                                                    | 145 mA                      | 25 A (< 5 ms)                |  |  |  |
|                        | Option <b>L</b> : AC/DC 24 V                                                                                                    | 350 mA                      | 27 A (< 5 ms)                |  |  |  |
| Power supply failure   | <ul> <li>Totalizers stop at the last value meas</li> <li>Configuration is retained in the plug</li> <li>Error messages (incl. total operated</li> </ul>                                                                                                    | -in memory (HistoROM DAT).  |                              |  |  |  |
| Electrical connection  | (→ 🖺 35)                                                                                                    |                             |                              |  |  |  |
| Potential equalization | (→ 🖺 38)                                                                                                    |                             |                              |  |  |  |
| Terminals              | <ul> <li>Transmitter</li> <li>Supply voltage cable: plug-in spring terminals for wire cross-sections 0.5 to 2.5 mm² (20 to 14 AWG)</li> <li>Signal cable: plug-in spring terminals for wire cross-sections 0.5 to 2.5 mm² (20 to 14 AWG)</li> <li>Electrode cable: spring terminals for wire cross-sections 0.5 to 2.5 mm² (20 to 14 AWG)</li> <li>Coil current cable: spring terminals for wire cross-sections 0.5 to 2.5 mm² (20 to 14 AWG)</li> <li>Sensor connection housing</li> </ul> |                             |                              |  |  |  |
| Cable entries          | Spring terminals for wire cross-section  Cable entry thread  M20 x 1.5  Via adapter:  NPT ½"                                                                                                    |                             |                              |  |  |  |
|                        | <ul> <li>G ½"</li> <li>Cable gland</li> <li>For standard cable: M20 × 1.5 with</li> <li>For reinforced cable: M20 × 1.5 with</li> </ul>                                                                                                    | ·                           | •                            |  |  |  |
|                        | if metal cable entries are used, use                                                                                                    | e a grounding plate.        |                              |  |  |  |
|                        |                                                                                                    |                             |                              |  |  |  |

# 16.6 Performance characteristics

Reference operating conditions

Cable specification

## In accordance with DIN EN 29104

- Fluid temperature: +28±2 °C (+82±4 °F)
- Ambient temperature range: +22±2 °C (+72±4 °F)
- Warm-up period:30 min

(→ 🖺 30)

#### Installation

- Inlet run > 10 × DN
- Outlet run > 5 × DN
- Sensor and transmitter grounded.
- The sensor is centered in the pipe.

#### Maximum measured error

#### Error limits under reference operating conditions

o.r. = of reading

#### Volume flow

 $\pm 0.5$  % o.r.  $\pm 1$  mm/s (0.04 in/s)

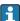

Fluctuations in the supply voltage do not have any effect within the specified range.

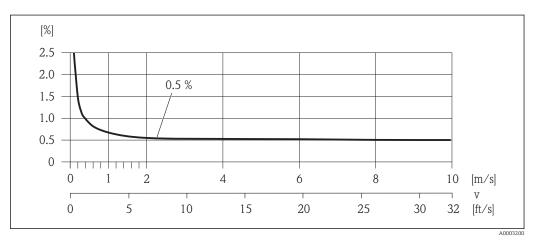

■ 29 Maximum measured error in % o.r.

Repeatability

o.r. = of reading

#### Volume flow

Max.  $\pm 0.1$  % o.r.  $\pm 0.5$  mm/s (0.02 in/s)

## 16.7 Installation

"Mounting requirements" ( $\Rightarrow \triangleq 17$ )

## 16.8 Environment

Ambient temperature range

(→ 🖺 19)

#### Storage temperature

The storage temperature corresponds to the operating temperature range of the measuring transmitter and the appropriate measuring sensors.

- Protect the measuring device against direct sunlight during storage in order to avoid unacceptably high surface temperatures.
- Select a storage location where moisture cannot collect in the measuring device as fungus or bacteria infestation can damage the liner.
- If protection caps or protective covers are mounted these should never be removed before installing the measuring device.

| Degree of protection                  | Transmitter ■ As standard: IP66/67, type 4X enclosure ■ When housing is open: IP20, type 1 enclosure                                                                                                    |  |  |  |  |
|---------------------------------------|----------------------------------------------------------------------------------------------------|--|--|--|--|
|                                       | Sensor<br>As standard: IP66/67, type 4X enclosure                                                                                                    |  |  |  |  |
| Shock resistance                      | Acceleration up to 2 g following IEC 60068-2-6                                                                                                    |  |  |  |  |
| Vibration resistance                  | Acceleration up to 2 g following IEC 60068-2-6                                                                                                    |  |  |  |  |
| Mechanical load                       | <ul> <li>Protect the transmitter housing against mechanical effects, such as shock or impact; the use of the remote version is sometimes preferable.</li> <li>Never use the transmitter housing as a ladder or climbing aid.</li> </ul>                                                                                                    |  |  |  |  |
| Electromagnetic compatibility (EMC)   | <ul> <li>As per IEC/EN 61326 and NAMUR Recommendation 21 (NE 21)</li> <li>Complies with emission limits for industry as per EN 55011 (Class A)</li> </ul>                                                                                                    |  |  |  |  |
| , , , , , , , , , , , , , , , , , , , | For details refer to the Declaration of Conformity.                                                                                                    |  |  |  |  |
|                                       | 16.9 Process                                                                                                    |  |  |  |  |
| Medium temperature range              | 0 to +60 °C (+32 to +140 °F) for polyamide                                                                                                    |  |  |  |  |
| Pressure-temperature ratings          | An overview of the pressure-temperature ratings for the process connections is provided in the "Technical Information" document                                                                                                    |  |  |  |  |
| Pressure tightness                    | Measuring tube: 0 mbar abs. (0 psi abs.) at a medium temperature of $\leq$ +60 °C (+140 °F)                                                                                                    |  |  |  |  |
| Flow limit                            | The diameter of the pipe and the flow rate determine the nominal diameter of the sensor. The optimum velocity of flow is between 2 to 3 m/s (6.56 to 9.84 ft/s). Also match the velocity of flow (v) to the physical properties of the fluid:  • $v < 2$ m/s (6.56 ft/s): for abrasive fluids (e.g. potter's clay, lime milk, ore slurry)  • $v > 2$ m/s (6.56 ft/s): for fluids producing buildup (e.g. wastewater sludges) |  |  |  |  |
|                                       | A necessary increase in the flow velocity can be achieved by reducing the sensor nominal diameter.                                                                                                    |  |  |  |  |
|                                       | For an overview of the measuring range full scale values, see the "Measuring range" section ( $\Rightarrow \triangleq 110$ )                                                                                                    |  |  |  |  |
| Pressure loss                         | <ul> <li>No pressure loss occurs if the sensor is installed in a pipe with the same nominal diameter.</li> <li>Pressure losses for configurations incorporating adapters according to DIN EN 545 (→ ≅ 20)</li> </ul>                                                                                                    |  |  |  |  |
| System pressure                       | (→ 🖺 20)                                                                                                    |  |  |  |  |
| Vibrations                            | (→ 🖺 20)                                                                                                    |  |  |  |  |

## 16.10 Mechanical construction

Design, dimensions

For the dimensions and installation lengths of the device, see the "Technical Information" document, "Mechanical construction" section

#### Weight

#### **Compact version**

Weight data:

- Including the transmitter
  - Order code for "Housing", option M, Q: 1.3 kg (2.9 lbs)
  - Order code for "Housing", option A, R: 2.0 kg (4.4 lbs)
- Excluding packaging material

Weight in SI units

| EN 1092 | EN 1092-1 (DIN 2501), JIS B2220                                 |                                                                      |  |  |  |  |
|---------|-----------------------------------------------------------------|----------------------------------------------------------------------|--|--|--|--|
| DN      | Weigh                                                           | t [kg]                                                               |  |  |  |  |
| [mm]    | Order code for "Housing", option M, Q:<br>Polycarbonate plastic | Order code for "Housing", option A, R:<br>Aluminum, AlSi10Mg, coated |  |  |  |  |
| 25      | 2.50                                                            | 3.20                                                                 |  |  |  |  |
| 40      | 3.10                                                            | 3.80                                                                 |  |  |  |  |
| 50      | 3.90                                                            | 4.60                                                                 |  |  |  |  |
| 65      | 4.70                                                            | 5.40                                                                 |  |  |  |  |
| 80      | 5.70                                                            | 6.40                                                                 |  |  |  |  |
| 100     | 8.40                                                            | 9.10                                                                 |  |  |  |  |

## Weight in US units

| ASME B16.5 |                                                                 |                                                                      |  |  |  |  |
|------------|-----------------------------------------------------------------|----------------------------------------------------------------------|--|--|--|--|
| DN         | Weigh                                                           | t [lbs]                                                              |  |  |  |  |
| [in]       | Order code for "Housing", option M, Q:<br>Polycarbonate plastic | Order code for "Housing", option A, R:<br>Aluminum, AlSi10Mg, coated |  |  |  |  |
| 1          | 5.51                                                            | 7.06                                                                 |  |  |  |  |
| 1½         | 6.84                                                            | 8.40                                                                 |  |  |  |  |
| 2          | 8.60                                                            | 10.1                                                                 |  |  |  |  |
| 3          | 12.6                                                            | 14.1                                                                 |  |  |  |  |
| 4          | 18.5                                                            | 20.1                                                                 |  |  |  |  |

#### Transmitter remote version

Wall-mount housing

Depends on the material of the wall-mount housing:

- Polycarbonate plastic: 1.3 kg (2.9 lb)
- Aluminum, AlSi10Mq, coated: 2.0 kg (4.4 lb)

#### Sensor remote version

Weight data:

- Including sensor connection housing
- Excluding the connecting cable
- Excluding packaging material

## Weight in SI units

| EN 1092-1 (DIN 2501), JIS B2220 |                |  |  |  |  |
|---------------------------------|----------------|--|--|--|--|
| DN<br>[mm]                      | Weight<br>[kg] |  |  |  |  |
| 25                              | 2.5            |  |  |  |  |
| 40                              | 3.1            |  |  |  |  |
| 50                              | 3.9            |  |  |  |  |
| 65                              | 4.7            |  |  |  |  |
| 80                              | 5.7            |  |  |  |  |
| 100                             | 8.4            |  |  |  |  |

## Weight in US units

| ASME B16.5 |                 |  |  |  |  |
|------------|-----------------|--|--|--|--|
| DN<br>[in] | Weight<br>[lbs] |  |  |  |  |
| 1          | 5.5             |  |  |  |  |
| 1½         | 6.8             |  |  |  |  |
| 2          | 8.6             |  |  |  |  |
| 3          | 12.6            |  |  |  |  |
| 4          | 18.5            |  |  |  |  |

## Measuring tube specification

## Pressure rating EN (DIN)

| Pressure rating PN 16 |      |           |            |       |           |         |                   |         |
|-----------------------|------|-----------|------------|-------|-----------|---------|-------------------|---------|
| DN                    | ſ    | Moun      | ting bolts |       | Length    |         | internal diameter |         |
|                       |      |           |            |       | Centering | sleeves | Measurii          | ng tube |
| [mm]                  | [in] |           | [mm]       | [in]  | [mm]      | [in]    | [mm]              | [in]    |
| 25                    | 1    | 4 × M12 × | 145        | 5.71  | 54        | 2.13    | 24                | 0.94    |
| 40                    | 1 ½  | 4 × M16 × | 170        | 6.69  | 68        | 2.68    | 38                | 1.50    |
| 50                    | 2    | 4 × M16 × | 185        | 7.28  | 82        | 3.23    | 50                | 1.97    |
| 65 <sup>1)</sup>      | -    | 4 × M16 × | 200        | 7.87  | 92        | 3.62    | 60                | 2.36    |
| 65 <sup>2)</sup>      | -    | 8 × M16 × | 200        | 7.87  | _ 3)      | -       | 60                | 2.36    |
| 80                    | 3    | 8 × M16 × | 225        | 8.86  | 116       | 4.57    | 76                | 2.99    |
| 100                   | 4    | 8 × M16 × | 260        | 10.24 | 147       | 5.79    | 97                | 3.82    |

- EN (DIN) flange: 4-hole  $\rightarrow$  with centering sleeves 1)
- EN (DIN) flange: 8-hole → without centering sleeves
- 2) A centering sleeve is not required. The device is centered directly via the sensor housing.

#### ASME pressure rating

| Pressure | Pressure rating Class 150 |                |       |        |           |                   |         |         |
|----------|---------------------------|----------------|-------|--------|-----------|-------------------|---------|---------|
| DN       | Ī                         | Mounting bolts |       | Length |           | internal diameter |         |         |
|          |                           |                |       |        | Centering | sleeves           | Measuri | ng tube |
| [mm]     | [in]                      |                | [mm]  | [in]   | [mm]      | [in]              | [mm]    | [in]    |
| 25       | 1                         | 4 × UNC ½" ×   | 145   | 5.70   | _ 1)      | -                 | 24      | 0.94    |
| 40       | 1 ½                       | 4 × UNC ½" ×   | 165   | 6.50   | -         | -                 | 38      | 1.50    |
| 50       | 2                         | 4 × UNC 5/8" × | 190.5 | 7.50   | -         | -                 | 50      | 1.97    |
| 80       | 3                         | 8 × UNC 5/8" × | 235   | 9.25   | -         | _                 | 76      | 2.99    |
| 100      | 4                         | 8 × UNC 5/8" × | 264   | 10.4   | 147       | 5.79              | 97      | 3.82    |

<sup>1)</sup> A centering sleeve is not required. The device is centered directly via the sensor housing.

## Pressure rating JIS

| Pressure | Pressure rating 10K |           |             |       |           |         |          |                   |  |
|----------|---------------------|-----------|-------------|-------|-----------|---------|----------|-------------------|--|
| DN       | I                   | Moun      | iting bolts |       | Leng      | Length  |          | internal diameter |  |
|          |                     |           |             |       | Centering | sleeves | Measurii | ng tube           |  |
| [mm]     | [in]                |           | [mm]        | [in]  | [mm]      | [in]    | [mm]     | [in]              |  |
| 25       | 1                   | 4 × M16 × | 170         | 6.69  | 54        | 2.13    | 24       | 0.94              |  |
| 40       | 1 ½                 | 4 × M16 × | 170         | 6.69  | 68        | 2.68    | 38       | 1.50              |  |
| 50       | 2                   | 4 × M16 × | 185         | 7.28  | _ 1)      | -       | 50       | 1.97              |  |
| 65       | -                   | 4 × M16 × | 200         | 7.87  | _         | -       | 60       | 2.36              |  |
| 80       | 3                   | 8 × M16 × | 225         | 8.86  | -         | -       | 76       | 2.99              |  |
| 100      | 4                   | 8 × M16 × | 260         | 10.24 | _         | -       | 97       | 3.82              |  |

<sup>1)</sup> A centering sleeve is not required. The device is centered directly via the sensor housing.

#### Materials Transmitter housing

#### Order code for "Housing"

- Compact version, standard:
  - Option A: aluminum, AlSi10Mq, coated
  - Option **M**: polycarbonate plastic
- Compact version, inclined:
  - Option **Q**: polycarbonate plastic
  - Option R: aluminum, AlSi10Mg, coated
- Remote version (wall-mount housing):
  - Option  ${f N}$ : polycarbonate plastic
  - Option **P**: aluminum, AlSi10Mq, coated

#### Window material

| Transmitter housing material | Window material |
|------------------------------|-----------------|
| Polycarbonate plastic        | Plastic         |
| Aluminum, AlSi10Mg, coated   | Glass           |

### Cable entries/cable glands

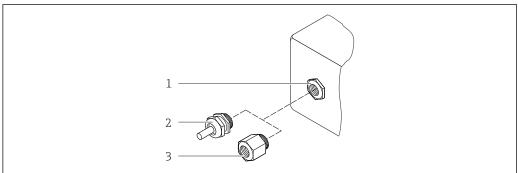

A0020640

■ 30 Possible cable entries/cable glands

- 1 Cable entry in transmitter housing, wall-mount housing or connection housing with internal thread M20 x 1.5
- 2 Cable gland  $M20 \times 1.5$
- 3 Adapter for cable entry with internal thread G ½" or NPT ½"

#### Compact and remote versions and sensor connection housing

| Cable entry/cable gland                                                            | Material                                                                                                    |
|------------------------------------------------------------------------------------|----------------------------------------------------------------------------------------------------|
| Cable gland M20 × 1.5                                                              | Plastic                                                                                                    |
| Remote version: cable gland M20 $\times$ 1.5 Option of reinforced connecting cable | <ul> <li>Sensor connection housing:         Nickel-plated brass     </li> <li>Transmitter wall-mount housing:         Plastic     </li> </ul> |
| Adapter for cable entry with internal thread G ½" or NPT ½"                        | Nickel-plated brass                                                                                                    |

## Device plug

| Electrical connection | Material                                                                                                    |
|-----------------------|----------------------------------------------------------------------------------------------------|
| Plug M12x1            | <ul> <li>Socket: Stainless steel, 1.4404 (316L)</li> <li>Contact housing: Polyamide</li> <li>Contacts: Gold-plated brass</li> </ul> |

## Connecting cable for remote version

Electrode and coil current cable

- Standard cable: PVC cable with copper shield
- Reinforced cable: PVC cable with copper shield and additional steel wire braided jacket

#### Sensor housing

Aluminum, AlSi10Mg, coated

#### Sensor connection housing

Aluminum, AlSi10Mg, coated

#### Sensor cable entries

Order code for "Housing", option N "Remote, polycarbonate" or option P "Remote, coated aluminum"

The various cable entries are suitable for hazardous and non-hazardous areas.

| Electrical connection        | Material            |
|------------------------------|---------------------|
| Cable gland M20 × 1.5        | Nickel-plated brass |
| Thread G ½"<br>via adapter   | Nickel-plated brass |
| Thread NPT ½"<br>via adapter | Nickel-plated brass |

#### Liner

Polyamide

#### **Electrodes**

Stainless steel, 1.4435/F316L

#### **Process connections**

- EN 1092-1 (DIN 2501)
- ASME B16.5
- JIS B2220

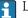

List of all available process connections

#### Seals

O-rings made from EPDM

#### Accessories

Display protection

Stainless steel, 1.4301 (304L)

Ground disks

Stainless steel ,1.4301/304

## Mounting bolts

#### Tensile strength

- Galvanized steel mounting bolts: strength category 5.6 or 5.8
- Stainless steel mounting bolts: strength category A2-70

Fitted electrodes

2 measuring electrodes made of 1.4435 (316L)

Process connections

- EN 1092-1 (DIN 2501)
- ASME B16.5
- JIS B2220

For information on the materials of the process connections ( $\rightarrow = 122$ )

# 16.11 Operability

#### Local operation

#### Via display module

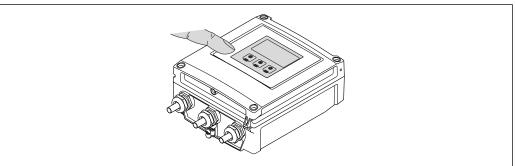

A0020E20

#### Display elements

- 4-line display
- White background lighting; switches to red in event of device errors
- Format for displaying measured variables and status variables can be individually configured
- Permitted ambient temperature for the display: -20 to +50 °C (-4 to +122 °F) The readability of the display may be impaired at temperatures outside the temperature range.

#### **Operating elements**

External operation via touch control; 3 optical keys: 📵, 📵, 📵

#### Additional functionality

Data backup function

The device configuration can be saved in the display module.

- Data comparison function
  - The device configuration saved in the display module can be compared to the current device configuration.
- Data transfer function

The transmitter configuration can be transmitted to another device using the display module.

#### Remote operation

#### Via Ethernet-based fieldbus

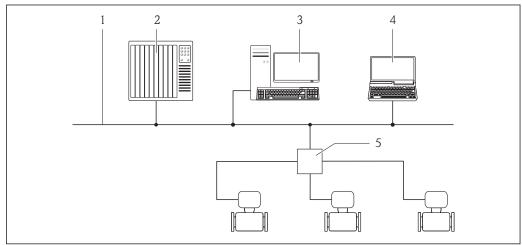

- 1 Ethernet network
- Automation system, e.g. "RSLogix" (Rockwell Automation)
- Workstation for measuring device operation: with Add-on Profile Level 3 for "RSLogix 5000" (Rockwell 3 Automation) or with Electronic Data Sheet (EDS)
- Computer with Web browser (e.g. Internet Explorer) for accessing the integrated device Web server or with "FieldCare" operating tool with COM DTM "CDI Communication TCP/IP"
- Ethernet switch

#### Service interface

#### Service interface (CDI-RJ45)

#### EtherNet/IP

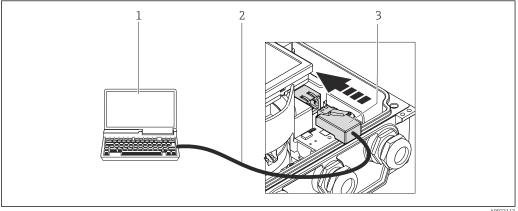

- 1 Computer with Web browser (e.g. Internet Explorer) for accessing the integrated device Web server or with "FieldCare" operating tool with COM DTM "CDI Communication TCP/IP"
- 2 Standard Ethernet connecting cable with RJ45 plug
- Service interface (CDI -RJ45) of the measuring device with access to the integrated Web server

#### Languages

Can be operated in the following languages:

- Via local display:
- English, German, French, Spanish, Italian, Dutch, Portuguese, Polish, Russian, Turkish, Chinese, Japanese, Bahasa (Indonesian), Vietnamese, Czech
- Via "FieldCare" operating tool:
  - English, German, French, Spanish, Italian, Chinese, Japanese
- Via Web browser

English, German, French, Spanish, Italian, Dutch, Portuguese, Polish, Russian, Turkish, Chinese, Japanese, Bahasa (Indonesian), Vietnamese, Czech

# 16.12 Certificates and approvals

## CE mark The measuring system is in conformity with the statutory requirements of the applicable EC Directives. These are listed in the corresponding EC Declaration of Conformity along with the standards applied. Endress+Hauser confirms successful testing of the device by affixing to it the CE mark. C-Tick symbol The measuring system meets the EMC requirements of the "Australian Communications and Media Authority (ACMA)". Ex approval The devices are certified for use in hazardous areas and the relevant safety instructions are provided in the separate "Control Drawing" document. Reference is made to this document on the nameplate. Drinking water approval ACS ■ KTW/W270 ■ NSF 61 WRAS BS 6920 EtherNet/IP certification The measuring device is certified and registered by the ODVA (Open Device Vendor Association). The measuring system meets all the requirements of the following specifications: Certified in accordance with the ODVA Conformance Test ■ EtherNet/IP Performance Test ■ EtherNet/IP PlugFest compliance • The device can also be operated with certified devices of other manufacturers

# Other standards and quidelines

■ EN 60529

Degrees of protection provided by enclosures (IP code)

■ EN 61010-1

(interoperability)

Safety requirements for electrical equipment for measurement, control and laboratory use

■ IEC/EN 61326

Emission in accordance with Class A requirements. Electromagnetic compatibility (EMC requirements).

■ ANSI/ISA-61010-1 (82.02.01): 2004

Safety Requirements for Electrical Equipment for Measurement, Control and Laboratory Use - Part 1 General Requirements

■ CAN/CSA-C22.2 No. 61010-1-04

Safety Requirements for Electrical Equipment for Measurement, Control and Laboratory Use - Part 1 General Requirements

■ NAMUR NE 21

Electromagnetic compatibility (EMC) of industrial process and laboratory control equipment

■ NAMUR NE 32

Data retention in the event of a power failure in field and control instruments with microprocessors

NAMUR NE 43

Standardization of the signal level for the breakdown information of digital transmitters with analog output signal.

NAMUR NE 53

Software of field devices and signal-processing devices with digital electronics

■ NAMUR NE 105

Specifications for integrating fieldbus devices in engineering tools for field devices

■ NAMUR NE 107

Self-monitoring and diagnosis of field devices

■ NAMUR NE 131

Requirements for field devices for standard applications

## **16.13** Application packages

Many different application packages are available to enhance the functionality of the device. Such packages might be needed to address safety aspects or specific application requirements.

The application packages can be ordered from Endress+Hauser either directly with the device or subsequently. Detailed information on the order code in question is available from your local Endress+Hauser sales center or on the product page of the Endress+Hauser website: www.endress.com.

| Diag | nostics | fun | ctions |
|------|---------|-----|--------|
|      |         |     |        |

| Package                    | Description                                                                                                    |  |  |
|----------------------------|----------------------------------------------------------------------------------------------------|--|--|
| HistoROM extended function | Comprises extended functions concerning the event log and the activation of the measured value memory.                                                                                                    |  |  |
|                            | Event log: Memory volume is extended from 20 message entries (basic version) to up to 100 entries.                                                                                                    |  |  |
|                            | <ul> <li>Data logging (line recorder):</li> <li>Memory capacity for up to 1000 measured values is activated.</li> <li>250 measured values can be output via each of the 4 memory channels. The recording interval can be defined and configured by the user.</li> <li>Data logging is visualized via the local display or FieldCare.</li> </ul> |  |  |

### Heartbeat Technology

| Package                               | Description                                                                                                    |
|---------------------------------------|----------------------------------------------------------------------------------------------------|
| Heartbeat Verification<br>+Monitoring | Heartbeat Monitoring: Continuously supplies monitoring data, which are characteristic of the measuring principle, for an external condition monitoring system. This makes it possible to: Draw conclusions - using these data and other information - about the impact the measuring application has on the measuring performance over time. Schedule servicing in time. Monitor the product quality, e.g. gas pockets.                                                                    |
|                                       | <ul> <li>Heartbeat Verification: Makes it possible to check the device functionality on demand when the device is installed, without having to interrupt the process.</li> <li>Access via onsite operation or other operating interfaces, such as FieldCare for instance.</li> <li>End-to-end, traceable documentation of the verification results, including report.</li> <li>Makes it possible to extend calibration intervals in accordance with operator's risk assessment.</li> </ul> |

## 16.14 Accessories

 $\bigcap_{\mathbf{i}}$  Overview of accessories available for order ( $\rightarrow \square$  108)

#### Supplementary documentation 16.15

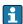

For an overview of the scope of the associated Technical Documentation, refer to the following:

- The CD-ROM provided for the device (depending on the device version, the CD-ROM might not be part of the delivery!)
- The *W@M Device Viewer*: Enter the serial number from the nameplate (www.endress.com/deviceviewer)
- The *Endress+Hauser Operations App*: Enter the serial number from the nameplate or scan the 2-D matrix code (QR code) on the nameplate.

#### Standard documentation

#### **Brief Operating Instructions**

| Measuring device | Documentation code |
|------------------|--------------------|
| Promag D 400     | KA01112D           |

#### **Technical Information**

| Measuring device | Documentation code |
|------------------|--------------------|
| Promag D 400     | TI01044D           |

### Supplementary devicedependent documentation

#### **Safety Instructions**

| Contents | Documentation code |
|----------|--------------------|
|----------|--------------------|

#### **Special Documentation**

| Contents             | Documentation code |
|----------------------|--------------------|
| Heartbeat Technology | SD01183D           |

#### **Installation Instructions**

| Contents                                      | Documentation code                                    |
|-----------------------------------------------|-------------------------------------------------------|
| Installation Instructions for spare part sets | Overview of accessories available for order (→ 🖺 108) |

# 17 Appendix

# 17.1 Overview of the operating menu

The following tables provide an overview of the entire operating menu structure with menus and parameters. The page reference indicates where a description of the parameter can be found in the manual.

#### 17.1.1 Main menu

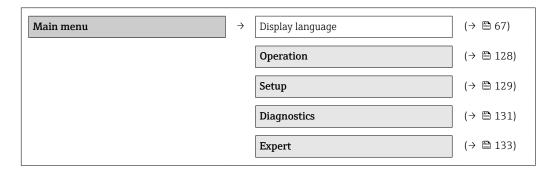

## 17.1.2 "Operation" menu

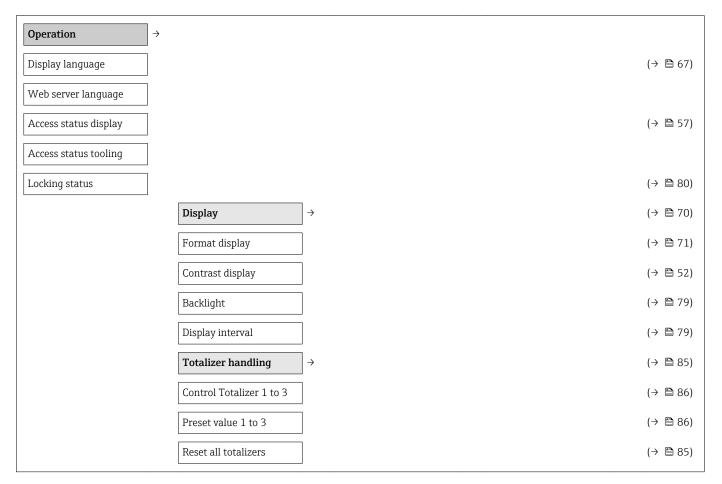

# 17.1.3 "Setup" menu

|            |                           |                      | -        |
|------------|---------------------------|----------------------|----------|
| Setup →    |                           |                      | (→ 🖺 68) |
| Device tag |                           |                      | (→ 🖺 69) |
|            | System units              | $\bigg] \rightarrow$ | (→ 🖺 69) |
|            | Volume flow unit          |                      | (→ 🖺 69) |
|            | Volume unit               |                      | (→ 🖺 69) |
|            | Temperature unit          |                      | (→ 🖺 70) |
|            | Mass flow unit            |                      | (→ 🖺 70) |
|            | Mass unit                 |                      | (→ 🖺 70) |
|            | Density unit              |                      | (→ 🖺 70) |
|            | Communication             | $\bigg] \rightarrow$ | (→ 🖺 72) |
|            | MAC address               |                      | (→ 🖺 72) |
|            | Default network settings  |                      | (→ 🖺 72) |
|            | DHCP client               |                      | (→ 🖺 72) |
|            | IP address                |                      | (→ 🖺 72) |
|            | Subnet mask               |                      | (→ 🖺 72) |
|            | Default gateway           |                      | (→ 🖺 72) |
|            | Display                   | $\bigg] \rightarrow$ | (→ 🖺 70) |
|            | Format display            |                      | (→ 🖺 71) |
|            | Value 1 display           |                      | (→ 🖺 71) |
|            | 0% bargraph value 1       |                      | (→ 🖺 71) |
|            | 100% bargraph value 1     |                      | (→ 🖺 71) |
|            | Value 2 display           |                      | (→ 🖺 71) |
|            | Value 3 display           |                      | (→ 🖺 72) |
|            | 0% bargraph value 3       |                      | (→ 🖺 72) |
|            | 100% bargraph value 3     |                      | (→ 🖺 72) |
|            | Value 4 display           |                      | (→ 🖺 72) |
|            | Low flow cut off          | $\bigg] \rightarrow$ | (→ 🖺 73) |
|            | Assign process variable   |                      | (→ 🖺 73) |
|            | On value low flow cutoff  |                      | (→ 🖺 73) |
|            | Off value low flow cutoff |                      | (→ 🖺 73) |

| Pressure shock                          |               |                          |               | (→ 🖺 73) |
|-----------------------------------------|---------------|--------------------------|---------------|----------|
| suppression                             |               |                          |               |          |
| Empty pipe detection                    | $\rightarrow$ |                          |               | (→ 🖺 74) |
| Empty pipe detection                    |               |                          |               | (→ 🖺 74) |
| New adjustment                          |               |                          |               | (→ 🖺 74) |
| Progress                                |               |                          |               | (→ 🖺 74) |
| Switch point empty pipe detection       |               |                          |               | (→ 🖺 74) |
| Response time part. filled pipe detect. |               |                          |               | (→ 🖺 74) |
| Advanced setup                          | $\rightarrow$ |                          |               | (→ 🖺 75) |
| Enter access code                       |               |                          |               | (→ 🖺 80) |
|                                         |               | Sensor adjustment        | $\rightarrow$ | (→ 🖺 76) |
|                                         |               | Installation direction   |               | (→ 🖺 76) |
|                                         |               | Totalizer 1 to 3         | $\rightarrow$ | (→ 🖺 76) |
|                                         |               | Assign process variable  |               | (→ 🖺 76) |
|                                         |               | Unit totalizer           |               | (→ 🖺 76) |
|                                         |               | Totalizer operation mode |               | (→ 🖺 76) |
|                                         |               | Failure mode             |               | (→ 🖺 76) |
|                                         |               | Display                  | $\rightarrow$ | (→ 🖺 77) |
|                                         |               | Format display           |               | (→ 🖺 71) |
|                                         |               | Value 1 display          |               | (→ 🖺 71) |
|                                         |               | 0% bargraph value 1      |               | (→ 🖺 71) |
|                                         |               | 100% bargraph value 1    |               | (→ 🖺 71) |
|                                         |               | Decimal places 1         |               | (→ 🖺 78) |
|                                         |               | Value 2 display          |               | (→ 🖺 71) |
|                                         |               | Decimal places 2         |               | (→ 🖺 78) |
|                                         |               | Value 3 display          |               | (→ 🖺 72) |
|                                         |               | 0% bargraph value 3      |               | (→ 🖺 72) |
|                                         |               | 100% bargraph value 3    |               | (→ 🖺 72) |
|                                         |               | Decimal places 3         |               | (→ 🖺 78) |
|                                         |               | Value 4 display          |               | (→ 🖺 72) |
|                                         |               | Decimal places 4         |               | (→ 🖺 78) |
|                                         |               |                          |               |          |

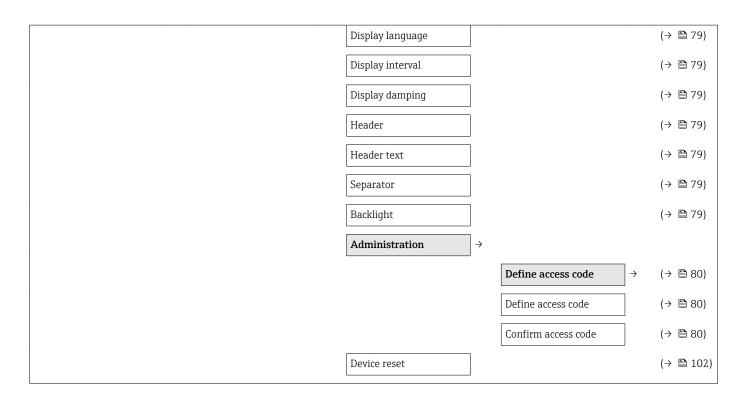

## 17.1.4 "Diagnostics" menu

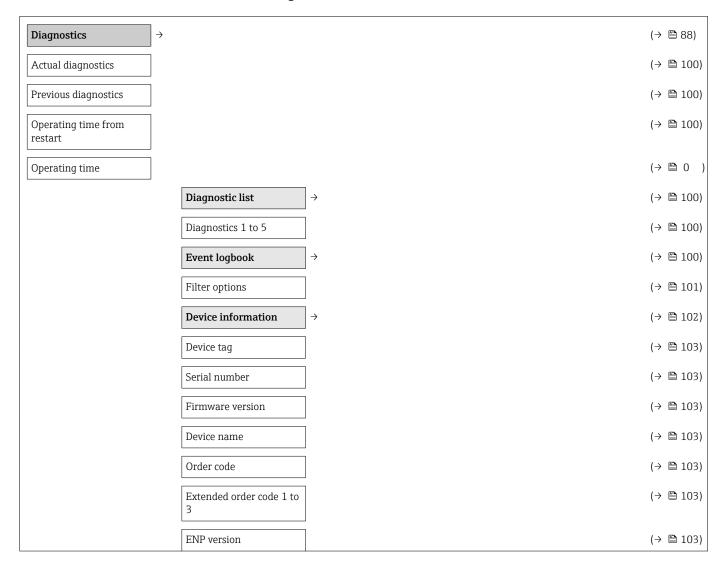

| IP address            |               |                                              | (→ 🖺 72)  |
|-----------------------|---------------|----------------------------------------------|-----------|
| Subnet mask           |               |                                              | (→ 🖺 72)  |
| Default gateway       |               |                                              | (→ 🖺 72)  |
| Measured values       | $\rightarrow$ |                                              |           |
|                       |               |                                              | (→ 🖺 84)  |
|                       |               | Volume flow                                  | (→ 🖺 84)  |
|                       |               | Mass flow                                    | (→ 🖺 84)  |
|                       |               | Totalizer 1 to 3 $\rightarrow$               | (→ 🖺 85)  |
|                       |               | Totalizer value 1 to 3                       | (→ 🖺 85)  |
|                       |               | Totalizer overflow 1 to 3                    | (→ 🖺 85)  |
| Data logging 1)       | $\rightarrow$ |                                              | (→ 🖺 86)  |
| Assign channel 1 to 4 |               |                                              | (→ 🖺 87)  |
| Logging interval      |               |                                              | (→ 🖺 87)  |
| Clear logging data    |               |                                              | (→ 🖺 87)  |
| Heartbeat 2)          | $\rightarrow$ |                                              | (→ 🖺 127) |
|                       |               | $\fbox{Performing verification} \rightarrow$ |           |
|                       |               | Year                                         |           |
|                       |               | Month                                        |           |
|                       |               | Day                                          |           |
|                       |               | Hour                                         |           |
|                       |               | AM/PM                                        |           |
|                       |               | Minute                                       |           |
|                       |               | Verification mode                            |           |
|                       |               | External device information                  |           |
|                       |               | External reference voltage 1                 |           |
|                       |               | External reference voltage 2                 |           |
|                       |               | Start verification                           |           |
|                       |               | Progress                                     |           |
|                       |               | Status                                       |           |
|                       |               | Overall result                               |           |

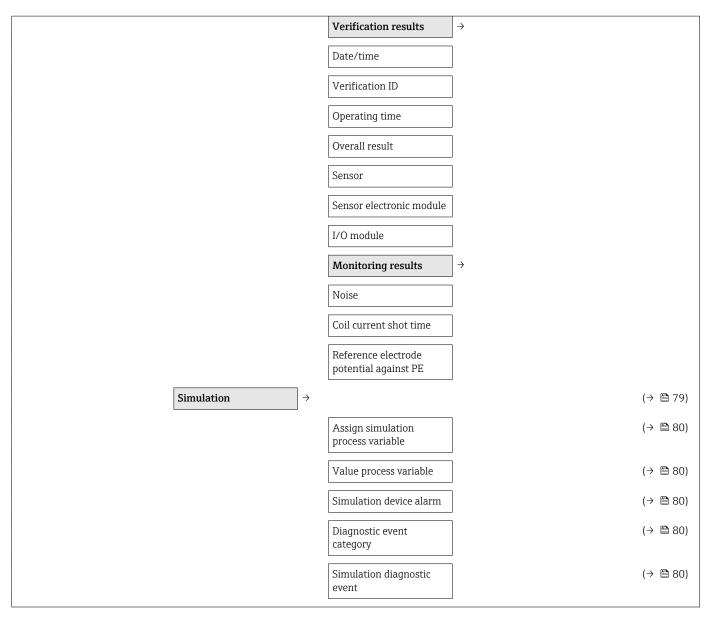

- 1) Order code for "Application package", option EA "Extended HistoROM", see Technical Information for device, "Application packages" section
- 2) Order code for "Application package", option EB "Heartbeat Verification + Monitoring", see the Special Documentation for the device

#### 17.1.5 "Expert" menu

The following tables provide an overview of the **Expert** menu ( $\rightarrow \boxminus 133$ ) with its submenus and parameters. The direct access code to the parameter is given in brackets. The page reference indicates where a description of the parameter can be found in the manual.

#### Overview "Expert" menu

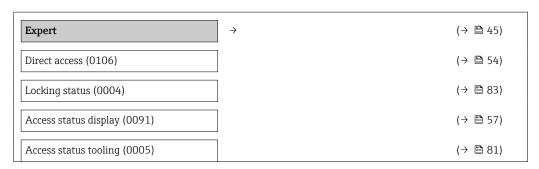

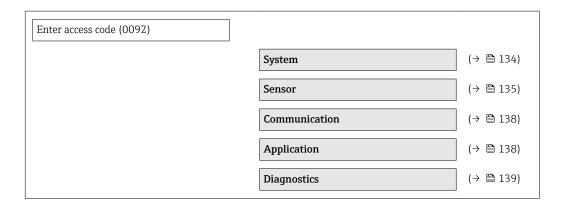

### "System" submenu

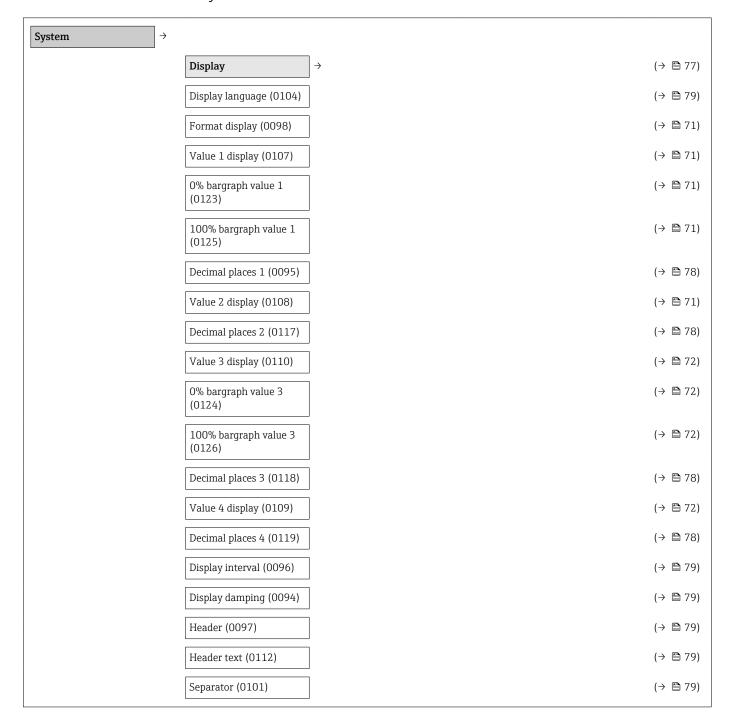

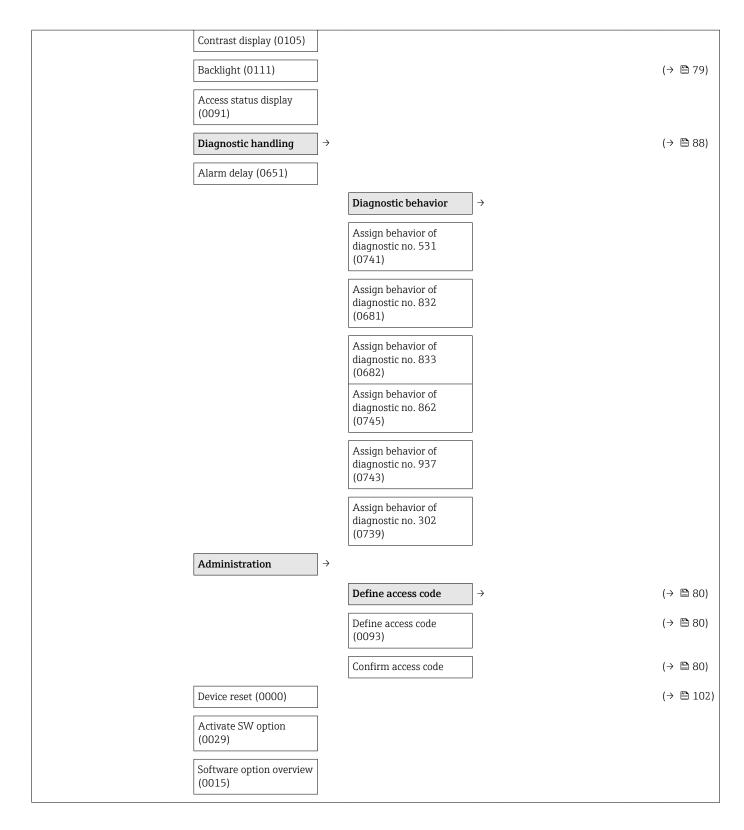

#### "Sensor" submenu

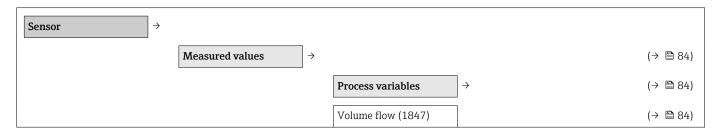

| Mass flow (1838)                                                                                                    |                                                      |                                |          |
|----------------------------------------------------------------------------------------------------|------------------------------------------------------|--------------------------------|----------|
| Totalizer value 1 to 3 (0911-1 to 3)  Totalizer overflow 1 to 3 (0910-1 to 3)  System units  Yolume flow unit (0553)  Volume unit (0553)  Volume unit (0554)  Mass show unit (0557)  Mass show unit (0557)  Density unit (0555)  Density unit (0555)  Density unit (0555)  Density unit (0555)  User specific units  User wolume east (0567)  User wolume flost (0569)  User wolume factor  User mass text  User mass factor (0561)  Process parameters  Filter options (6710)  Flow damping (6661)  Flow coveride (1839)  Low flow cut off  Assign process variable (1885)  On value low flow cutoff (1805)  Off value low flow cutoff (1805)  Off value low flow cutoff (1805)  Off value low flow cutoff (1805)  Pressure shock (- ≥ 73)                                                                                                    |                                                      | Mass flow (1838)               | (→ 🖺 84) |
| COSHI-1 to 3)                                                                                                    |                                                      | Totalizer 1 to 3 $\rightarrow$ | (→ 🖺 85) |
| Coston units   System units   System units   System units   System units   System unit (0553)   System unit (0553)   System unit (0563)   System unit (0563)   System unit (0557)   System unit (0557)   System unit (0557)   System unit (0557)   System unit (0554)   System unit (0554)   System unit (0554)   System unit (0554)   System unit (0555)   System unit (0555)   System unit (0567)   System unit (0567)   System units   System units   |                                                      |                                | (→ 🖺 85) |
| Volume flow unit (0553)   (→ □ 69)     Volume unit (0563)   (→ □ 69)     Temperature unit (0557)   (→ □ 70)     Mass flow unit (0554)   (→ □ 70)     Mass unit (0574)   (→ □ 70)     Density unit (0555)   (→ □ 70)     Detertine format (2812)     User specific units   →     User volume offset (0567)     User volume factor     User volume factor     User mass factor (0561)     Process parameters   →     Pilter options (6710)     Plow damping (6661)     Flow override (1839)     Low flow cut off   →     Aesign process variable (1837)     On value low flow cutoff (1805)     Off value low flow cutoff (1804)     Off value low flow cutoff (1804)     Pressure shock   (→ □ 73)                                                                                                    |                                                      |                                | (→ 🖺 85) |
| Volume unit (0563)   (⇒ □ 69)     Temperature unit (0557)   (⇒ □ 70)     Mass Row unit (0554)   (⇒ □ 70)     Mass unit (0574)   (⇒ □ 70)     Density unit (0555)   (⇒ □ 70)     Date/time format (2812)     User specific units   ⇒     User volume factor   User wass offset (0567)     User volume factor   User mass offset (0562)     User mass offset (0562)     User mass factor (0561)     Process parameters   ⇒     Filter options (6710)     Flow damping (6661)     Flow override (1839)     Low flow cut off   ⇒     Assign process variable (1837)     On value low flow cutoff (1805)     On value low flow cutoff (1805)     On value low flow cutoff (1805)     Off value low flow cutoff (1805)     Off value low flow cutoff (1806)     On value low flow cutoff (1806)     On value low flow   |                                                      |                                | (→ 🖺 69) |
| Temperature unit (0557)   (→ □ 70)     Mass flow unit (0554)   (→ □ 70)     Mass unit (0574)   (→ □ 70)     Density unit (0555)   (→ □ 70)     Date/time format (2812)     User-specific units                                                                                                    | Volume flow unit (0553)                              |                                | (→ 🖺 69) |
| Mass flow unit (0554)  (→ ≧ 70)  (→ ≧ 70)  (→ ≧ 70)  (→ ≧ 70)  (→ ≧ 70)  (→ ≧ 70)  (→ ≧ 70)  (→ ≧ 70)  (→ ≧ 70)  (→ ≧ 70)  (→ ≧ 70)  (→ ≧ 70)  (→ ≧ 70)  (→ ≧ 70)  (→ ≧ 70)  (→ ≧ 70)  (→ ≧ 70)  (→ ≧ 70)  (→ ≧ 70)  (→ ≧ 70)  (→ ≧ 70)  (→ ≧ 70)  (→ ≧ 70)  (→ ≧ 70)  (→ ≧ 70)  (→ ≧ 70)  (→ ≧ 70)  (→ ≧ 70)  (→ ≧ 70)  (→ ≧ 70)  (→ ≧ 70)  (→ ≧ 70)  (→ ≧ 70)  (→ ≧ 70)  (→ ≧ 70)  (→ ≧ 70)  (→ ≧ 70)  (→ ≧ 70)  (→ ≧ 70)  (→ ≧ 70)  (→ ≧ 70)  (→ ≧ 70)  (→ ≧ 70)  (→ ≧ 70)  (→ ≧ 70)  (→ ≧ 70)  (→ ≧ 70)  (→ ≧ 70)  (→ ≧ 70)  (→ ≧ 70)  (→ ≧ 70)                                                                                                    | Volume unit (0563)                                   |                                | (→ 🖺 69) |
| Mass unit (0574)   (→ □ 70)     Density unit (0555)   (→ □ 70)     Date/time format (2812)   (→ □ 70)     User-specific units                                                                                                    | Temperature unit (0557)                              |                                | (→ 🖺 70) |
| Density unit (0555)  Date/time format (2812)  User-specific units  User volume text (0567)  User volume offset (0569)  User wolume factor  User mass text  User mass offset (0562)  User mass factor (0561)  Process parameters  Filter options (6710)  Flow damping (6661)  Flow override (1839)  Low flow cut off  Assign process variable (1837)  On value low flow cutoff (1809)  Off value low flow cutoff (1804)  Off value low flow cutoff (1804)  Pressure shock  (→ ≧ 73)                                                                                                    | Mass flow unit (0554)                                |                                | (→ 🖺 70) |
| Date/time format (2812)  User-specific units  User volume text (0567)  User volume offset (0569)  User wolume factor  User mass text  User mass offset (0562)  User mass factor (0561)  Process parameters  Filter options (6710)  Flow damping (6661)  Flow override (1839)  Low flow cut off  Assign process variable (1837)  On value low flow cutoff (1805)  Off value low flow cutoff (1804)  Pressure shock  Pressure shock  (> ≥ 73)                                                                                                    | Mass unit (0574)                                     |                                | (→ 🖺 70) |
| User volume text (0567)  User volume text (0567)  User volume factor  User mass text  User mass offset (0562)  User mass factor (0561)  Process parameters  Filter options (6710)  Flow damping (6661)  Flow override (1839)  Low flow cut off  Assign process variable (1837)  On value low flow cutoff (1804)  Off value low flow cutoff (1804)  Pressure shock  Pressure shock    User volume text (0567)  User volume text (0567)  User volume text (0562)  User volume text (0567)  User volume text (0567)  User volume text (0567)  User volume text (0567)  User volume text (0568)  User volume text (0567)  User volume text (0568)  User volume text (0568 | Density unit (0555)                                  |                                | (→ 🖺 70) |
| User volume text (0567)  User volume offset (0569)  User volume factor  User mass text  User mass offset (0562)  User mass factor (0561)  Process parameters  Filter options (6710)  Flow damping (6661)  Flow override (1839)  Low flow cut off  Assign process variable (1837)  On value low flow cutoff (1805)  Off value low flow cutoff (1804)  Pressure shock  (→ □ 73)                                                                                                    | Date/time format (2812)                              |                                |          |
| User volume offset (0569)  User volume factor  User mass text  User mass offset (0562)  Filter options (6710)  Flow damping (6661)  Flow override (1839)  Low flow cut off  Assign process variable (1837)  On value low flow cutoff (1805)  Off value low flow cutoff (1804)  Pressure shock  (→ ■ 73)                                                                                                    | $\boxed{ \textbf{User-specific units} } \rightarrow$ |                                |          |
| (0569)  User volume factor  User mass text  User mass offset (0562)  User mass factor (0561)  Process parameters → (→ 읍 68)  Filter options (6710)  Flow damping (6661)  Flow override (1839)  Low flow cut off  Assign process variable (1837)  On value low flow cutoff (1805)  Off value low flow cutoff (1804)  Pressure shock (→ 읍 73)                                                                                                    |                                                      | User volume text (0567)        |          |
| User mass text  User mass offset (0562)  User mass factor (0561)  Process parameters → (→ □ 68)  Filter options (6710)  Flow damping (6661)  Flow override (1839)  Low flow cut off → (→ □ 73)  (1807)  On value low flow cutoff (1805)  Off value low flow cutoff (1804)  Pressure shock (→ □ 73)                                                                                                    |                                                      |                                |          |
| User mass offset (0562)  User mass factor (0561)  Process parameters $\Rightarrow$ ( $\Rightarrow$ $\triangleq$ 68)  Filter options (6710)  Flow damping (6661)  Flow override (1839)  Low flow cut off $\Rightarrow$ ( $\Rightarrow$ $\triangleq$ 73)  (1805)  On value low flow cutoff (1805)  Off value low flow cutoff (1804)  Pressure shock ( $\Rightarrow$ $\triangleq$ 73)                                                                                                    |                                                      | User volume factor             |          |
| User mass factor (0561)  Process parameters → (→ 🖺 68)  Filter options (6710)  Flow damping (6661)  Flow override (1839)  Low flow cut off → (1837)  Assign process variable (1837)  On value low flow cutoff (1805)  Off value low flow cutoff (1804)  Pressure shock (→ 🖺 73)                                                                                                    |                                                      | User mass text                 |          |
| Process parameters $\rightarrow$ ( $\rightarrow$ $\trianglerighteq$ 68)  Filter options (6710)  Flow damping (6661)  Flow override (1839)  Low flow cut off $\rightarrow$ Assign process variable (1837)  On value low flow cutoff (1805)  Off value low flow cutoff (1804)  Pressure shock ( $\rightarrow$ $\trianglerighteq$ 73)                                                                                                    |                                                      | User mass offset (0562)        |          |
| Filter options (6710)  Flow damping (6661)  Flow override (1839)  Low flow cut off  Assign process variable (1837)  On value low flow cutoff (1805)  Off value low flow cutoff (1804)  Pressure shock  Filter options (6710) $( \rightarrow \bigcirc 73)$ $( \rightarrow \bigcirc 73)$                                                                                                    |                                                      | User mass factor (0561)        |          |
| Flow damping (6661)  Flow override (1839)  Low flow cut off  Assign process variable (1837)  On value low flow cutoff (1805)  Off value low flow cutoff (1804)  Pressure shock $( \rightarrow \                                  $                                                                                                    |                                                      |                                | (→ 🖺 68) |
| Flow override (1839)  Low flow cut off  Assign process variable (1837)  On value low flow cutoff (1805)  Off value low flow cutoff (1804)  Pressure shock $(\rightarrow \ \ 73)$                                                                                                    | Filter options (6710)                                |                                |          |
| Low flow cut off  Assign process variable (1837)  On value low flow cutoff (1805)  Off value low flow cutoff (1804)  Pressure shock $( \rightarrow \                                  $                                                                                                    | Flow damping (6661)                                  |                                |          |
| Assign process variable ( $\Rightarrow \                                  $                                                                                                    | Flow override (1839)                                 |                                |          |
| (1837) On value low flow cutoff $(1805)$ Off value low flow cutoff $(1804)$ $(1837)$ $(1804)$ $(1804)$ $(1837)$ $(1804)$ $(1804)$ $(1804)$ $(1804)$ $(1804)$ $(1804)$                                                                                                    |                                                      |                                |          |
|                                                                                                    |                                                      |                                | (→ 🖺 73) |
|                                                                                                    |                                                      |                                | (→ 🖺 73) |
|                                                                                                    |                                                      |                                | (→ 🖺 73) |
|                                                                                                    |                                                      |                                | (→ 🖺 73) |

|                               |                      | Empty pipe detection                           | $\rightarrow$ |                                        |                                         |
|-------------------------------|----------------------|------------------------------------------------|---------------|----------------------------------------|-----------------------------------------|
|                               |                      | Empty pipe detection (1860)                    |               |                                        | (→ 🖺 74)                                |
|                               |                      | Switch point empty pipe detection (6562)       |               |                                        | (→ 🖺 74)                                |
|                               |                      | Response time part. filled pipe detect. (1859) |               |                                        | (→ 🖺 74)                                |
|                               |                      | Empty pipe adjust value (6527)                 |               |                                        |                                         |
|                               |                      | Full pipe adjust value (6548)                  |               |                                        |                                         |
|                               |                      | Measured value EPD (6559)                      |               |                                        |                                         |
|                               |                      | Empty pipe adjust                              | $\rightarrow$ |                                        | ( , , , , , , , , , , , , , , , , , , , |
|                               |                      |                                                |               | New adjustment (6560)  Progress (6571) | (→ 🖺 74)                                |
| External compensation         | $\rightarrow$        |                                                |               |                                        |                                         |
| Density source (6615)         |                      |                                                |               |                                        |                                         |
| External density (6630)       |                      |                                                |               |                                        |                                         |
| Fixed density (6623)          |                      |                                                |               |                                        |                                         |
| Sensor adjustment             | $\bigg] \rightarrow$ |                                                |               |                                        |                                         |
| Installation direction (1809) |                      |                                                |               |                                        | (→ 🖺 76)                                |
| Integration time (6533)       |                      |                                                |               |                                        |                                         |
| Measuring period (6536)       |                      |                                                |               |                                        |                                         |
|                               |                      | Process variable adjustment                    | $\rightarrow$ |                                        |                                         |
|                               |                      | Volume flow offset (1841)                      |               |                                        |                                         |
|                               |                      | Volume flow factor (1846)                      |               |                                        |                                         |
|                               |                      | Mass flow offset (1831)                        |               |                                        |                                         |
|                               |                      | Mass flow factor (1832)                        |               |                                        |                                         |
| Calibration                   | $\bigg] \rightarrow$ |                                                |               |                                        |                                         |
| Nominal diameter (2807)       |                      |                                                |               |                                        |                                         |
| Calibration factor (6025)     |                      |                                                |               |                                        |                                         |

Zero point (6195)

#### "Communication" submenu

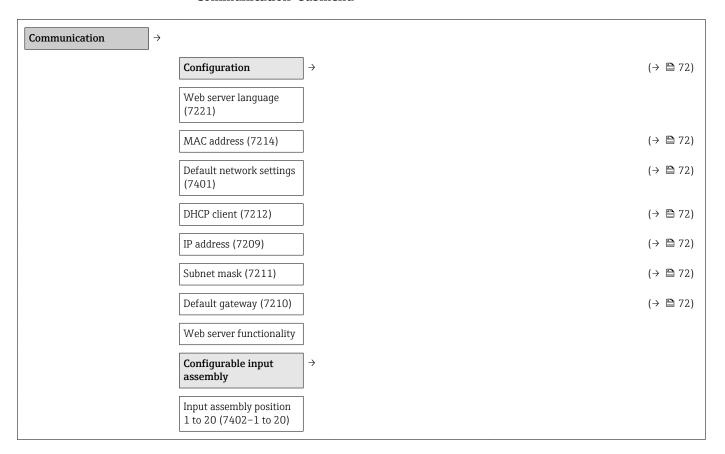

#### "Application" submenu

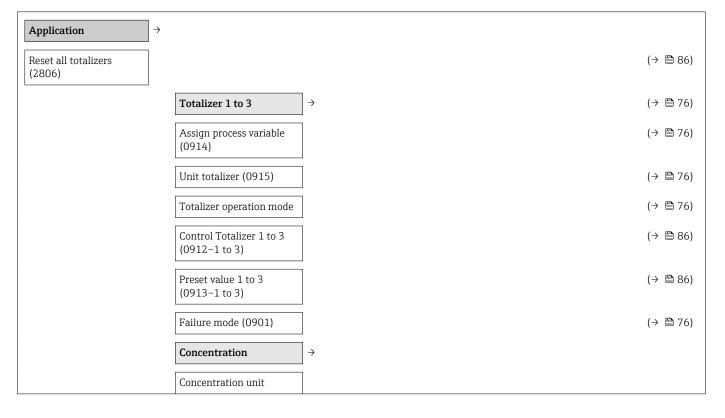

| User concentration text   |
|---------------------------|
| User concentration factor |
| User concentration offset |
| A 0                       |
| A 1 to 4                  |
| B 1 to 3                  |

## "Diagnostics" submenu

| Diagnostics                        | <b>→</b>                                 |               | (→ 🖺 88)  |
|------------------------------------|------------------------------------------|---------------|-----------|
| Actual diagnostics (0691)          |                                          |               | (→ 🖺 100) |
| Previous diagnostics (0690)        |                                          |               | (→ 🖺 100) |
| Operating time from restart (0653) |                                          |               | (→ 🖺 100) |
| Operating time (0652)              |                                          |               | (→ 🖺 100) |
|                                    | Diagnostic list                          | $\rightarrow$ | (→ 🖺 100) |
|                                    | Diagnostics 1 to 5 (0692–1 to 5)         |               | (→ 🖺 100) |
|                                    | Event logbook                            | $\rightarrow$ | (→ 🖺 100) |
|                                    | Filter options (0705)                    |               | (→ 🖺 101) |
|                                    | Device information                       | $\rightarrow$ | (→ 🖺 102) |
|                                    | Device tag (0011)                        |               | (→ 🖺 103) |
|                                    | Serial number (0009)                     |               | (→ 🖺 103) |
|                                    | Firmware version (0010)                  |               | (→ 🖺 103) |
|                                    | Device name (0013)                       |               | (→ 🖺 103) |
|                                    | Order code (0008)                        |               | (→ 🖺 103) |
|                                    | Extended order code 1 to 3 (0023–1 to 3) |               | (→ 🖺 103) |
|                                    | Configuration counter (0233)             |               |           |
|                                    | ENP version (0012)                       |               | (→ 🖺 103) |
|                                    | IP address (7209)                        |               | (→ 🖺 72)  |
|                                    | Subnet mask (7211)                       |               | (→ 🖺 72)  |
|                                    | Default gateway (7210)                   |               | (→ 🖺 72)  |

| Assign channel 1 to 4 (0851−1 to 4)                    | <b>3</b> 86)<br><b>3</b> 87) |
|--------------------------------------------------------|------------------------------|
| (0851-1 to 4)                                          | ∄ 87)                        |
| Logging interval (0856) $\rightarrow$                  |                              |
| Logging interval (0000)                                | ∄ 87)                        |
| Clear logging data ( $\rightarrow$ (0855)              | ∄ 87)                        |
| $\boxed{ \text{Min/max values} } \rightarrow$          |                              |
| Reset min/max values (6151)                            |                              |
| $\begin{array}{ c c c c c c c c c c c c c c c c c c c$ |                              |
| Minimum value (6547)                                   |                              |
| Maximum value (6545)                                   |                              |
|                                                        | ∄ 127)                       |
|                                                        |                              |
| Plant operator (2754)                                  |                              |
| Location (2751)                                        |                              |
|                                                        |                              |
| Year (2846)                                            |                              |
| Month (2845)                                           |                              |
| Day (2842)                                             |                              |
| Hour (2843)                                            |                              |
| AM/PM (2813)                                           |                              |
| Minute (2844)                                          |                              |
| Verification mode<br>(12105)                           |                              |
| External device information (12101)                    |                              |
| External reference voltage 1 (12106)                   |                              |
| External reference voltage 2 (12107)                   |                              |
| Start verification (12127)                             |                              |
| Progress (2808)                                        |                              |
| Status (12153)                                         |                              |

| Overall result (12149)                                 |                                                                                                    |
|--------------------------------------------------------|----------------------------------------------------------------------------------------------------|
|                                                        |                                                                                                    |
| Date/time (12142)                                      |                                                                                                    |
| Verification ID (12141)                                |                                                                                                    |
| Operating time (12126)                                 |                                                                                                    |
| Overall result (12149)                                 |                                                                                                    |
| Sensor (12152)                                         |                                                                                                    |
| Sensor electronic module (12151)                       |                                                                                                    |
| I/O module (12145)                                     |                                                                                                    |
|                                                        |                                                                                                    |
| Noise (12158)                                          |                                                                                                    |
| Coil current shot time (12150)                         |                                                                                                    |
| Reference electrode<br>potential against PE<br>(12155) |                                                                                                    |
| •                                                      | (→ 🖺 79)                                                                                                    |
| Assign simulation process variable (1810)              | (→ 🖺 80)                                                                                                    |
| Value process variable (1811)                          | (→ 🖺 80)                                                                                                    |
| Simulation device alarm (0654)                         | (→ 🖺 80)                                                                                                    |
| Diagnostic event category (0738)                       | (→ 🖺 80)                                                                                                    |
| Simulation diagnostic event (0737)                     | (→ 🖺 80)                                                                                                    |
|                                                        | Verification results  Date/time (12142)  Verification ID (12141)  Operating time (12126)  Overall result (12149)  Sensor (12152)  Sensor electronic module (12151)  I/O module (12145)  Monitoring results  Noise (12158)  Coil current shot time (12150)  Reference electrode potential against PE (12155)  Assign simulation process variable (1810)  Value process variable (1810)  Value process variable (1811)  Simulation device alarm (0654)  Diagnostic event category (0738)  Simulation diagnostic |

Order code for "Application package", option EA "Extended HistoROM", see Technical Information for device, "Application packages" section Order code for "Application package", option EB "Heartbeat Verification + Monitoring", see the Special Documentation for the device

1) 2)

# Index

| A                                           | Sensor                              |
|---------------------------------------------|-------------------------------------|
| Access authorization to parameters          | Transmitter                         |
| Read access                                 | Device repair                       |
| Write access                                | Device revision 65                  |
| Access code                                 | Device type ID 65                   |
| Incorrect input                             | Diagnostic behavior                 |
| Adapters                                    | Explanation                         |
| Adapting the diagnostic behavior            | Symbols                             |
| Ambient temperature range                   | Diagnostic information              |
| Application                                 | Communication interface             |
| Applicator                                  | Design, description                 |
| Approvals                                   | FieldCare                           |
| 1.pp10valb                                  | Light emitting diodes 90            |
| C                                           | Local display                       |
| C-Tick symbol                               | Overview                            |
| Cable entries                               | Remedial measures 97                |
| Technical data                              | Web browser                         |
| Cable entry                                 | Diagnostic list                     |
| Degree of protection                        | Diagnostic message                  |
| CE mark                                     | Diagnostics                         |
| Certificates                                | Symbols                             |
| Checklist                                   | DIP switch                          |
| Post-connection check 41                    | see Write protection switch         |
| Post-installation check                     | Direct access                       |
| Cleaning                                    | Direct access code                  |
| Exterior cleaning                           | Disabling write protection          |
| Interior cleaning                           | Display                             |
| Commissioning                               | Current diagnostic event            |
| Advanced settings                           | Previous diagnostic event           |
| Configuring the measuring device            | see Local display                   |
| Connecting cable                            | Display area                        |
| Connecting the measuring device             | For operational display             |
| Connection                                  | In the navigation view              |
| see Electrical connection                   | Display values                      |
| Connection examples, potential equalization | For locking status                  |
| Connection preparations                     | Disposal                            |
| Connection tools                            | Document                            |
| Context menu                                | Function 6                          |
| Closing                                     | Symbols used 6                      |
| Explanation                                 | Document function 6                 |
| Opening                                     | Down pipe                           |
| Current consumption                         | Drinking water approval             |
| Guirent consumption                         | brinding water approval             |
| D                                           | E                                   |
| Declaration of Conformity                   | Electrical connection               |
| Define access code                          | Degree of protection                |
| Degree of protection 41, 117                | Measuring device                    |
| Design                                      | Operating tools                     |
| Measuring device                            | Via Ethernet network                |
| Designated use                              | Via service interface (CDI-RJ45) 63 |
| Device components                           | RSLogix 5000                        |
| Device description files                    | Web server 63                       |
| Device documentation                        | Electromagnetic compatibility       |
| Supplementary documentation 8               | Enabling write protection 80        |
| Device locking, status                      | Endress+Hauser services             |
| Device name                                 | Maintenance                         |
|                                             |                                     |

| Repair                           | Installation                               |
|----------------------------------|--------------------------------------------|
| Ambient temperature range 19     | Inspection check                           |
| Mechanical load                  | Connection                                 |
| Shock resistance                 | Installation conditions                    |
| Storage temperature              | Adapters                                   |
| Vibration resistance             | Down pipe                                  |
| Error messages                   | Inlet and outlet runs                      |
| see Diagnostic messages          | Mounting kit                               |
| EtherNet/IP                      | Mounting location                          |
| Diagnostic information           | Orientation                                |
| EtherNet/IP certification        | Partially filled pipe                      |
| Event history                    | System pressure                            |
| Events list                      | Vibrations                                 |
| Ex approval                      | Installation dimensions                    |
| Extended order code              | Interior cleaning                          |
| Sensor                           | interior dealining                         |
| Transmitter                      | K                                          |
| Exterior cleaning                | Keypad lock                                |
| Exterior deathing                | Disabling                                  |
| F                                | Enabling                                   |
| Field of application             |                                            |
| Residual risks                   | L                                          |
| FieldCare 63                     | Languages, operation options               |
| Device description file          | Line recorder                              |
| Establishing a connection 63     | Local display                              |
| Function                         | Editing view                               |
| User interface                   | Navigation view 48                         |
| Filtering the event logbook      | see Diagnostic message                     |
| Firmware                         | see In alarm condition                     |
| Release date                     | see Operational display                    |
| Version                          | Low flow cut off                           |
| Firmware history                 |                                            |
| Fitted electrodes                | M                                          |
| Fix assembly                     | Main electronics module                    |
| Flow direction                   | Maintenance tasks                          |
| Flow limit                       | Replacing seals                            |
| Function check 67                | Manufacturer ID 65                         |
| Functions                        | Manufacturing date                         |
| see Parameter                    | Materials                                  |
|                                  | Maximum measured error                     |
| G                                | Measured variables                         |
| Galvanic isolation               | Calculated                                 |
|                                  | Measured                                   |
| H                                | see Process variables                      |
| Hardware write protection        | Measuring and test equipment               |
| Help text                        | Measuring device                           |
| Calling up                       | Configuration                              |
| Close                            | Conversion                                 |
| Explanation                      | Design                                     |
| T                                | Disposal                                   |
| I                                | Integrating via HART protocol 65           |
| I/O electronics module           | Mounting the sensor                        |
| Identifying the measuring device | Arranging the mounting bolts and centering |
| Incoming acceptance              | sleeves                                    |
| Information on the document      | Mounting the ground cable/ground disks 23  |
| Inlet runs                       | Mounting the seals                         |
| Input                            | Screw tightening torques                   |
| Input mask                       | Preparing for electrical connection        |
| Inspection                       |                                            |

| Preparing for mounting                | Overview                                                        |
|---------------------------------------|-----------------------------------------------------------------|
| Removing                              | Operating menu                                                  |
| Repair                                | _                                                               |
| Switch-on 67                          | P                                                               |
| Measuring principle                   | Packaging disposal                                              |
| Measuring range                       | Parameter                                                       |
| Measuring system                      | Changing                                                        |
| Measuring tube specification          | Enter a value                                                   |
| Mechanical load                       | Parameter settings                                              |
| Media                                 | Communication (submenu)                                         |
| Medium temperature range              | Data logging (submenu)                                          |
| menu                                  | Device information (submenu)                                    |
| Diagnostics                           | Diagnostics (menu)                                              |
| Operation                             | Display (submenu)                                               |
| Setup                                 | Display (wizard)                                                |
| Menus                                 | Empty pipe detection (wizard)                                   |
| For measuring device configuration    | Low flow cut off (wizard)                                       |
| For specific settings                 | Operation (submenu)                                             |
| Mounting                              | Process variables (submenu)                                     |
| Mounting bolts                        | Sensor adjustment (submenu)                                     |
| Mounting dimensions                   | Setup (menu)                                                    |
| see Installation dimensions           | Simulation (submenu)                                            |
| Mounting kit                          | System units (submenu)                                          |
| Mounting location                     | Totalizer (submenu)                                             |
| Mounting preparations                 | Totalizer 1 to 3 (submenu)                                      |
| Mounting requirements                 | Web server (submenu)                                            |
| Installation dimensions               | Partially filled pipe                                           |
| Mounting tools                        | Performance characteristics                                     |
| N                                     | Post-connection check (checklist) 41 Post-installation check 67 |
| Nameplate                             | Post-installation check (checklist)                             |
| Sensor                                | Potential equalization                                          |
| Transmitter                           | Power consumption                                               |
| Navigation path (navigation view)     | Power supply failure                                            |
| Navigation view                       | Pressure loss                                                   |
| In the submenu                        | Pressure tightness                                              |
| In the wizard                         | Pressure-temperature ratings                                    |
| Numeric editor                        | Process conditions                                              |
| Traineric curtor                      | Flow limit                                                      |
| 0                                     | Medium temperature                                              |
| Operable flow range                   | Pressure loss                                                   |
| Operating elements                    | Pressure tightness                                              |
| Operating keys                        | Process connections                                             |
| see Operating elements                | Product safety                                                  |
| Operating menu                        | Protecting parameter settings 80                                |
| Menus, submenus 44                    |                                                                 |
| Overview of menus with parameters 128 | R                                                               |
| Structure                             | Read access                                                     |
| Submenus and user roles 45            | Reading measured values                                         |
| Operating philosophy                  | Reading out diagnostic information, EtherNet/IP 96              |
| Operation                             | Recalibration                                                   |
| Operation options                     | Reference operating conditions                                  |
| Operational display                   | Registered trademarks                                           |
| Operational safety                    | Remedial measures                                               |
| Order code                            | Calling up                                                      |
| Orientation (vertical, horizontal)    | Closing                                                         |
| Outlet runs                           | Remote operation                                                |
| Output                                | Remote version                                                  |
| Output signal                         | Connecting the signal cables                                    |
| <b> </b>                              |                                                                 |

| Repair                                       | Process variables                                      |
|----------------------------------------------|--------------------------------------------------------|
| Repair of a device                           | Simulation                                             |
| Repeatability                                |                                                        |
| -                                            | System units         69           Totalizer         85 |
| Replacement 106                              |                                                        |
| Device components                            | Totalizer 1 to 3                                       |
| Replacing seals                              | Web server                                             |
| Requirements for personnel                   | Submenu                                                |
| Returning devices                            | Define access code                                     |
| S                                            | Events list                                            |
|                                              | Overview                                               |
| Safety                                       | Process variables                                      |
| Screw tightening torques                     | Supplementary documentation                            |
| Sensor                                       | Supply voltage                                         |
| Mounting                                     | Symbols                                                |
| Serial number                                | For communication                                      |
| Service interface (CDI-RJ45)                 | For correction                                         |
| Setting the operating language 67            | For diagnostic behavior 46                             |
| Settings                                     | For locking                                            |
| Adapting the measuring device to the process | For measured variable 47                               |
| conditions                                   | For measurement channel number 47                      |
| Advanced display configurations              | For menus                                              |
| Communication interface                      | For parameters                                         |
| Device reset                                 | For status signal                                      |
| Device tag                                   | For submenu 49                                         |
| Empty pipe detection (EPD)                   | For wizard                                             |
| Local display                                | In the status area of the local display 46             |
| Low flow cut off                             | In the text and numeric editor 50                      |
| Operating language 67                        | System design                                          |
| Resetting the totalizer                      | Measuring system                                       |
| Sensor adjustment                            | see Measuring device design                            |
| Simulation                                   | System file                                            |
| System units 69                              | Release date                                           |
| Totalizer                                    | Source                                                 |
| Totalizer reset                              | Version                                                |
| Shock resistance                             | System integration                                     |
| Showing data logging                         | System pressure                                        |
| Signal on alarm                              | System pressure                                        |
| Software release                             | T                                                      |
| Spare part                                   | Technical data, overview                               |
| Spare parts                                  | Temperature range                                      |
| Special connection instructions 40           | Ambient temperature range for display 123              |
| Standards and guidelines                     | Storage temperature                                    |
| Status area                                  | Terminal assignment                                    |
| For operational display                      | Terminals                                              |
| In the navigation view                       | Text editor                                            |
| Status signals                               | Tool tip                                               |
| Storage conditions                           | see Help text                                          |
| Storage temperature                          | Tools                                                  |
| Storage temperature range                    | Electrical connection                                  |
| Structure                                    | For mounting                                           |
| Operating menu                               | Transport                                              |
| submenu                                      | Transmitter                                            |
|                                              |                                                        |
| Advanced setup                               | Connecting the signal cables                           |
| Communication                                | Turning the display module                             |
| Data logging                                 |                                                        |
| Device information                           | Transporting the measuring device                      |
| Display                                      | Troubleshooting                                        |
| Operation                                    | General                                                |

| Turning the display module                                                                                                   |
|----------------------------------------------------------------------------------------------------|
| U                                                                                                    |
| Use of the measuring device Borderline cases                                                                                 |
| V                                                                                                    |
| Version data for the device65Vibration resistance117Vibrations20                                                             |
| W                                                                                                    |
| W@M        105, 106         W@M Device Viewer        13, 106         Weight                                                  |
| Compact version118Sensor remote version119Transport (notes)16                                                                |
| wizard                                                                                                    |
| Define access code       80         Display       70         Empty pipe detection       74         Low flow cut off       73 |
| Workplace safety                                                                                                    |
| Write access                                                                                                    |
| Write protection Via access code                                                                                             |
| Write protection switch 81                                                                                                   |

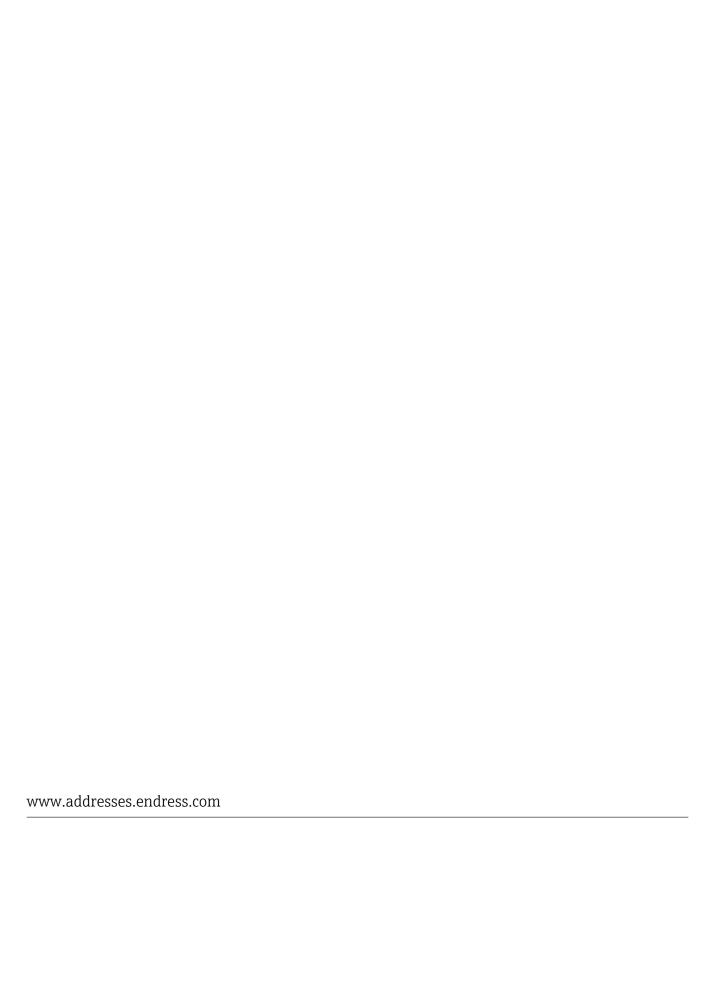

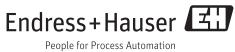